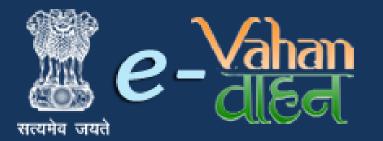

Prepared for : Maharashtra Motor Vehicle Department , Government of Maharashtra

# VAHAN on Web Dealer Point Registration

## (User Manual)

Version 1.0.0, Release Date: 18-August-2016

Prepared by :

Government of India Ministry of Electronics and Information Technology National Informatics Centre, Ganesh Khind Road, Pune

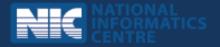

## **Disclaimer**

Dealer Point Registration is a part of revamped applications for **National MMP** - **Transport Computerization Project**. As the applications are still under development, the content of this user manual is subject to change and up gradation. All future modifications and updates in the software modules shall be included in a subsequent version of the manual time to time.

This documentation is always under active development and as such there may be mistakes and omissions. Watch out for these and please report any you find to NIC. Contributions of material, suggestions and corrections are welcome.

## Copyright

Copyright © 2016 by National Informatics Centre.

All rights reserved. No part of this user manual may be reproduced, distributed, or transmitted in any form or by any means, including photocopying, recording, or other electronic or mechanical methods, without the prior written permission of National Informatics Centre, except in the case of brief quotations embodied in critical reviews and certain other noncommercial uses permitted by copyright law.

Information provided in this manual is intended to be correct and reliable. However, National Informatics Centre assumes no responsibility for its use; nor for any infringements of rights of third party which may result from its use.

## **Document Information**

| <b>Required Information</b> | Definition                        |
|-----------------------------|-----------------------------------|
| Document                    | Dealer Point Registration         |
| Version                     | 1.0.0                             |
| Release Date                | 18-August-2016                    |
| Owner                       | National Informatics Centre       |
| Author                      | National Informatics Centre, Pune |

## **Amendment History**

| <b>Document Version #</b> | Release Date   | Section, Page(s), Text<br>modified |
|---------------------------|----------------|------------------------------------|
| Version 1.0.0             | 18-August-2016 | New Document                       |
|                           |                |                                    |

This page is intentionally kept blank.

## Contents

| Sr.No. | Contents                                                                                        | Page No |
|--------|-------------------------------------------------------------------------------------------------|---------|
| 1      | New / Permanent Registration –Non-Transport<br>Vehicles- Work Flow                              | 1       |
|        | • <u>Application Inward (Data entry)</u>                                                        | 3       |
|        | • <u>RTO side inspection</u>                                                                    | 13      |
|        | <ul> <li>ADD TO CART by dealer</li> </ul>                                                       | 17      |
|        | DEALER CART PAYMENT                                                                             | 20      |
|        | <ul> <li><u>Printing of Form-20, Form-21, Disclaimer and Fee and</u><br/>Tax receipt</li> </ul> | 20      |
|        | • File/Papers Submission                                                                        | 27      |
|        | • Approval / Allocation of Registration Mark                                                    | 27      |
|        | • <u>New RC Print</u>                                                                           | 31      |
|        | • Dispatch RC by Speed Post                                                                     | 34      |
| 2      | <b>Temporary Vehicle Registrations – Non-<br/>Transport Vehicles-</b> Work Flow                 | 35      |
|        | • <u>Application Inward (Data entry)</u>                                                        | 35      |
|        | • <u>Dealer verification</u>                                                                    | 43      |
|        | • <u>ADD TO CART by dealer</u>                                                                  | 46      |
|        | • DEALER CART PAYMENT                                                                           | 48      |
|        | • Printing of Form-20, Form-21, Fee receipt                                                     | 52      |
|        | o <u>File/Papers Submission</u>                                                                 | 55      |
|        | • <u>Approval of temporary registration</u>                                                     | 56      |
|        | • <u>New Temp RC Print</u>                                                                      | 58      |
| 3      | Dealer Reports                                                                                  |         |
|        | • Dealer Application dispose                                                                    | 61      |
|        | • <u>Dealer Collection</u>                                                                      | 62      |
|        | o <u>Dealer Account Statement</u>                                                               | 63      |

## **About Dealer Point Registration**

This process flow is applicable to all the dealers who are registered with and authorized by RTOs to carry out certain RTO related functionalities at their end. Details of registered dealers are provided by their corresponding RTOs to be updated in the master data of Vahan application along with access to functionalities which these dealers are allowed to perform through this application. Each of these registered dealers is mapped to one RTO from where it will get the final approvals for permanent / temporary vehicle registration applications submitted at and verified by it.

## New / Permanent Registration – Dealer Premises Work Flow -(for Non-Transport Vehicles)

#### **Non-Transport Vehicles**

These services are available for automobile dealers on <u>https://parivahan.gov.in</u>. For availing these services, dealer is supposed to contact RTO authorities along with valid trade certificate, to get user credentials of this Portal. RTO System administrator will create login credentials for all those dealers under his office jurisdiction.

On Top Right corner you will find LOGIN option. Expand this and click on DEALER LOGIN.

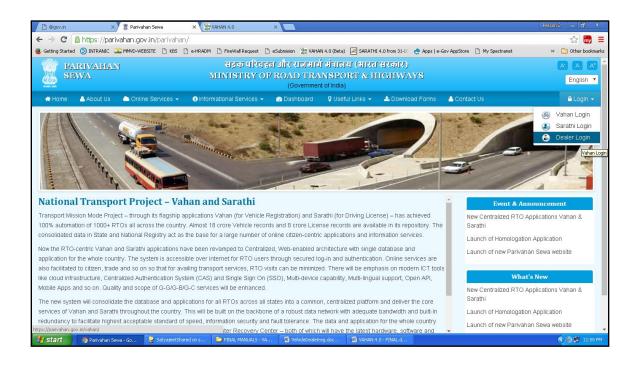

You will find LOGIN screen as given below. Login here with your own credentials as received from RTO authorities.

| Image: Constraint of the set of the set of t | 🗋 @gov.in                                  | × Xav                                                                         | AHAN 4.0 × 💥                                                                                                    | VAHAN 4.0                                                                                                    | ×                                                                                                    |                     |                                                                         | Person 2 🔜 🖬 🗙          |
|----------------------------------------------------------------------------------------------------|--------------------------------------------|-------------------------------------------------------------------------------|----------------------------------------------------------------------------------------------------|----------------------------------------------------------------------------------------------------|----------------------------------------------------------------------------------------------------|---------------------|-------------------------------------------------------------------------|-------------------------|
| Image: Constraint of the set of the set of t | $\leftrightarrow \rightarrow \ \mathbf{C}$ | 🔒 https://parivahan                                                           | gov.in/vahan/vahan/ui/lo                                                                                                    | gin/login.xhtml                                                                                                    |                                                                                                    |                     |                                                                         | ☆ 🔜 🔳                   |
| <page-header></page-header>                                                                                                    | 📵 Getting Started                          | i 😧 INTRANIC 🍱 MMVI                                                           | D-WEBSITE 🗋 KBS 🗋 e-HRADM                                                                                                    | 1 🗋 FireWall Request 🗋                                                                                                    | eSubmision Van VAHAN 4.0 (Beta)                                                                                                    | SARATHI 4.0 from 31 | 1-07 👌 Apps   e-Gov AppStore 📄 My Spectranet                            | » Cther bookmarks       |
| <section-header>  Add to be the degender</section-header>                                                                                                    | स्त्यमेव जयते<br>सत्यमेव                   | <u>Vahan</u><br>dlEd                                                          | MINIS                                                                                                    |                                                                                                    |                                                                                                    |                     | IGHWAYS                                                                 |                         |
| <text><text><text><text><text><text></text></text></text></text></text></text>                                                                                                    | 🔒 Home 🚺                                   | Know Your MV Tax                                                              |                                                                                                    |                                                                                                    |                                                                                                    |                     |                                                                         | 🔁 Login                 |
| WARN is the flagship e-Governance application under National Transport   right of the the the the the the the the the the                                                                                                    |                                            |                                                                               |                                                                                                    |                                                                                                    |                                                                                                    |                     |                                                                         | VAHAN is the flagship e |
| 💰 Start 💿 VaHall 4.0 - Covie 🖉 SelvaleelStwell on s 🎓 Ethal Massial 5 - Va 🗊 Vahol-Develeran.doc 🗊 Vahall 4.0 - Ethal. d                                                                                                    | In 2009, a<br>form of St<br>number o       | another major initiative<br>tate Registry (SR) and<br>If National and State I | VAHAN is the flagship e-G<br>Project, a Mission Mode Pr<br>application was to auton<br>Registration, Permit, Taxatic<br>has achieved a many succ<br>was undertaken to consolida<br>d National Registry (NR) data<br>avel online applications are | iovernance application<br>oject initiated in year<br>nate the RTO oper<br>on, Enforcement in the<br>resses and crossed s<br>the the RTO data to Sta<br>abases through period | a under National Transport<br>2006. The purpose of the<br>ations related to Vehicle<br>whole country. The project<br>ggnifcant milestones in the<br>ste and Central levels in the<br>ic replication mechanism. A<br>solidated databases. These |                     | ogin<br>User ID -<br>Password •<br>Enter Verification Code. •<br>O35543 |                         |
|                                                                                                    | 🛃 start                                    | 💿 VAHAN 4.0 - Google .                                                        | 🞯 SatyajeetShared on s                                                                                                    | 늘 FINAL MANUALS - VA.                                                                                                    | 🖻 VehicleDealetreg.doc                                                                                                    | VAHAN 4.0 - FINAL.  | l                                                                       | C 😂 🐉 1:00 PM           |

After successful login, dealer may follow the steps given below for the registration of Non-Transport and Special Purpose category vehicles.

New Vehicle Registration Work Flow – Dealer Premises

- 1. Application Inward (Data entry) -Using Dealers own user-id and Password
- 2. RTO side inspection By RTO Inspector
- 3. ADD TO CART by dealer For IMV Fees and BMV Taxes e-Payment
- 4. Dealer cart payment Consolidated payment of CART by dealer
- 5. Printing of Form-20, Form-21, Disclaimer and Fee and Tax receipt By Dealer
- 6. File/Papers Submission to RTO By dealer
- 7. Approval / Allocation of Registration Mark By RTO Authority
- 8. New RC Print By RTO
- 9. Dispatch RC by Speed Post By RTO

## Step 1 > Application Inward (Data entry) -Using Dealers own user-id and Password

Application Inward for new registration is basically data entry of the vehicle and owner details. It is to be carried out by automobile dealers using their own credentials with **Dealer Point Registration module.** 

As a fallback option, application inward can also be carried out in RTO premises. In this case fees and taxes have to be paid either in cash or by Demand Draft. System also supports for the **mixed mode** payment option i.e. Partial Cash + Demand Draft. For dealer side registration, e-Payment is mandatory.

In both these cases, technical information of the vehicle being registered, is readily made available from the homologation portal of vehicle manufacturers and dealer authorities is required to enter owner details, hypothecation details and insurance details only.

Application inward is supposed to be done by data entry operator of the dealer in dealer's premises. Dealer can register / create, required data entry operators as his own.

In application inward, user will enter (i) Chassis no. and (ii) Last 5 digits of the engine no. to get the complete vehicle specifications from Homologation portal. This is a mandatory step for dealer point vehicle registration.

In case the vehicle details have not been uploaded by the vehicle manufacturer corresponding to the entered chassis and engine number then the same would be informed to the user through a message box. In such case dealer is supposed to contact the manufacturer for necessary corrections, else the user will be presented with vehicle registration application form across three tabs: Owner details, Vehicle details, Hypothecation and insurance details.

Vehicle details would come pre-populated from the Homologation portal of manufacturers.

In some states, where it is mandatory for the manufacturers to update the sale price in the homologation portal, the same too comes pre-populated in the vehicle details.

Dealer user will have to fill in the owner details, insurance information and hypothecation details (if the vehicle is bought against a loan). All the fields, marked with red asterisk (\*), are mandatory to fill. Once the information in all the three tabs is filled, the user can save the application.

A unique application number is generated once the application is successfully saved.

Once you are logged into the system, you need to select ACTION to be carried out from the *select action* drop down as given below.

| e - Vahan Arome © Report - Lupdate Profile -                                                  | Welcome DEALERALL , DEALER STAFF, Maharashtra 🕞 LOGOUT                                                                                                    |
|-----------------------------------------------------------------------------------------------|----------------------------------------------------------------------------------------------------|
|                                                                                               | 066 MH43BF0001 MH43BG0024                                                                                                    |
| Trade Certificate Details: Trade Certificate No MH/43,                                        | /TC/2016/2 issued by VASHI (NEW MUMBAI) valid upto 29-Jul-2017 for vehicle category                                                                                                    |
| Select Assigned Office & Action                                                               | Get Pending Work                                                                                                    |
| Select Assigned Office:<br>VASHI (NEW MUMBAI)  Select Action:  DEALER-NEW-RC-ENTRY  Show Form | Application     Old     Software     Appl No     Software     Appl No     Software     Appl No     Software     Appl No     Software     Application No:     Part 1 (First Six Chars)     Part 2 (Next Ten Chars)     MH1607     Get Pending Work     Pull Back Application |

For Application inward, select the menu option **DEALER-NEW-RC-ENTRY** and click on button '**Show Form**'

On this form you need to enter **Chassis no** and **last 5 characters of engine number** as given below.

| User Manual – De     | aler Point Regi  | stration                                                      | (For Authorized Users Only)                       |
|----------------------|------------------|---------------------------------------------------------------|---------------------------------------------------|
| ← → C fi 🗋 16        | 4.100.78.110/vah | an/vahan/workbench.xhtml                                      |                                                   |
| e-Vahan<br>disci     | ✿ Home           | t 👻 👤 Update Profile 👻                                        | Welcome DEALERALL , DEALER STAFF, Maharashtra 🛛 🕞 |
| Chassis/Engine Numbe | ər               |                                                               |                                                   |
| Registration Type •  |                  | Chassis No *<br>ME4JC651EGT264851<br>Get Details from Homolog | gation Portal                                     |

After this click on the button '**Get Details from Homologation Portal**'. This will take you to a new page, where you have to enter owner details, hypothecation and insurance details only. Vehicle technical data is readily made available here from the manufacturers homologation portal and you need not enter the same again.

If vehicle data is not available on Homologation portal, dealer will not be allowed to register that motor vehicle. At the same time, in such cases, where vehicle data is not available on homologation portal, same can be registered using RTO login credentials and in this case system will allow entering vehicle technical details.

You can enter all these details as given below. Text with \* (Star) mark is mandatory.

#### (For Authorized Users Only)

| gistration Type *                                                                                          |                                    | Chassis No *                           |                     | Engine N               | lo (Last 5 Chars) *      |
|----------------------------------------------------------------------------------------------------|------------------------------------|----------------------------------------|---------------------|------------------------|--------------------------|
| EW                                                                                                    | •                                  | ME4JC651EGT264851                      |                     | 93165                  |                          |
|                                                                                                    |                                    | Get Details from                       | Homologation Portal |                        |                          |
|                                                                                                    | į                                  | Advance Registration No Al             | loted *             |                        |                          |
|                                                                                                    | l                                  | NO                                     |                     |                        |                          |
| wner Details Vehicle Details                                                                               | Hypothecation                      | /Insurance Information                 |                     |                        |                          |
| Owner Information                                                                                          |                                    |                                        |                     |                        |                          |
| Registration Type                                                                                          |                                    | Purchase/Delivery Date *               |                     | Owner Nar              | me *                     |
| NEW                                                                                                    | -                                  | 30-Jul-2016                            |                     | ROHIT P                | AWAR                     |
| Ownership Type *                                                                                           |                                    | Son/Wife/Daughter of *                 |                     | Ownership              | Serial *                 |
| INDIVIDUAL                                                                                                 | -                                  | TUKARAM PAWAR                          |                     | 1                      |                          |
| Owner Category * GENERAL PAN No                                                                            | -                                  | Mobile No *<br>9231562161<br>Aadhar No |                     | Email ID<br>Passport N | 0                        |
|                                                                                                    |                                    |                                        |                     |                        |                          |
| Ration Card No                                                                                             |                                    | Voter ID                               |                     | DL No                  |                          |
|                                                                                                    |                                    |                                        | Permanent Address   | 12<br>                 | ✓Same as Current Address |
| Current Address                                                                                            | Village/Tow                        | n/City ×                               | House No. & Street  | Name *                 | Village/Town/City *      |
| Current Address<br>House No. & Street Name *                                                               | VASHI                              |                                        | STATION ROAD        |                        |                          |
|                                                                                                    |                                    |                                        | Landmark/Police St  | ation                  | State *                  |
| House No. & Street Name *                                                                                  | State *                            | 1000 C                                 |                     | TATION                 | Maharashtra              |
| House No. & Street Name *                                                                                  | State *<br>Maharasht               | ra 💌                                   | VASHI POLICE S      |                        | PIN Code *               |
| House No. & Street Name *<br>STATION ROAD<br>Landmark/Police Station<br>VASHI POLICE STATION<br>District * | State *<br>Maharasht<br>PIN Code * | ra 💌                                   | VASHI POLICE S      |                        |                          |
| House No. & Street Name *<br>STATION ROAD<br>Landmark/Police Station<br>VASHI POLICE STATION               | State *<br>Maharasht               | ra 🔹                                   |                     | •                      | 832746                   |
| House No. & Street Name *<br>STATION ROAD<br>Landmark/Police Station<br>VASHI POLICE STATION<br>District * | State *<br>Maharasht<br>PIN Code * | ra 💌                                   | District *          | •                      | 832746                   |

If advance registration number is booked for this vehicle, select as YES in the drop down above and this will ask you to enter advance registration number receipt in the new window as given below. Please ensure to enter details of this receipt here, in order to avoid allocation of wrong (Currently running) registration number.

| User Manual – Dealer Point Reg      | istration                                                                 | (For Authorized Users Only)         |
|-------------------------------------|---------------------------------------------------------------------------|-------------------------------------|
| Chassis/Engine Number               |                                                                           |                                     |
| Registration Type *                 | Chassis No •<br>ME4JC651EGT264851<br>Get Details from Homologation Portal | Engine No (Last 5 Chars) *<br>93165 |
| Owner Details Vehicle Details Hypot | Advance Registration No Alloted<br>NO<br>NO<br>Incontin<br>YES            |                                     |

After click on Yes option following form opens asking for fancy number receipt.

| Advance Regn details                       |                            |
|--------------------------------------------|----------------------------|
| Receipt No                                 | Advance Regn No            |
| Owner Name                                 | Mobile No                  |
|                                            | Village/Town/City          |
| Current Address<br>House No. & Street Name | ]                          |
|                                            | Village/Town/City<br>State |
| House No. & Street Name                    | State                      |

Information on the Form displayed is divided in three parts.

- 1. Owner Details
- 2. Vehicle Details
- 3. Hypothecation / Insurance Details

Please enter owner details as given below

| gistration Type *                                                                                                    |                                              | Chassis No *               |                                                                                              | Engine N    | o (Last 5 Chars) *                            |
|----------------------------------------------------------------------------------------------------|----------------------------------------------|----------------------------|----------------------------------------------------------------------------------------------|-------------|-----------------------------------------------|
| EW                                                                                                    | -                                            | ME4JC651EGT264851          |                                                                                              | 93165       | ]                                             |
|                                                                                                    |                                              | Get Details from           | Homologation Portal                                                                          |             |                                               |
|                                                                                                    | ,                                            | Advance Registration No Al | lloted *                                                                                     |             |                                               |
|                                                                                                    | (                                            | NO                         | -                                                                                            |             |                                               |
| wner Details Vehicle Details                                                                                                  | Hypothecation                                | /Insurance Information     |                                                                                              |             |                                               |
| Owner Information                                                                                                    |                                              |                            |                                                                                              |             |                                               |
| Registration Type                                                                                                    |                                              | Purchase/Delivery Date *   | P                                                                                            | Owner Nan   | ne *                                          |
| NEW                                                                                                    | -                                            | 30-Jul-2016                |                                                                                              | ROHIT P     | AWAR                                          |
| Ownership Type *                                                                                                    |                                              | Son/Wife/Daughter of *     |                                                                                              | Ownership   | Serial *                                      |
| INDIVIDUAL                                                                                                    | -                                            | TUKARAM PAWAR              |                                                                                              | 1           |                                               |
| Owner Category *<br>GENERAL                                                                                                   | •                                            | Mobile No *<br>9231562161  |                                                                                              | Email ID    |                                               |
| PAN No                                                                                                    |                                              | Aadhar No                  |                                                                                              | Passport No | 0                                             |
|                                                                                                    | ]                                            | Voter ID                   | ]                                                                                            | DL No       |                                               |
| Pation Card No.                                                                                                    |                                              | Voterito                   |                                                                                              | DE NO       |                                               |
| Ration Card No                                                                                                    | ]                                            |                            |                                                                                              |             |                                               |
|                                                                                                    |                                              |                            | ))(                                                                                          |             | Same as Current Address                       |
| Current Address                                                                                                    | )                                            |                            | Permanent Address                                                                            |             |                                               |
| Current Address<br>House No. & Street Name *                                                                                  | Village/Tow                                  | n/City *                   | House No. & Street                                                                           | Name *      | Village/Town/City *                           |
| Current Address<br>House No. & Street Name *<br>STATION ROAD                                                                  | VASHI                                        | ı∕City ×                   | House No. & Street                                                                           |             | VASHI                                         |
| Current Address<br>House No. & Street Name *<br>STATION ROAD<br>Landmark/Police Station                                       | VASHI<br>State *                             |                            | House No. & Street I<br>STATION ROAD<br>Landmark/Police Sta                                  | ition       | VASHI<br>State *                              |
| Current Address<br>House No. & Street Name *<br>STATION ROAD                                                                  | VASHI                                        |                            | House No. & Street I<br>STATION ROAD<br>Landmark/Police Sta<br>VASHI POLICE ST               | ition       | VASHI<br>State *<br>Maharashtra               |
| Current Address<br>House No. & Street Name *<br>STATION ROAD<br>Landmark/Police Station<br>VASHI POLICE STATION               | VASHI<br>State *<br>Maharashti               |                            | House No. & Street I<br>STATION ROAD<br>Landmark/Police Sta                                  | ition       | VASHI<br>State *                              |
| Current Address<br>House No. & Street Name *<br>STATION ROAD<br>Landmark/Police Station<br>VASHI POLICE STATION<br>District * | VASHI<br>State *<br>Maharashti<br>PIN Code * |                            | House No. & Street I<br>STATION ROAD<br>Landmark/Police Sta<br>VASHI POLICE ST<br>District * | ation       | VASHI<br>State *<br>Maharashtra<br>PIN Code * |

Vehicle details as given below are made available from manufacturer homologation portal. Dealer has to enter Vehicle Type, vehicle category and sale amount only.

#### (For Authorized Users Only)

| nassis/Engine Number |              |               |                                   |        |                            |
|----------------------|--------------|---------------|-----------------------------------|--------|----------------------------|
| egistration Type *   |              |               | Chassis No *                      |        | Engine No (Last 5 Chars) × |
| EW                   |              | -             | ME4JC651EGT264851                 |        | 93165                      |
|                      |              |               |                                   |        |                            |
|                      |              |               | Get Details from Homologation I   | Portal |                            |
|                      |              |               | Advance Registration No Alloted * |        |                            |
|                      |              |               | NO                                | •      |                            |
| wner Details Vehicle | Details      | Hypothecatio  | n/Insurance Information           |        |                            |
| 11                   |              |               |                                   |        |                            |
| Vehicle Information  |              |               |                                   |        |                            |
| Maker *              |              |               | Maker Model *                     |        | Dealer *                   |
| HONDA MOTORCYCL      | E AND SC     |               | "CB SHINE" WITH FRONT DRUM BRA    | -      |                            |
| Chassis No *         |              |               | Vehicle Type *                    |        | Vehicle Class *            |
| ME4JC651EGT2648      | 51           |               | Non-Transport                     | -      | Motor Cycle/Scooter        |
| Vehicle Category *   |              |               | Fuel *                            |        | Engine No *                |
| TWO WHEELER(NT)      |              | -             | PETROL                            | -      | JC65ET0393165              |
| Seating Capacity *   |              |               | Standing Capacity                 |        | Sleeper Capacity           |
| 2                    |              |               | 0                                 | )      | 0                          |
| No of Cylinders *    |              |               | Unladen Weight (Kg.) *            |        | Laden Weight (Kg.) *       |
| 1                    |              |               | 120                               |        | 290                        |
| Horse Power          |              |               | Norms *                           |        | Purchase As *              |
| 10.5592              |              |               | BHARAT STAGE III                  | -      | Fully Built                |
| Color *              |              |               | Wheelbase                         |        | Cubic Capacity *           |
| BLACK                |              |               | 1266                              |        | 124.73                     |
| Floor Area(sqm)      |              |               | AC Fitted *                       |        | Audio Fitted *             |
| 0.0                  |              |               | NO                                | -      | NO                         |
| Video Fitted *       |              |               | Manufacture Month *               |        | Manufacture Year *         |
| NO                   |              | •             | 5                                 |        | 2016                       |
| Length(mm)           |              | · · · · ·     | Width(mm)                         |        | Height(mm)                 |
| 0                    |              |               | 0                                 |        | 0                          |
| Garage's Address     |              |               | Annual Income                     |        | Sale Amount *              |
|                      |              |               | 0                                 |        | 652000                     |
| Other Criteria       |              |               | Imported Vehicle *                |        | Body Type *                |
| Not Applicable       |              | •             | No                                | •      | FULLY BUILD                |
| Tax M                | lode Detail: | 8             |                                   |        |                            |
| Тах Туре             |              | Tax Mode      |                                   |        |                            |
| MV Tax               | LIFE T       | IME 🔽         |                                   |        |                            |
| Environment Tax      | LumS         | Jm Five Yea 🔻 |                                   |        |                            |
| 2                    |              |               |                                   |        |                            |
|                      |              |               |                                   |        |                            |
|                      |              |               |                                   |        |                            |
|                      |              |               |                                   |        |                            |

Please enter hypothecation details and insurance details as given below.

If vehicle is hypothecated, you have to check the box IS VEHICLE HYPOTHICATED?

After this check, system will allow you to enter hypothecation details, otherwise not.

| jistration Type *<br>W             | Chassis No *     ME4JC651EGT264851 |                                | Engine No (Last 5 Chars) * |      |
|------------------------------------|------------------------------------|--------------------------------|----------------------------|------|
|                                    | * WIE4JC601EG1264601               |                                | 93165                      |      |
|                                    |                                    |                                |                            |      |
|                                    | Get Details from Homologatio       | n Portal                       |                            |      |
|                                    | Advance Registration No Alloted *  |                                |                            |      |
|                                    | NO                                 | •                              |                            |      |
|                                    | IND                                |                                |                            |      |
| mer Details Vehicle Details Hypotl |                                    |                                |                            |      |
| ner Details Vehicle Details Typut  | hecation/Insurance Information     |                                |                            |      |
|                                    |                                    |                                |                            |      |
| Insurance Details                  |                                    |                                |                            |      |
| Insurance Type *                   | Insurance Company *                |                                | Policy No *                |      |
| COMPREHENSIVE                      | BAJAJ ALLIANZ                      | -                              | 132DHANU123                |      |
| Insurance from (DD-MMM-YYYY) *     | Insurance upto (DD-MMM-YYYY) *     | Insurance upto (DD-MMM-YYYY) * |                            | 1000 |
| 30-Jul-2016                        | 29-Jul-2017                        |                                | 0                          |      |
|                                    |                                    |                                |                            |      |
| Vehicle Hypothecated? 🗹            |                                    |                                |                            |      |
| Hypothecation Details              |                                    |                                |                            |      |
| Hypothecation Type: *              | Financer Name: *                   |                                | From Date (DD-MMM-YYYY) *  |      |
| Hire-Purchase                      | BANK OF INDIA                      |                                | 30-Jul-2016                |      |
| House No. & Street Name *          | Village/Town/City                  |                                | Landmark/Police Station    |      |
| VASHI                              | VASHI                              |                                |                            |      |
| State *                            | District *                         |                                | PIN Code *                 |      |
| Maharashtra                        | Thane                              | •                              | 834624                     |      |
| manadone                           |                                    |                                | S.                         |      |

Click on **SAVE** button to save this application of new registration. System will ask for the confirmation of sale amount, vehicle category, and vehicle class and vehicle type.

(For Authorized Users Only)

|   | Entry Detail | S                | ×                   |
|---|--------------|------------------|---------------------|
|   | Sr.No        | Category         | Value               |
| ľ | 1.           | Sale Amount      | 652000              |
| Ī | 2.           | Vehicle Category | TWO WHEELER(NT)     |
|   | З.           | Vehicle Class    | Motor Cycle/Scooter |
|   | 4.           | Vehicle Type     | Non-Transport       |
|   |              | 🔳 Are You Su     | ire?                |

If data entered is correct in all respect then confirm the same to save this application inward entry of newly registering vehicle.

This will also show message of successful application generation and also show you the **NUMBER SERIES** from which registration mark will be allotted to this vehicle, at the time of approval.

| Owner Informa  | ation                     |           |                        |                                                     |      |           |         |   |
|----------------|---------------------------|-----------|------------------------|-----------------------------------------------------|------|-----------|---------|---|
| Registration T | уре                       | 1         | Purchase/Delivery Date | e *                                                 | 0    | wner Name | *       |   |
| NEW            |                           |           | 30-Jul-2016            |                                                     | ) [F | ROHIT PAV | NAR     | ٦ |
| Ownership Typ  | 0e *                      | Generated | Application No         |                                                     |      |           | erial * |   |
|                |                           |           |                        | y. Application No. :MH1<br>enerated from the Series |      |           |         | D |
|                |                           |           |                        | Print Disclaimer                                    |      |           |         |   |
| Owner Iden     | tification/Contacts Detai |           |                        |                                                     |      |           |         |   |
| Owner Cate     | egory *                   | _         | Mobile No *            |                                                     | Em   | nail ID   |         |   |
| GENERAL        | -                         | -         | 9231562161             |                                                     |      |           |         |   |
| PAN No         |                           |           | Aadhar No              |                                                     | Pa   | ssport No |         |   |
|                |                           |           |                        |                                                     |      |           |         |   |

If Fancy/Choice number receipt is attached to this application, this message will also show you the actual registration mark to be allotted to this vehicle by the system itself. Now click on button **Print Disclaimer** to print entered data. Get the disclaimer signed by the vehicle owner or his/her representative.

## Print format of the disclaimer is as given below.

| Lysel       USABLINER         Bisclander       Bisclander         Redistration Not:       Redistration Not: <t< th=""><th></th><th>GOVERNME</th><th>NT OF MAHARASHTRA</th><th></th><th></th><th></th></t<>                                                                                                    |                              | GOVERNME                                 | NT OF MAHARASHTRA                         |                    |                   |                   |
|----------------------------------------------------------------------------------------------------|------------------------------|------------------------------------------|-------------------------------------------|--------------------|-------------------|-------------------|
| Disclamme           Disclamme           Disclamme           Disclamme           Disclamme           Disclamme           Primed Dats Sign<br>Papliestion No:         Primed Dats 30.07.2016 16:03           Symmetry Dyname         Primed Dats 30.07.2016 16:03           Partner Dyname         Primed Dats 30.07.2016 16:03           Date:         30.01/2016           Date:         0.01/2016           Date:         0.01/2016           Date:         0.01/2016           Date:         0.01/2016           Date:         Date:         Voter Id           Under Colspan="2">Date:         Voter Id           Under Colspan="2">Outprime:         Pan No:           Voter Id           Voter Id           Voter Id           Voter Id           Voter Id           Voter Id           Voter Id           Voter Id           Voter Id                                                                                                    |                              |                                          |                                           |                    |                   |                   |
| VENICLE REGN NO WILL BE GENERATED FROM THE RUNNING SERIE       Printer Justice Structure       Printer Justice Structure         Application No:       MH1607000010246       Printer Justice Structure       Venice Structure       Venice Str                                                                                                    |                              |                                          |                                           |                    |                   |                   |
| VENICLE REGN NO WILL BE GENERATED FROM THE RUNNING SERIE       Printer Justice Structure       Printer Justice Structure         Application No:       MH1607000010246       Printer Justice Structure       Venice Structure       Venice Str                                                                                                    |                              |                                          |                                           |                    |                   |                   |
| Application No:         MH1607000010245         Image: Second Second Seco                                                                                                    |                              |                                          |                                           | IES                |                   |                   |
| Dimension Type:         INDIVIDUAL<br>Applicant Name:         CONTR PAWAR           Son/wind/sdup/ter of:         30-uh-2016                                                                                                    |                              |                                          |                                           |                    | Printed Date:     | 30-07-2016 16:03: |
| Applicant Name:         ROHIT PAWAR           Solvine/GdugulyIne di:         TUKARAM PAAR           Yuchase Date:         30-Ju-2016           Shasis No:         MEAUC651 EGT52851           Engine No:         JC65ET0393165           Stabater No:         Voter Id:           Voter Id:         Voter Id:           Uil Address (Permanent): STATION ROAD, VASHI, VASHI POLICE STATION, THANE, MAHARASHTRA-832746         Voter Id:           Uil Address (Comporty): STATION ROAD, VASHI, VASHI POLICE STATION, THANE, MAHARASHTRA-832746         Voter Id:           Vider's Name: And Address: AMS YAMAHA, NEAR AKRUTI MALL, THANE, DR AMBEDEVAR RD THANE,         Medres's Name: North CICE SHINE' WITH FRONT DRUM BRA           Sale Amount:         R 6552000/         Registration Type:         NEW           Vorte:         Standing Cap:         0           Vorte:         10.56         Cubic Capacity:         124.73           Vorte:         North Cole/ScoOTER         Type of Body:         124.73           Vorder Id:         N         Audor Fitted:         N           Varder Mark Norte:         PEROL         Colour         BLACK           Varder Id:         N         Audor Fitted:         N         Audor Fitted:           Varder Id:         N         Audor Fitted:         N </th <th></th> <th></th> <th></th> <th></th> <th></th> <th>甲、加油油和</th>                                                                                                    |                              |                                          |                                           |                    |                   | 甲、加油油和            |
| sinverfed soughter of:<br>yhorhaase Data<br>yhorhaase Data<br>yhorhaase Data<br>yhorhaase Data<br>yhorhaase Data<br>yhorhaase Data<br>yhorhaase Data<br>yhorhaase No:<br>yespont No:<br>yespont No:<br>No:<br>yespont No:<br>No:<br>yespont No:<br>No:<br>yespont No:<br>No:<br>yespont No:<br>No:<br>No:<br>No:<br>No:<br>No:<br>No:<br>No:                                                                                                    |                              |                                          |                                           |                    |                   | 14 J. T.          |
| Durchase Date:         30-Jul-2016<br>Drasis No.:         ME4/CGSE FGT564651<br>Trigne No.:         JC65ET0393165         JC67           Sassport No::         Vater Id:         Vater Id:         Vater Id:         JC67           Sassport No::         Vater Id:         Vater Id:         JC67         JC67           UII Address (Permanert): STATION ROAD, VASHI, VASHI POLICE STATION, THANE, MAHARASHTRA-832746         JC67         JC77           UII Address (Cemporary): STATION ROAD, VASHI, VASHI POLICE STATION, THANE, MAHARASHTRA-832746         JC77         JC77           Sale Anount:         R 652000.         Registration Type:         NEW         JC77           Sale Anount:         R 652000.         R 652000.         Q         JC77           Sale Anount:         R 652000.         R 652000.         Q         JC77           Sale Anount:         R 652000.         R 0         JC77         JC77         JC77           Sale Anount:         R 652000.         R 0         JC66         Q         JC77         JC77         JC77           Sale Anount:         R 652000.         Calour.         BLACK.         JC66         JC77         JC77         JC77         JC77         JC77         JC77         JC77         JC77         JC77         JC77         JC77                                                                                                    |                              |                                          |                                           |                    |                   | D HOW             |
| bhases No:         ME4/C681EGT264661         Pan No:         JC66ET0393166           Passport No:         Pan No:         Voter Id:           Vadhar No:         Voter Id:         Voter Id:           Valid Address (Permanent): STATION ROAD, VASHI, VASHI POLICE STATION, THANE, MAHARASHTRA-832746         Voter Id:           Valid Address (Permanent): STATION ROAD, VASHI, VASHI POLICE STATION, THANE, MAHARASHTRA-832746         Voter Id:           Valid Address (Temporary): STATION ROAD, VASHI, VASHI POLICE STATION, THANE, MAHARASHTRA-832746         Voter Id:           Valid Address (Cascitation TCB: STATION ROAD, VASHI, VASHI POLICE STATION, THANE, MAHARASHTRA-832746         Voter Id:           Valider's Classification: "CB STINE" WITH FRONT DRUM BRA         NEW         Voter Id:           Valider's Classification: "CB STINE" WITH FRONT DRUM BRA         Station Type:         NEW           Sate Amount:         Rs. 652000/         Registration Type:         NEW           Voter Id:         MotTOR CYCLE/SCOOTER         Type of Body:         FULL YB UILD           Valider:         10         MOTOR CYCLE/SCOOTER         Type of Body:         PULLYB UILD           Valide Ide in engine:         PETROL         Colour         BLACK         Voter Ide Valid(Ide Ide Ide Ide Ide Ide Ide Ide Ide Ide                                                                                                    |                              |                                          |                                           |                    |                   | 115-4877          |
| Engine No.: J066ET0393166<br>Passport No.: Voter Id: Voter Id: Voter                                                                                                    |                              |                                          |                                           |                    |                   |                   |
| Pan No:<br>Voter Id<br>Wathar No:<br>Vall Address (Temporary): STATION ROAD, VASHI, VASHI POLICE STATION, THANE, MAHARASHTRA832746<br>Vall Address (Temporary): STATION ROAD, VASHI, VASHI POLICE STATION, THANE, MAHARASHTRA832746<br>Vall Address (Temporary): STATION ROAD, VASHI, VASHI POLICE STATION, THANE, NAHARASHTRA832746<br>Vall Address (Temporary): STATION ROAD, VASHI, VASHI POLICE STATION, THANE, NAHARASHTRA832746<br>Vall Address (Temporary): STATION ROAD, VASHI, VASHI POLICE STATION, THANE, NAHARASHTRA832746<br>Vall Address (Temporary): STATION ROAD, VASHI, VASHI POLICE STATION, THANE, DR AMBEDVAR RO THANE,,<br>Valer's Classification: 'CB SHINE' WTH FRONT DRUM BRA<br>Valer's Classification: 'CB SHINE' WTH FRONT DRUM BRA<br>Valer's Classification: 'CB SHINE' WITH FRONT DRUM BRA<br>Valer's Classification: 'CB SHINE' WITH FRONT DRUM BRA<br>Valer's Classification: 'CB SHINE' WITH FRONT DRUM BRA<br>Valer's Classification: 'CB SHINE' WITH FRONT DRUM BRA<br>Valer's 'CB STATION ROAD, VASHI, VASHI VASHI WITH FRONT<br>Valer's 'No MOTOR CYCLE/SCOOTER 'Ype of Body: 'LIV BULD<br>Valu sad in engine: 'PETROL Colour: 'BLACK<br>Valu sad in engine: 'PETROL Colour: 'BLACK<br>Valu sad in engine: 'PETROL Colour: 'BLACK<br>Valu sad mange 'No Classification' 'Value''''''''''''''''''''''''''''''''''''                                                                                                    |                              |                                          |                                           |                    |                   | EI GAGESATIS      |
| Voter list           Voter list           Vote                                                                                                    |                              | 3C65E10393165                            | Ban No:                                   |                    |                   |                   |
| uill Address (Temmanen): STATION ROAD, VASHI, VASHI POLICE STATION, THANE, MAHARASHTRA-832746         uill Address (Temporary): STATION ROAD, VASHI, VASHI POLICE STATION, THANE, DRAMBERA-832746         viell Address (Temporary): STATION ROAD, VASHI, VASHI POLICE STATION, THANE, DRAMBERA-832746         viell Address (Temporary): STATION ROAD, VASHI, VASHI POLICE STATION, THANE, DRAMBERA-832746         viell Address (Temporary): STATION ROAD, VASHI, VASHI, POLICE STATION, THANE, DRAMBERA-832746         viell Address (Temporary): STATION ROAD, VASHI, VASHI, POLICE STATION, THANE, DRAMBERA-832746         viel Address (Temporary): STATION ROAD, VASHI, VASHI, POLICE STATION, THANE, DRAMBERA-832746         viel Station Station Station Station Station Station Type:       NEW         viel Address (Temporary): STATION ROAD, VASHI, VASHI POLICE STATION, THANE, DRAMBERA-832746       NEW         viel Station Station Station Station Station Station Station Type:       NEW         viel Station Station Stati                                                                                                    |                              |                                          |                                           |                    |                   |                   |
| Tuil Address (Temporary) STATION ROAD, VASHI, VASHI POLICE STATION, THANE, DR AMBEDKAR RD THANE, J.; <ul> <li>Jaker's Name: HONDA MOTORCYCLE AND SCOOTER INDIA (P) LTD</li> <li>Jaker's Name: HONDA MOTORCYCLE AND SCOOTER INDIA (P) LTD</li> <li>Jaker's Name: HONDA MOTORCYCLE AND SCOOTER INDIA (P) LTD</li> <li>Jaker's Name: HONDA MOTORCYCLE AND SCOOTER INDIA (P) LTD</li> <li>Jaker's Name: HONDA MOTORCYCLE AND SCOOTER INDIA (P) LTD</li> <li>Jaker's Name: HONDA MOTORCYCLE AND SCOOTER INDIA (P) LTD</li> <li>Standing Cap:</li> <li>DIARAT STAGE III</li> <li>Mont/Year of Manuf:</li> <li>Standing Cap:</li> <li>Do (Torrego P)</li> <li>Do (Thore P)</li> <li>ID 56</li> <li>Cubic Capacity:</li> <li>ID 206</li> <li>Cubic Capacity:</li> <li>ID 206</li> <li>Cubic Capacity:</li> <li>ID 206</li> <li>Cubic Capacity:</li> <li>ID 206</li> <li>Cubic Capacity:</li> <li>ID 206</li> <li>Cubic Capacity:</li> <li>ID 206</li> <li>Column:</li> <li>ID 206</li> <li>Column:</li> <li>ID 206</li> <li>Column:</li> <li>ID 206</li> <li>Column:</li> <li>ID 206</li> <li>Column:</li> <li>ID 206</li> <li>Column:</li> <li>ID 206</li> <li>Column:</li> <li>ID 206</li> <li>Column:</li> <li>ID 206</li> <li>Column:</li> <li>ID 200</li> <li>Column:</li> <li>ID 200</li> <li>Column:</li> <li>ID 200</li> <li>Column:</li> <li>ID 200</li> <li>Column:</li> <li>ID 200</li> <li>Column:</li></ul>                                                                                                    |                              | N ROAD VASHLVASHLPOLICE STATION          |                                           |                    |                   |                   |
| bealer's Name and Address: AIMS VAMAHA, NEAR AKRUTI MALL, THANE, DR AMBEDKAR RD THANE,<br>Ataker's Name: HONDA MOTORCYCLE AND SCOOTER INDIA (P) LTD<br>Maker's Name: HONDA MOTORCYCLE AND SCOOTER INDIA (P) LTD<br>Maker's Name: HONDA MOTORCYCLE AND SCOOTER INDIA (P) LTD<br>Maker's Cassification: "CS HINE" WITH FRONT DRUM BRA<br>Sale Amount: Re. 652000 <sup>4</sup> Registration Type: NEW<br>Jale Amount: S/2016<br>Jale Amount: S/2016<br>Jale Amount: S/2016<br>Jale Amount: J24 73<br>Nor Sole Sale (J) J24 73<br>Nor Sole Sale (J) Sale (J) J24 73<br>Nor Sole Sale (J) Sale (J) J24 73<br>Nor Sole Sale (J) Sale (J) Sale (J) J24 73<br>Nor Sole Sale (J) Sale (J) S                                                                                                    |                              |                                          |                                           |                    |                   |                   |
| Ataker's Classification: "CB SHINE" WITH FRONT DRUM BRA       Registration Type:       NEW         Ataker's Classification: "CB SHINE" WITH FRONT DRUM BRA       S2000/-       Registration Type:       NEW         Jorman       BHARAT STAGE III       Month/Vear of Manuf:       5/2016       S2016         Jorman       BHARAT STAGE III       Month/Vear of Manuf:       5/2016       S2016         Jores Power(B,H,P,):       10.56       Cubic Capacity:       124.73       S2016         Jass of Vehicle:       MOTOR CYCLE/SCOOTER       Type of Body:       FULLY BUILD       S200         Jass of Vehicle:       MOTOR CYCLE/SCOOTER       Type of Body:       BLACK       S200         Juladen Weight(in kgs):       120       GVW(in kgs):       290       S200         VC Fitted:       N       Length (in mm):       0       S4046784444444444444444444444444444444444                                                                                                    |                              |                                          |                                           |                    |                   |                   |
| Maker's Classification: "CB SHINE" WITH FRONT DRUM BRA       Registration Type:       NEW         Sale Amount:       Rs. 652000/       Registration Type:       NEW         Sale Amount:       Standing Cap:       0         Seating Cap(inc. driver):       2       Standing Cap:       0         Jorse Power(B.H.P.):       10.56       Cubic Capacity:       124.73         Joss of Vehicle:       MOTOR CYCLE/SCOOTER       Type of Body:       FULLY BUILD         Jalass of Vehicle:       MOTOR CYCLE/SCOOTER       Type of Body:       ELACK         Joladen Weight(in kgs):       120       GVW(in kgs):       290         Joladen Weight(in kgs):       120       GVW(in kgs):       290         VC Fitted:       N       Audio Fitted:       N         Vidth (in mm):       0       Height (in mm):       0         Vidth (in mm):       0       Validhty:       Validhty:         Validhty:       Validhty:       Validhty:       Validhty:         Validhty:       Validhty:       Validhty:       Validhty:         Validhty:       Validhty:       Validhty:       Validhty:         Validhty:       Validhty:       Validhty:       Validhty:         Validhty:       Validhty:       Valid                                                                                                    |                              |                                          |                                           |                    |                   |                   |
| Sale Amount:     R. 652000/-     Registration Type:     NEW       torms:     BHARAT STAGE III     Mont/Year of Manuf.     5/2016       torms:     BHARAT STAGE III     Mont/Year of Manuf.     5/2016       torms:     1     Standing Cap:     0       tores Power(B.H.P.):     10.56     Cubic Capacity:     12,47.3       tore of Vinders:     1     Wheel base:     1266       Class of Vehicle:     MOTOR CYCLE/SCOOTER     Type of Body:     FULLY BUILD       Lade of Weightin kgs):     120     GVW(in kgs):     290       Valde fitted:     N     Audio Fitted:     N       Vide fitted:     N     Audio Fitted:     N       Vidt (n mm):     0     Height (n mm):     0       Vidt (n mm):     0     Vorkshop Name:     Installation Date:       Vignoval Date:     Cylinder Serial No:     1       Vaportecation Datality: BANK OF INDIA, VASHI, S17, Thane, MH, Maharashtra, 834624     Installation Date:       Stration / Fees Particulars:     Stration     60     0       1     New Registration     60     0     10       2     Hypothecation Addition     100     0     10       3     Inspection of Dealer Regn     50     0     50       4     Postal Fee                                                                                                    |                              |                                          |                                           |                    |                   |                   |
| Seating Cap(inc. driver): 2 Standing Cap: 0<br>lores Power(B.H.P.): 10.56 Cubic Capacity: 124.73<br>loo C Q Inders: 1266<br>Lass of Vehicle: MOTOR CYCLE/SCOOTER Type of Body: FULLY BUILD<br>Lass of Vehicle: PETROL Colour. BLACK<br>Indaed Weight(in kgs): 120 GVW(in kgs): 290<br>C Fitted: N Audio Fitted: N<br>C Fitted: N Audio Fitted: N<br>C Fitted: N<br>C Fitted: N<br>C |                              |                                          | Registration Type:                        | NEW                |                   |                   |
| torse Power(B, H, P.):         10.56         Cubic Capacity:         124.73           to of Cylinders:         1         Wheel base:         1266           tass of Vehicle:         MOTOR CYCLE/SCOOTER         Type of Body:         FULLY BUILD           uel used in engine:         PETROL         Colour.         BLACK           Inladen Weight(in kgs):         120         GVW(in kgs):         290           C Fitted:         N         Audio Fitted:         N           C Fitted:         N         Larght (in mm):         0           C Fitted:         N         Length (in mm):         0           C Moto Validity:         0         Height (in mm):         0           Vidth (in mm):         0         Workshop Name:         Installation Date:           Vghord Validity:         Installation Date:         Cylinder Serial No:         1           Vghord Validity:         Unstallation Date:         Cylinder Serial No:         1           Vghordecation Details: COMPREHENSIVE Insurance From BAJAJ ALLIANZ vide policy certificate/coveroste no 132DHANU123 is valid from 30-Jul-2016 to 29-Jul-2017.         Taxation / Fees Particulars:           Sr.No         Description         Amount         Fine         Total           1         New Registration         60                                                                                                    | lorms:                       | BHARAT STAGE III                         |                                           | 5/2016             |                   |                   |
| lo of Cylinders: 1 Wheel base: 1266<br>Class of Vehicle: MOTOR CYCLE/SCOOTER Type of Body: FULLY BUILD<br>Ual used in engine: PETROL Colour. BLACK<br>Jnladen Weight (in kgs): 120 GVW (in kgs): 290<br>VC Fitted: N Audio Fitted: N Vited: N Vite                                                                                                    | Seating Cap(inc. driver):    | 2                                        | Standing Cap:                             | 0                  |                   |                   |
| Chass of Vehicle:         MOTOR CYCLE/SCOOTER         Type of Body:         FULLY BUILD           'uel used in engine:         PETROL         Colour:         BLACK           Jaladen Weight(in kgs):         120         GVW(in kgs):         290                                                                                                    | lorse Power(B.H.P.):         | 10.56                                    | Cubic Capacity:                           | 124.73             |                   |                   |
| Fuel used in engine:         PETROL         Colour:         BLACK           Unladen Weight(in kgs):         120         GVW(in kgs):         290           Vol Fitted:         N         Audio Fitted:         N           Video Fitted:         N         Audio Fitted:         N           Video Fitted:         N         Length (in mm):         0           Vidth (in mm):         0         Height (in mm):         0           Vidth (in mm):         0         Kit Type:         C           Kit Serial No:         Workshop Name:         Vorkshop Name:           Approval Date:         Cylinder Serial No:         1           Approval Date:         Cylinder Serial No:         1           Hypothecation Details:         CANK OF INDIA, VASHI, VASHI, 517, Thane, MH, Maharashtra, 834624         Insurance Details:           Insurance Details:         COMPREHENSIVE Insurance From BAJAJ ALLIANZ vide policy certificate/covernote no 132DHANU123 is valid from 30-Jul-2016 to 29-Jul-2017.           Taxation / Fees Particulars:         Sr.No         Description         Amount         Fine         Total           1         New Registration         60         0         16         10         100         100         100         100         15         15         MV/Tax <td>lo of Cylinders:</td> <td>1</td> <td>Wheel base:</td> <td>1266</td> <td></td> <td></td>                                                                                                    | lo of Cylinders:             | 1                                        | Wheel base:                               | 1266               |                   |                   |
| Jinladen Weight (in kgs):     120     GVW (in kgs):     290       AC Fitted:     N     Audio Fitted:     N       AC Fitted:     N     Audio Fitted:     N       Video Fitted:     N     Length (in mm):     0       Width (in mm):     0     Height (in mm):     0       Kit Manufacturer:     Kit Type:     0     Kit Type:       Kit Serial No:     Vorkshop Name:     Vorkshop Name:     Vorkshop Name:       Approval Date:     Cylinder Serial No:     1       Approval Date:     Cylinder Serial No:     1       Approval Date:     Cylinder Serial No:     1       Approval Date:     Cylinder Serial No:     1       Myothecation Details:     BANK OF INDIA, VASHI, VASHI, 517, Thane, MH, Maharashtra, 834624     1       Insurance Details:     Compresental No:     1       Marce Details:     Compresental No:     1       Sr.No     Description     Amount     Fine       1     New Registration     60     0     60       2     Hypothecation Addition     100     0     100       3     Inspection of Dealer Regn     50     0     55       4     Postal Fee     50     0     58680       5     MvY Tax     586880     586                                                                                                    | Class of Vehicle:            | MOTOR CYCLE/SCOOTER                      | Type of Body:                             |                    |                   |                   |
| No. Fitted:     N     Audio Fitted:     N       //deo Fitted:     N     Length (in mm):     0       //deo Fitted:     N     Length (in mm):     0       //deo Fitted:     N     Height (in mm):     0       //dit (in mm):     0     Height (in mm):     0       //dit (in mm):     0     Height (in mm):     0       //dit (in mm):     0     Height (in mm):     0       //dit (in mm):     0     Height (in mm):     0       //dit (in mm):     0     Height (in mm):     0       //dit (in mm):     0     Height (in mm):     0       //dit (in mm):     0     Height (in mm):     0       //dit (in mm):     0     Height (in mm):     0       //dit (in mm):     Installation Date:     Hyporball (in mo):     0       //dit (in the molecular):     Installation Date:     Cylinder Serial No:     Hyporball:       //dit (in the molecular):     Description BAJAJ ALLIANZ vide policy certificate/covernote no 132DHANU123 is valid from 30-Jul-2016 to 29-Jul-2017.       Tatation / Fees Particulars:     Total       1     New Registration     60     0       2     Hypothecation Addition     100     0     10       3     Inspection of Dealer Regn     50     0 <t< td=""><td>fuel used in engine:</td><td>PETROL</td><td>Colour:</td><td></td><td>5</td><td></td></t<>                                                                                                    | fuel used in engine:         | PETROL                                   | Colour:                                   |                    | 5                 |                   |
| N       Length (in mm):       0         Width (in mm):       0       Height (in mm):       0         Kit Manufacturer:       Kit Type:       0       Kit Type:         Kit Serial No:       Workshop Name:       Vorkshop Name:       Vorkshop Name:         Hydro Validity:       Installation Date:       Cylinder Serial No:       Vorkshop Name:         Approval Date:       Cylinder Serial No:       1         Approval Letter No:       Owner Serial No:       1         Hydro Validity:       Installation Date:       Cylinder Serial No:         Approval Letter No:       Owner Serial No:       1         Hydro Validity:       Owner Serial No:       1         Hydro Validity:       Owner Serial No:       1         Sr.No       Description       Mamount       Fine       Total         1       New Registration       60       0       60       100       100       100       100       100       100       100       100       5       5       Mv/ Tax       58680       0       58680       58680       58680       58680       58680       58680       58680       58680       58680       58680       58680       58680       58680       586880       586880                                                                                                    |                              |                                          |                                           |                    |                   |                   |
| Midth (in mm):     0     Height (in mm):     0       Kit Maufacturer:     Kit Type:     Kit Type:       Kit Serial No:     Workshop Name:     Hydro Validity:       Approval Date:     Cylinder Serial No:     1       Approval Date:     Cylinder Serial No:     1       Approval Date:     Cylinder Serial No:     1       Approval Date:     Cylinder Serial No:     1       Approval Etter No:     Owner Serial No:     1       Hypothecation Details:     Collection Serial No:     1       Insurance Details:     COMPREHENSIVE Insurance From BAJAJ ALLIANZ vide policy certificate/covernote no 132DHANU123 is valid from 30-Jul-2016 to 29-Jul-2017.       Taxation / Fees Particulars:     Sr. No     Description     Amount     Fine     Total       1     New Registration     60     0     60       2     Hypothecation Addition     100     100     100       3     Inspection of Dealer Regn     50     0     55       4     Postal Fee     50     0     586880     586888                                                                                                    |                              |                                          |                                           |                    |                   |                   |
| Kit Manufacturer:       Kit Type:         Kit Manufacturer:       Kit Type:         Kit Manufacturer:       Workshop Name:         Kit Manufacturer:       Workshop Name:         Kit Manufacturer:       Workshop Name:         Kit Manufacturer:       Workshop Name:         Kit Manufacturer:       Cylinder Serial No:         Approval Date:       Cylinder Serial No:         Approval Letter No:       Owner Serial No:         Matter Mo:       Owner Serial No:         Approval Letter No:       Owner Serial No:         Matter Mo:       Owner Serial No:         Matter Mo:       Owner Ser                                                                                                    |                              |                                          |                                           |                    |                   |                   |
| Kit Serial No:       Workshop Name:<br>Installation Date:<br>Cylinder Serial No:<br>Cylinder Serial No:<br>Owner Serial No:       1         Approval Letter No:       0       1         Hypothecation Details: BANK OF INDIA, VASHI, VASHI, 517, Thane, MH, Maharashtra, 834624       1         Insurance Details: COMPREHENSIVE Insurance From BAJAJ ALLIANZ vide policy certificate/covernote no 132DHANU123 is valid from 30-Jul-2016 to 29-Jul-2017.         Taxation / Fees Particulars:       5         Sr.No       Description         1       New Registration         2       Hypothecation dotails Regn         3       Inspection of Dealer Regn         3       Inspection of Dealer Regn         4       Postal Fee         5       MV Tax                                                                                                    |                              | 0                                        |                                           | 0                  |                   |                   |
| tydro Validity: Installation Date:<br>Approval Date: Cylinder Serial No:<br>Approval Letter No: Owner Serial No: Owner Serial No:                                                                                                    |                              |                                          |                                           |                    |                   |                   |
| Str.No     Description     Amount     Fine     Total       1     New Registration     00     0     0       2     Hypothecation of Dealer Regn     50     0     0       3     Inspection of Dealer Regn     50     0     5       4     Postal Fee     50     0     5       5     MV Tax     58660     0     58660                                                                                                    |                              |                                          |                                           |                    |                   |                   |
| Owner Serial No:       1         Hypothecation Details:       BANK OF INDIA, VASHI, VASHI, 517, Thane, MH, Maharashtra, 834624       Insurance Details:       COMPREHENSIVE Insurance From BAJAJ ALLIANZ vide policy certificate/covernote no 132DHANU123 is valid from 30-Jul-2016 to 29-Jul-2017.         Tratement of the serial series       Description       Amount       Fine       Total         1       New Registration       60       0       60       0       60       0       60       0       60       0       60       0       60       0       60       0       60       0       60       0       60       0       60       0       60       0       60       0       60       0       60       0       60       0       60       0       60       0       60       0       60       0       60       0       60       0       60       0       60       0       60       0       50       0       50       50       0       55       50       0       56       56       56       56       56       56       56       56       56       56       56       56       56       56       56       56       56       56       56       56       56                                                                                                    |                              |                                          |                                           |                    |                   |                   |
| Sr. No         Description         Amount         Fine         Total           1         New Registration         60         0         60         100         100         100         100         100         100         55         MV Tax         56660         0         556680         0         56680         0         56680         0         56680         0         56680         0         56680         0         56680         0         56680         0         56680         56680         56680         56680         56680         56680         56680         56680         56680         56680         56680         56680         56680         56680         56680         56680         56680         56680         56680         56680         56680         56680         56680         56680         56680         56680         56680         56680         56680         56680         56680         56680         56680         56680         56680         56680         56680         56680         56680         56680         56680         56680         56680         56680         56680         56680         56680         56680         56680         56680         56680         56680         56680         56                                                                                                    |                              |                                          |                                           | 12                 |                   |                   |
| Insurance Details: COMPREHENSIVE Insurance From BAJAJ ALLIANZ vide policy certificate/covernote no 132DHANU123 is valid from 30-Jul-2016 to 29-Jul-2017.         Taxation / Fees Particulars:         Sr.No       Description       Amount       Fine       Total         1       New Registration       60       0       60       100       100         2       Hypothecation Addition       100       0       100       100       55         3       Inspection of Dealer Regn       50       0       55       56680       0       56688                                                                                                    |                              |                                          |                                           |                    |                   |                   |
| Aration / Fees Particulars:           Sr.No         Description         Amount         Fine         Total           1         New Registration         60         0         60         0         100         100         100         100         100         100         100         100         100         100         100         100         100         100         100         100         100         100         100         100         100         100         100         100         100         100         100         100         100         100         100         100         100         100         100         100         100         100         100         100         100         100         100         100         100         100         100         100         100         100         100         100         100         100         100         100         100         100         100         100         100         100         100         100         100         100         100         100         100         100         100         100         100         100         100         100         100         100         100         100                                                                                                    |                              |                                          |                                           |                    |                   |                   |
| Sr.NoDescriptionAmountFineTotal1New Registration600662Hypothecation Addition10001003Inspection of Dealer Regn500554Postal Fee500586805MV Tax58680058680                                                                                                    | nsurance Details: COMPREHEN  | SIVE Insurance From BAJAJ ALLIANZ vide p | oolicy certificate/covernote no 132DHANU1 | 23 is valid from 3 | 30-Jul-2016 to 29 | 9-Jul-2017.       |
| New Registration         60         0         68           2         Hypothecation Addition         100         0         100           3         Inspection of Dealer Regn         50         0         55           4         Postal Fee         50         0         58680         58680           5         MV Tax         58680         0         58680                                                                                                    | Taxation / Fees Particulars: |                                          |                                           |                    |                   |                   |
| 2         Hypothecation Addition         100         0         100           3         Inspection of Dealer Regn         50         0         55           4         Postal Fee         50         0         55           5         MV Tax         58680         0         58680                                                                                                    | Sr.No                        | Description                              | Amount                                    |                    | Fine              | Total             |
| 3         Inspection of Dealer Regn         50         0         51           4         Postal Fee         50         0         55           5         M∨ Tax         58680         0         58680                                                                                                    |                              | -                                        |                                           |                    |                   | 60                |
| 4 Postal Fee 50 0 53<br>5 MV Tax 58680 0 58680                                                                                                    |                              |                                          |                                           |                    | 070               | 100               |
| 5 MV Tax 58680 D 5868                                                                                                    |                              | 0                                        |                                           |                    |                   |                   |
|                                                                                                    |                              |                                          |                                           | 10173 S            |                   | 100               |
| Grand Total Rs: 5894                                                                                                    | 5 MVTa)                      | C                                        |                                           | 58680              | 0                 | 58680             |
| Grand Total Rs: 5894                                                                                                    |                              |                                          |                                           |                    | 3.22              | 202 100000 12000  |
|                                                                                                    |                              |                                          |                                           |                    | Gran              | nd Total Rs: 5894 |

## Step 2 > RTO side inspection/Verification – by RTO Inspector

The user having authority to do inspection entries need to log into the system and it has to be carried out the inspector himself/herself who has actually inspected the vehicle.

Inspector at RTO would login using his credentials and would search for the application using application/registration/vehicle number and would verify the application details.

In case there is any modification required, it can still be done at this stage.

Once the application is verified, updated and successfully saved, it is moved to the next stage.

|                                             | MINISTRY OF ROAD TRANS<br>HIGHWAYS<br>Government of India                                                                       | English Langu                     |
|---------------------------------------------|----------------------------------------------------------------------------------------------------|-----------------------------------|
| 🔒 🔒 Home 🛛 🗐 Know Your MV Ta                | 🗧 🗐 Online Cash Payment                                                                                                    | •                                 |
|                                             |                                                                                                    | ∨AHAN is the fi                   |
| TH                                          | HE INTEGRATED SOLUTION FOR VEHIC                                                                                                |                                   |
| Vaham                                       | VAHAN is the flagship e-Governance<br>application under National Transport Project, a                                           | Login                             |
| વાદન                                        | Mission Mode Project initiated in year 2006.<br>The purpose of the application was to<br>automate the RTO operations related to | User ID *<br>stest2<br>Password * |
| Vehicle Registration, Permit, T             | axation, Enforcement in the whole country. The                                                                                  |                                   |
| project has achieved a many the past years. | successes and crossed significant milestones in                                                                                 | Enter Verification Code: * 88745  |
| In 2009, another major initiati∨            | e was undertaken to consolidate the RTO data to                                                                                 |                                   |
| State and Central levels in                 | the form of State Registry (SR) and National                                                                                    | 83745                             |
| Registry (NR) databases throu               | igh periodic replication mechanism. A number of                                                                                 |                                   |
| National and State level online             | e applications are running on these consolidated                                                                                | <b>™</b> Login                    |
| databases. These include citiz              | en-centric applications                                                                                                    |                                   |

Now check radio button '**Pending Appls Last 30 Days**' and click on the button '**Get pending work**', to get list of all pending applications for inspection.

The list of pending applications for the selected office will be displayed as given below.

#### (For Authorized Users Only)

| e-Vahan A Home ⊙ Report - L Update Profile -                                      | Welcome ALL ROLES , U D C, Maharashtra 🛛 🕞 🗞 🕞                                       |
|-----------------------------------------------------------------------------------|--------------------------------------------------------------------------------------|
| Current Running Registration No:                                                  | MH43BD0057 MH43BE006                                                                 |
| Vehicle No MH43BG0023 generated against Application No MH1607000000183            | 2 <b>X</b> HSRP <b>X</b> Smart Card <b>Cash Counter</b>                              |
| Select Assigned Office & Action                                                   | Get Pending Work                                                                     |
| Select Assigned Office:<br>VASHI (NEW MUMBAI)  Select Action:  ACCOUNT-STATEMENT  | Application Old Registration Pending<br>No Software No Appls Last<br>Appl No 30 Days |
| ACCOUNT-STATEMENT                                                                 |                                                                                      |
| Previous 30 Days Pending Appls ing Work(S) For The Selector<br>From [ 01-Jul-2010 | ed Office [ VASHI (NEW MUMBAI) ]<br>5 ] To [30-Jul-2016 ]                            |
| I = ≪ 12345                                                                       | 678910                                                                               |
| Sr.N Application No  Application Date Vehicle No                                  | Purpose Last Remark t Action<br>Sr.No                                                |
| 1. MH16070000010245 30-Jul-2016 NEW Dealer                                        | Registration 2 NEW-RC-VERIFICATION                                                   |

Choose the application and click on the button **NEW-RC-VERIFICATION.** This will take you to a page where all the details of vehicle owner, hypothecation, insurance etc are displayed. Please check all details for its correctness.

#### (For Authorized Users Only)

| plication Details                       |                                                |                      |
|-----------------------------------------|------------------------------------------------|----------------------|
| plication No.                           | Application Date                               | Registration No      |
| H16070000010245                         | 30-JUL-2016                                    | NEW                  |
| vner Name                               | Chassis No                                     | Purpose              |
| OHIT PAWAR                              | ME4JC651EGT264851                              |                      |
|                                         | Advance Registration No Alloted *              |                      |
|                                         | NO                                             |                      |
| Vehicle Re                              | egistration No will be Generated from th       | he Series MH43BD.    |
| wner Details Vehicle Details Hypothecat | ion/Insurance Information Attached Trailer Det | ails                 |
|                                         |                                                | 28-                  |
| Vehicle Information                     |                                                |                      |
| Maker *                                 | Maker Model *                                  | Dealer *             |
| HONDA MOTORCYCLE AND SCOOTER I          | "CB SHINE" WITH FRONT DRUM BRA                 |                      |
| Chassis No *                            | ∨ehicle Type ∗                                 | Vehicle Class *      |
| ME4JC651EGT264851                       | Non-Transport                                  | Motor Cycle/Scooter  |
| Vehicle Category *                      | Fuel *                                         | Engine No *          |
| TWO WHEELER(NT)                         | PETROL                                         | JC65ET0393165        |
| Seating Capacity *                      | Standing Capacity                              | Sleeper Capacity     |
| 2                                       | 0                                              | 0                    |
| No of Cylinders *                       | Unladen Weight (Kg.) *                         | Laden Weight (Kg.) * |
| 1                                       | 120                                            | 290                  |
| Horse Power                             | Norms *                                        | Purchase As *        |
| 10.56                                   | BHARAT STAGE III                               | Fully Built          |
| Color *                                 | Wheelbase                                      | Cubic Capacity *     |
| BLACK                                   | 1266                                           | 124.73               |
| Floor Area(sqm)                         | AC Fitted *                                    | Audio Fitted *       |
| 0.0                                     | 140                                            | • NO •               |
| Video Fitted *                          | Manufacture Month *                            | Manufacture Year *   |
| NO                                      | 5                                              | 2016                 |
| Length(mm)                              | Width(mm)                                      | Height(mm)           |
| 0                                       | 0                                              | 0                    |
| Garage's Address                        | Annual Income                                  | Sale Amount *        |
|                                         | 0                                              | 652000               |
| Other Criteria                          | Imported Vehicle *                             | Body Type *          |
| Not Applicable                          | No                                             | FULLY BUILD          |
| Tax Mode Details                        |                                                |                      |
| Tax Type Tax Mode                       |                                                |                      |
| MV Tax                                  |                                                |                      |
| Environment Tax LumSum Five Yea         |                                                |                      |
|                                         | File Movement                                  |                      |
|                                         | Save                                           |                      |
|                                         |                                                |                      |
|                                         | ▲ Homepage                                     |                      |

If all the details are correct and you are satisfied with it then click on '**File Movement'** button as explained bellow.

| <b>⇔</b> File Movement           |        |
|----------------------------------|--------|
| 🖬 Save                           |        |
| <b>⋒</b> Homepage                |        |
| <ul> <li>Save-Options</li> </ul> | ✤ Back |

National Informatics Centre

- 1. File Movement: Clicking on this will open one more window as given below.
  - a. Select **Proceed to Next Seat**, to approve the inspection and to forward the application for payment of fees and taxes.
  - b. Select Hold Due to Incomplete Application, if application is incomplete and missing some required documents. This will allow selecting the missing documents from the list. This will generate and print <u>disapproval</u> notice to be given to the vehicle owner which also contains remark of the inspecting authority.
  - c. Select **Revert Back for Rectification** button to send application back to the data entry operator for required <u>corrections</u>.
- 2. Click on **SAVE** button to save the application without forwarding to the next seat for payment of fees and taxes.
- 3. Click on **Homepage** to navigate to the home page without saving the changes made in the application.

| File Movement        | ×                                                                                                    |
|----------------------|----------------------------------------------------------------------------------------------------|
| Office Remarks       | <ul> <li>Proceed to Next Seat</li> <li>Hold Due to Incomplete Application</li> <li>Revert Back for Rectification</li> </ul> |
| Save Compare Changes | )                                                                                                    |

Selecting **Proceed to Next Seat** will ask your confirmation and will forward application to the next seat, if confirmed by you.

| Office Remarks  | Confirmation × | to Next Seat                                                                 |
|-----------------|----------------|------------------------------------------------------------------------------|
| OFFICE REMARK ? | Are you sure?  | <ul> <li>to Incomplete Application</li> <li>ack for Rectification</li> </ul> |
|                 | Yes X No       |                                                                              |

## Step 3 >ADD TO CART by dealer –For IMV Fees and BMV Taxes e-Payment

After Inspection / Verification (Step 2 above) by RTO inspector, dealer can see same vehicle record pending to him, for adding it in a CART.

Dealer is required to add it in a cart for fees and tax payments using ADD TO CART option available to him.

A dealer can collect fees and tax amount from the vehicle owner in cash/DD etc. while it can make online payments to the RTO for all its transactions.

The dealer user can view the fees and tax details against any application through Dealer Cart Payment option and can add the application to the payment cart.

The user can add a single or multiple application transactions to a single New Cart

On clicking the New Cart, the dealer user will be able to see payment details of all the transactions added in the cart.

The user can also roll back the transactions from the cart in case the vehicle owner has not made the full fees payment.

| e-Vahmini                                                                                                    | STRY OF ROAD TRANSPOR<br>Government of Ind                                                                                                    |                                                                                       | A* A A*<br>English Language * |
|----------------------------------------------------------------------------------------------------|----------------------------------------------------------------------------------------------------|---------------------------------------------------------------------------------------|-------------------------------|
| ♠ Home 🔲 Know Your MV Tax                                                                                                    | Online Cash Payment                                                                                                    |                                                                                       | +🕽 Login                      |
|                                                                                                    | VAHAN is the flagship e-Governance application                                                                                                    | on under National Transport Project                                                   |                               |
| <u></u>                                                                                                    | HE INTEGRATED SOLUTION FOR VEHI                                                                                                    | CLE REGISTRATION                                                                      |                               |
|                                                                                                    | VAHAN is the flagship e-Governance application                                                                                                    | Login                                                                                 |                               |
| many successes and crossed si<br>In 2009, another major initiative<br>State and Central levels in the f<br>(NR) databases through period | under National Transport Project, a Mission<br>Mode Project initiated in year 2006. The<br>purpose of the application was to automate the<br>RTO operations related to Vehicle Registration,<br>in the whole country. The project has achieved a<br>gnificant milestones in the past years.<br>was undertaken to consolidate the RTO data to<br>form of State Registry (SR) and National Registry<br>dic replication mechanism. A number of National<br>ns are running on these consolidated databases.<br>plications | User ID •<br>dealeraili<br>Password •<br>Enter Verification Code: •<br>93787<br>93787 |                               |
| SECURE Norton                                                                                                    | Powered by National Informatics Centre. All Rigt<br>Copyright @2015                                                                                                    | nts Reserved.                                                                         | NIC INFORMATICS               |
|                                                                                                    |                                                                                                    |                                                                                       |                               |

Now check radio button **Pending Appls Last 30 Days** and click on the button **Get pending work**, to get list of all applications pending for fee and tax payments. National Informatics Centre Pag

The list of pending applications for the selected office will be displayed as given below.

| <b></b> e           | - <mark>Vahan</mark> ♠∺<br>cli€⊂t                                                      | ome 🛛 Report 🗸      | 👤 Update Profile 👻             |                     | Welcome DI           | EALERALL, DEAL                    | LER STAFF, Maharashtra | 🕒 Logout                     |
|---------------------|----------------------------------------------------------------------------------------|---------------------|--------------------------------|---------------------|----------------------|-----------------------------------|------------------------|------------------------------|
| Curr                | rent Running Regis                                                                     | tration No:         |                                |                     |                      |                                   |                        | MH43BD                       |
| Trad                | le Certificate Detail                                                                  | s:                  |                                |                     | Trade Certificate No | ) MH/43/TC/201                    | 16/2 issued by ∨ASHI   | (NEW MUM                     |
| Selec               | ct Assigned Office & Ac                                                                | tion                |                                | Get Pendin          | g Work               |                                   |                        |                              |
| VAS<br>Selec<br>DEA | ct Assigned Office:<br>SHI (NEVV MUMBAI)<br>ct Action:<br>NLER-ACCOUNT-STATE<br>Show F | Form                | k(S) For The S<br>From [ 01-Ju |                     | No So<br>Ar          | ftware<br>opt No<br>et Pending Wo | No Apj<br>30           | ending<br>pls Last<br>) Days |
| Sr.N<br>o           | Application No 🗢                                                                       | Application<br>Date | Vehicle No                     | Purpose             | Last Remark          | Movemen<br>t<br>Sr.No             | Action                 |                              |
| 1.                  | MH16070000010245                                                                       | 30-Jul-2016         | NEW                            | Dealer Registration |                      | з                                 | DEALER-NEW-            | REGN-FEE                     |
|                     |                                                                                        |                     |                                |                     |                      |                                   |                        |                              |

Choose the application and click on the button **DEALER-NEW-REGN-FEE**. This will take you to fee and tax payment page where you need to select tax mode as Life Time.

Check for the fees calculated by default and then select **'Tax Mode'** as appropriate. On **tax mode** selection road tax will get calculated along with penalty, rebate and interest if any.

#### (For Authorized Users Only)

|                                             |                                                 |                                                                 |                        | NEW                   | VEHIC                            | E FEF      | TAX (         | OLLE                     | CTION                    |                   | М              | y Cart            |                |
|---------------------------------------------|-------------------------------------------------|-----------------------------------------------------------------|------------------------|-----------------------|----------------------------------|------------|---------------|--------------------------|--------------------------|-------------------|----------------|-------------------|----------------|
|                                             |                                                 |                                                                 |                        |                       | Third                            |            | / 11111       |                          | CIION                    | Cart              | Details        | No Of A           | Appls.         |
|                                             |                                                 | Vehicle N                                                       | 0:                     |                       |                                  |            | Application   | No:                      |                          | No record         | ds found.      |                   |                |
|                                             |                                                 | NEW                                                             |                        |                       |                                  |            | MH16070       | 00001024                 | 5                        | -                 |                |                   |                |
|                                             | 107 108 04 108                                  |                                                                 |                        | )(                    |                                  |            |               |                          |                          | ī                 |                |                   |                |
| ee Collect                                  | ion Informatio                                  | on Ow                                                           | ner Informat           | ion Vel               | hicle Informat                   | ion        |               |                          |                          |                   |                |                   |                |
|                                             |                                                 |                                                                 | Vehic                  | e Registr             | ation No                         | will be Ge | enerated f    | rom the                  | Series MH                | 43BD.             |                |                   |                |
|                                             | Vehicle                                         |                                                                 | Transpo                | EGT2648<br>rt ) Motor | Cycle/Sco                        | ooter (    |               | ount: Rs                 | ET039316<br>. 652000/-(  |                   |                | 0-Jul-            |                |
|                                             |                                                 |                                                                 |                        |                       |                                  |            |               |                          |                          |                   |                |                   |                |
| S.No.                                       | De                                              | escription                                                      |                        | Fee A                 | mount                            |            | Fine Amoun    | t                        | Total .                  | Amount            |                |                   |                |
| S.No.<br>1.                                 | De<br>New Regi                                  |                                                                 |                        | Fee A                 | mount<br>6(                      |            | Fine Amoun    | t<br>(                   | Total .                  |                   | 60             |                   |                |
| 000000000                                   | New Regi                                        |                                                                 |                        | Fee A                 |                                  |            | Fine Amoun    |                          | Total .                  | (                 | 50             |                   |                |
| 1.                                          | New Regi                                        | stration                                                        | ic • (                 | Fee A                 | 60<br>100<br>50                  |            | Fine Amoun    | 0 (<br>0 (               | Total ,                  | 6<br>1(<br>5      | 50             |                   |                |
| 1.<br>2.                                    | New Regi                                        | stration<br>ation Addit<br>n of Dealer<br>e                     | ic • (                 | Fee A                 | 60<br>100<br>50<br>50            |            | Fine Amoun    |                          | Total /                  | (<br>1(<br>;      | 50<br>50       |                   |                |
| 1.<br>2.<br>3.                              | New Regi<br>Hypothec<br>Inspection              | stration<br>ation Addit<br>n of Dealer                          | ic • (                 | Fee A                 | 60<br>100<br>50                  |            | Fine Amoun    | 0 (<br>0 (               | Total /                  | (<br>1(<br>;      | 50             |                   |                |
| 1.<br>2.<br>3.                              | New Regi<br>Hypothec<br>Inspection<br>Postal Fe | stration<br>ation Addit<br>n of Dealer<br>e                     | ic • (                 | Fee A                 | 60<br>100<br>50<br>50            |            | Fine Amoun    |                          | Total /                  | (<br>1(<br>;      | 50<br>50       |                   |                |
| 1.<br>2.<br>3.<br>4.                        | New Regi<br>Hypothec<br>Inspection<br>Postal Fe | stration<br>ation Addit<br>n of Dealer<br>e                     | ic • (                 | Fee A                 | 60<br>100<br>50<br>50            |            | Fine Amoun    |                          | Total /<br>Surchar<br>ge | (<br>1(<br>;      | 50<br>50       | Prev Ad<br>j      | Total          |
| 1.<br>2.<br>3.<br>4.<br>Tax Detai<br>Tax He | New Regi<br>Hypothec<br>Inspection<br>Postal Fe | stration<br>ation Addit<br>n of Dealer<br>e<br>Grand<br>No Of U | id  F F Total: Tax Fro | Tax Upt               | 60<br>100<br>50<br>260<br>Tax Am | AddI Ta    | Addl Ta<br>x2 | 0 (<br>0 (<br>0 (<br>0 ( | Surchar                  | (<br>11<br>(<br>2 | 50<br>50<br>60 | Prev Ad<br>j<br>0 | Total<br>58680 |

Check for the taxes calculated and then click on **ADD TO CART** button, if satisfied, which will add total payable amount into the CART.

## Step 4 > Dealer cart payment – Consolidated payment of CART by dealer

User who has added vehicle record in the CART, is required to make actual e-payment of fees and taxes. Means duty of ADD TO CART and DEALER CART PAYMENT should be assigned to same person/user.

Once you are logged into the system, you need to select action to be carried out as given below.

For dealer cart payment, select the menu option **DEALER-CART-PAYMENT** and click on button '**Show Form**'

Here user can make online payment through a payment gateway. Once the payment is successful, a payment receipt is generated which has payment transaction details and the chassis numbers (comma separated ) for all the registration applications which were added on that cart.

All the pending payments will continue to reflect in the cart. These are payments that have not successfully gone through the payment gateway. This may sometime happen due to slow network, however, the payment status can be manually verified by the user to know whether the payment has been processed by the bank or not

|                                                                                               | te Profile 👻 Welcome DEALERALL , DEALER STAFF, Maharashtra 🕞                                                                                                    |
|-----------------------------------------------------------------------------------------------|----------------------------------------------------------------------------------------------------|
| Current Running Registration No:<br>Trade Certificate Details:                                | MH43BD0057 MH43B                                                                                                    |
| Select Assigned Office & Action                                                               | Get Pending Work                                                                                                    |
| Select Assigned Office:<br>VASHI (NEW MUMBAI)  Select Action:  DEALER-CART-PAYMENT  Show Form | Application     Old     Software     Appl No     Software     Appl No     Software     Appl No     Software     Appl No     Software     Application No:     Part 1 (First Six Chars)     Part 2 (Next Ten Chars)     MH1607     0000010245     Get Pending Work     Pull Back Application |

A dealer can collect fees and tax amount from the vehicle owner in cash/DD etc. while dealer can pay fees and taxes to RTO for by e-payment using this option.

Dealer user can view fees and tax details against any application through **Dealer Cart Payment** option.

Dealer can add a single or multiple applications of registrations to a single New Cart. On clicking the New Cart, dealer users can see payment details of any of the transactions added in the cart.

User can roll back the transactions from the cart, in case the vehicle owner has not made the full payment. To make e-payment mentioned in the CART, click on 'Make Payment' button at National Informatics Centre Page: 20

bottom of the page.

| 기<br>기(<br>는 ()<br>리카리 - 다 | e-Va        | han AHome @<br>동네 | 🕽 Report 👻 👤 Update | Profile 👻         | We                | loome DEALERALL , DEALER ST/ | AFF, Maharashtra 🕞 |
|----------------------------|-------------|-------------------|---------------------|-------------------|-------------------|------------------------------|--------------------|
|                            |             | CART PAYMENT      |                     |                   |                   |                              |                    |
|                            | Select Cart |                   |                     |                   |                   |                              |                    |
|                            | Sr.No       | Transa            | ction No            | No Of Applicati   | ions In This Cart | Get Ca                       | t Details          |
|                            | 1.          | New Cart          |                     | 1                 |                   | (                            | 0                  |
|                            | Payment Ga  | ateWay            |                     |                   |                   |                              |                    |
|                            | Sr.No       | Application No    | Registration No     | Chassis No        | Total Amount      | Get Details                  | Rollback           |
|                            | 1.          | MH16070000010245  | NEW                 | ME4JC651EGT264851 | 58940             | •                            | ه                  |
|                            |             |                   |                     | Make Payment      | Back              | Total                        | Payable Amount: 5  |

**MAKE PAYMENT** button will allow selecting payment gateway. Select SBIePAY payment gateway for the e-payment.

| Be-VAHAN                | MINISTRY OF ROAD TRANSPORT & HIGHWAYS<br>Government of India                                                                                                    |                |
|-------------------------|----------------------------------------------------------------------------------------------------|----------------|
|                         | PAYMENT GATEWAY                                                                                                    |                |
|                         | Select Payment Gateway                                                                                                    | Vahan<br>dleel |
|                         | <ul> <li>1. The application fees once paid is refundable only if the application is not accepted</li> <li>2. During the process of making payment by the applicant, by any chances if the amount is deducted from the candidate's account but the same has not been credited to Government account it will be automatically refunded, through the payment gateway.</li> <li>3. The refund for fees shall be governed as per Rule 284 of Maharashtra Motor vehicles Rules 1988 1958 by the concerned Regional Transport Office.</li> <li>3. The refund for taxes shall be governed by the provision of section 9 of Maharashtra Motor vehicles Tax Act, 1958 by the concerned Regional Transport Office.</li> <li>T accept terms and conditions.</li> </ul> |                |
| National Informatics Ce | entre                                                                                                    | Page: 21       |

Accept terms and conditions by selecting the checkbox and Click on button **Payment.** This will open new page containing list of banks associated with SBIePAY. Select your bank and then click on **'proceed'** button.

| SBlePay             | ,                          |                 |                                     |                         | <b>S</b> multiAc |
|---------------------|----------------------------|-----------------|-------------------------------------|-------------------------|------------------|
| Transaction Details | Order Number MT16070003577 | Amount 58868.00 | INR + Convenience Fee if applicable | will be charged to you. |                  |
| Payment Details     |                            |                 |                                     |                         |                  |
| Credit Card         |                            | SI              | ate Bank Associate Banks            |                         |                  |
|                     | c                          | Other Banks     | Select Bank                         | <b>•</b>                |                  |
|                     |                            | Proceed         | Cancel                              | 1                       |                  |
|                     |                            |                 |                                     |                         |                  |
|                     | Verified by MasterCard     | Safokov         |                                     |                         |                  |

Rest process of e-payment is same as usual. You need to enter your e-banking credentials along with transaction password and make payment.

| sunflitu réz fix<br>itate Bank of In Iia<br>Is Reaker is Every for less<br>Credentials                                                                                                    |                                                                                                    |
|----------------------------------------------------------------------------------------------------|----------------------------------------------------------------------------------------------------|
| gin (                                                                                                    | 02-Nov-2015 [12:35 PM IS                                                                                                |
|                                                                                                    | Online Virtual Keyboard                                                                                                 |
| User Name * tarunahula008                                                                                                    | - 1 @ # 8 % ^ & * [ ] _ *                                                                                               |
| Password *                                                                                                    | 5 8 2 0 8 1 4 5 8 3 7 · =                                                                                               |
| Enable Virtual Keyboard                                                                                                    | twrqswoypi()                                                                                                    |
| Submit Seset                                                                                                    | adgtsjins[]s/                                                                                                    |
| Sederal, Reset                                                                                                    | Z G X V M D N < > ; ; ' "<br>CAPSLOCK CLEAR . 7 .                                                                       |
|                                                                                                    | CAPSLOCK CLEAR . 7 .<br>EAG   BOOLPHIMM                                                                                 |
| This also                                                                                                    | uses highly secure 256-bit encryption certified by VeriSign.                                                            |
|                                                                                                    | ween you and the service provider. Bank is only facilitating a payment mechanism and is not responsible for any<br>dec. |
| <ul> <li>Mandatory fields are marked with an asterisk (*)</li> <li>Do not provide your usemame and password anywhere other than in this p</li> <li>Your user name and password are Highly confidential. Never part with then</li> </ul> | *                                                                                                    |

Once the payment is successful, a payment receipt is generated. Receipt contains payment details and chassis number of all vehicles for which payment is made from that cart.

Current configuration of e-payment reconciliation as implemented in VAHAN 4.0 is as below

- 1. Response received from Payment gateway is printed as STATUS on the receipt generated. If STATUS is 'SUCCESS' then transaction get approved and proceeds for further steps.
- 2. If STATUS is other than 'SUCCESS' like FAIL, ABORT, REJECT, CLOSED, EXPIRED, NO RECORDS FOUND, BOOKED, then transaction will be terminated immediately and the user can go for fresh payment again immediately. No need to double verify it.
- 3. In case of 'PENDING' status received from Payment Gateway, Vahan 4 system will wait endlessly till the status changes to 'SUCCESS', 'FAILED' etc.
- 4. In case of 'FAILED' status, the transaction will be terminated immediately and the user can go for fresh payment again.

After payment is made successfully, receipt is generated as given below. Receipt will be same for chassis numbers in the CART, for which payment is made. However all Chassis numbers are mentioned in the receipts. Dealer can print receipts of individual vehicles later by using option "DEALER-PRINT-FORM-20-21-DISCLAIMER-RCPT". Status "Y" indicates successful transaction.

| e-Vahan | ♠ Home | 👤 Update Profile 👻                                                                                                    |                                                                                                    | Welcome DEALERALL , DEALER STAFF, Maharashtra | G |
|---------|--------|----------------------------------------------------------------------------------------------------|----------------------------------------------------------------------------------------------------|-----------------------------------------------|---|
|         |        | Motor Vehi                                                                                                    | OF MAHARASHTRA<br>cle Department<br>DF FEE AND TAX                                                                                                    |                                               |   |
|         |        | Payment Id:<br>Transaction No:<br>Transaction Date:<br>Registration Nos:<br>Chassis Nos:<br>Transaction Amount:<br>Amount In Words:<br>Bank Reference No:<br>Status: | MH43T16070000013<br>MT16070003582<br>2016-07-30<br>NEW<br>ME4JC651EGT264851<br>58940<br>FIFTY EIGHT THOUSANI<br>NINE HUNDRED AND<br>FORTY ONLY<br>000071581<br>Y |                                               |   |
|         |        | a Prin                                                                                                    | t Back                                                                                                    |                                               |   |

All the pending payments will continue to reflect in the cart. These are payments that have not successfully gone through the payment gateway.

National Informatics Centre

## Step 5 > Printing of Form-20, Form-21, Disclaimer and Fee and Tax receipt (By automobile Dealer)

To submit the vehicle registration application at RTO, the dealer user can print forms 20-21, disclaimer and payment receipt for the applications.

For dealer cart payment, select the menu option DEALER-PRINT-FORM-20-21-

**DISCLAIMER-RCPT** and click on button **Show Form**. Then we have to select appropriate check box for what to print then click on **Get details** button. Then list of pending transaction appears select appropriate transaction and click on **Print** button.

| e - Vahan ते Home © Report - L Update Profile -                                                                    | Welcome DEALERALL , DEALER STAFF, Maharashtra 🛛 🕞                                                                                                    |
|----------------------------------------------------------------------------------------------------|----------------------------------------------------------------------------------------------------|
| Current Running Registration No:<br>Trade Certificate Details:                                                     | MH43BD0057   MH43B<br>Trade Certificate No MH                                                                                                    |
| Select Assigned Office & Action                                                                                    | Get Pending Work                                                                                                    |
| Select Assigned Office:<br>VASHI (NEW MUMBAI)<br>Select Action:<br>DEALER-PRINT-FORM-20-21-DISCLAIMEF<br>Show Form | Application     Old     Registration     Pendin     No     Software     Appl No     30 Day     Application No:     Part 1 (First Six Chars)     MH1607     Get Pending Work     Pull Back Application |
|                                                                                                    |                                                                                                    |

The payment receipt for each application will have two parts.

- 1. Department Copy
- 2. Customer Copy.

You can print individual vehicle receipt as given below.

(For Authorized Users Only)

| e-          | /ahan क<br>टॉइन                                                                                                    | Home 🛛 Repo           | rt 👻 👤 Update | e Profile 👻 |                | Wel       | come DEALERALL , DEA | ALER STAFF, Maharas | htra 🕒 Log              |
|-------------|----------------------------------------------------------------------------------------------------|-----------------------|---------------|-------------|----------------|-----------|----------------------|---------------------|-------------------------|
|             |                                                                                                    |                       |               | PRINT       | REPORTS        |           |                      |                     |                         |
| Print Rep   | orts                                                                                                    |                       |               |             |                |           |                      |                     |                         |
|             | Search By:<br>Date Wise   From Date (DD-MMM- To Date (DD-MMM-YYYY)<br>YYYY) 30-Jul-2016 30-Jul-2016 Report Type: Print Form 20 Print Form 20 Current Receipt Get Details |                       |               |             |                |           |                      |                     |                         |
| Print Curre | ent Receipt                                                                                                    |                       |               |             |                |           |                      |                     |                         |
|             |                                                                                                    |                       |               | 14 44       | 1 -            |           |                      |                     |                         |
| Sr.No       | Application N                                                                                                    | Chassis No            | Reg No        | Owner Name  | Transaction Id | Ref No    | Receipt Date         | Receipt Amt         | Print Curren<br>Receipt |
| 1.          | MH1607000001<br>0245                                                                                                    | ME4JC651EGT2<br>64851 | NEW           | ROHIT PAWAR | MT16070003582  | 000071581 | 30-07-2016           | 58940               | 🖴 Print                 |
|             |                                                                                                    |                       |               | <b>14</b>   | 1 -            |           |                      |                     |                         |
|             |                                                                                                    |                       |               |             | Home           |           |                      |                     |                         |

## To print payment receipt clicks on **Print** button provided against that transaction.

|                                                                 |                         | 🗢 Back 🛛 Print                                     |        |                   |             |
|-----------------------------------------------------------------|-------------------------|----------------------------------------------------|--------|-------------------|-------------|
|                                                                 |                         | " Dack Film                                        |        |                   |             |
| Department Copy                                                 | <u> </u>                | RNMENT OF MAHARASHT                                |        |                   |             |
|                                                                 |                         |                                                    | RA     |                   |             |
|                                                                 |                         | /lotor Vehicle Department<br>VASHI (NEW MUMBAI),MH |        |                   |             |
| RECEIPT/APPL No:                                                | MH43D1607000008/MH160   |                                                    |        |                   |             |
| Vehicle Class:                                                  | Motor Cycle/Scooter     |                                                    |        |                   |             |
| Received From:                                                  | ROHIT PAWAR             |                                                    |        |                   |             |
| Date:                                                           | 18-Jul-2016             |                                                    |        |                   |             |
| Vehicle No:                                                     | MH/43/TMP/2016/331      | Chassis No:                                        |        | ME4JC651EGT264851 |             |
| Sale Amount :                                                   | 652000/-                | FinancerName                                       |        | BANK OF INDIA     |             |
| Transaction Id:                                                 | MT16070003582           | Bank Ref No:                                       |        | 000071581         |             |
| Particular                                                      |                         |                                                    | Amount | Penalty           | Total       |
| M∨ Tax(30-Jul-2016 to One Time)                                 |                         |                                                    | 58680  | 0                 | 58680       |
| Inspection of Dealer Regn                                       |                         |                                                    | 50     | 0                 | 50          |
| Postal Fee                                                      |                         |                                                    | 50     | 0                 | 50          |
| Hypothecation Addition                                          |                         |                                                    | 100    | 0                 | 100         |
| New Registration                                                |                         |                                                    | 60     | 0                 | 60          |
| Temporary Registration<br>GRAND TOTAL (in Rs): 59040/- (FIFTY I |                         | ONL V)                                             | 100    | U                 | 100         |
| NoteThis is computer generated slip                             | , no need of signature. |                                                    |        |                   | AIMS YAMAHA |
| Customer Copy                                                   | 00VF                    |                                                    | -      |                   |             |
|                                                                 |                         | RNMENT OF MAHARASHT                                | RA     |                   | 4975334417  |
|                                                                 |                         | Notor Vehicle Department                           |        |                   |             |
| RECEIPT/APPL No:                                                | MH43D16070000008/MH160  | VASHI (NEW MUMBAI),MH                              |        |                   |             |
| Vehicle Class:                                                  | Motor Cycle/Scooter     | 70000010245                                        |        |                   |             |
| Received From:                                                  | ROHIT PAWAR             |                                                    |        |                   |             |
| Date:                                                           | 18-Jul-2016             |                                                    |        |                   |             |
| Vehicle No:                                                     | MH/43/TMP/2016/331      | Chassis No:                                        |        | ME4JC651EGT264851 |             |
| Sale Amount :                                                   | 652000/-                | FinancerName                                       |        | BANK OF INDIA     |             |
| Transaction Id:                                                 | MT16070003582           | Bank Ref No:                                       |        | 000071581         |             |
| Particular                                                      |                         |                                                    | Amount | Penalty           | Total       |
| M∨ Tax(30-Jul-2016 to One Time)                                 |                         |                                                    | 58680  | 0                 | 58680       |
| Inspection of Dealer Regn                                       |                         |                                                    | 50     | 0                 | 50          |
| Postal Fee                                                      |                         |                                                    | 50     | 0                 | 50          |
| Hypothecation Addition                                          |                         |                                                    | 100    | 0                 | 100         |
| New Registration                                                |                         |                                                    | 60     | 0                 | 60<br>100   |
| Temporary Registration<br>GRAND TOTAL (in Rs): 59040/- (FIFTY I |                         | ONLY)                                              | 100    | U                 | 100         |
| GRAND TOTAL (III RS), 550407- (FIFTY I                          | NINE THOUSAND AND FURTY | UNET)                                              |        |                   |             |
| NoteThis is computer generated slip                             | , no need of signature. |                                                    |        |                   | AIMS YAMAHA |

National Informatics Centre

Follow the same process above to print **Form-20** and **Form-21** 

| <u>e-</u>  | Ahan त Home O<br>दोहिन                                                                                                    | Report 👻 🔔 Update Profile 👻 |            | Welcome DEALERALL , DEALER | STAFF, Maharashtra 🛛 🕞 🗋 C |  |
|------------|----------------------------------------------------------------------------------------------------|-----------------------------|------------|----------------------------|----------------------------|--|
|            | PRINT REPORTS                                                                                                    |                             |            |                            |                            |  |
| Print Rep  | ports                                                                                                    |                             |            |                            |                            |  |
|            | Search By:<br>Date Wise  From Date (DD-MMM- To Date (DD-MMM-YYY))<br>YYYY) 30-Jul-2016 30-Jul-2016 Report Type:<br>Print Form 20 Current Disclaimer And 21 Get Details |                             |            |                            |                            |  |
| Print Form | n 20 And Form 21                                                                                                    |                             |            |                            |                            |  |
|            |                                                                                                    | 14                          | ≪ 1 ▶ ►    |                            |                            |  |
| Sr.No      | Application No 🗢                                                                                                    | Chassis No ≎                | Owner Name | Print Form 20              | Print Form 21              |  |
| 1.         | 1. MH16070000010245 ME4JC651EGT264851 ROHIT P                                                                                                    |                             |            | 🖴 Print                    | 🖴 Print                    |  |
|            |                                                                                                    | 14                          | ◄ 1 ▷> ►   |                            |                            |  |
|            |                                                                                                    |                             | Home       |                            |                            |  |

Form 20 and 21 can be printed by clicking on **Print** button provided against that transaction.

|                                          |                                        | <ul> <li>➡ Back</li> <li>Print</li> </ul>                               |                                       |
|------------------------------------------|----------------------------------------|-------------------------------------------------------------------------|---------------------------------------|
|                                          |                                        | FORM 21                                                                 |                                       |
|                                          |                                        | [See Rule 47(a) and (d)]                                                |                                       |
|                                          |                                        | Sale Certificate                                                        |                                       |
| (                                        | To be issued by Manufacturer/Dealer o  | r officer of Defence Department (In case of Military auctioned vehicle) |                                       |
|                                          | for presentation along                 | with the application for registration of a motor vehicle)               |                                       |
| Certified that "CB SHINE" WITH FR        | ONT DRUM BRA has been delivered by     | us to ROHIT PAWAR on 30-Jul-2016.                                       |                                       |
| Name of the buyer                        | : ROHIT PAWAR                          |                                                                         | 日常な話念                                 |
| Son/wife/daughter of                     | : TUKARAM PAAR                         |                                                                         |                                       |
| Address(Permanent)                       | : STATION ROAD, VASHI, VAS             | HI POLICE STATION, Thane, Maharashtra-832746                            |                                       |
| Address(Temporary)                       | : STATION ROAD, VASHI, VAS             | HI POLICE STATION, Thane, Maharashtra-832746                            |                                       |
| -                                        | nt of Hire Purhcase/Lease/Hypothecatio |                                                                         | 1 1 1 1 1 1 1 1 1 1 1 1 1 1 1 1 1 1 1 |
| Hire-Purchase, BANK OF INDIA, VA         | /SHI, VASHI, , Thane, Maharashtra-8327 | 46                                                                      |                                       |
| The details of the vehicle are give      | n below:                               |                                                                         |                                       |
| 1. Class of vehicle                      |                                        | : Motor Cycle/Scooter                                                   |                                       |
| 2. Maker's Name                          |                                        | : HONDA MOTORCYCLE AND SCOOTER INDIA (P) LTD                            |                                       |
| 3. Chassis No                            |                                        | : ME4JC651EGT264851                                                     |                                       |
| 4. Engine no/motor no                    |                                        | : JC65ET0393165                                                         |                                       |
| in the case of Battery operated Vehi     | icles                                  |                                                                         |                                       |
| 5. Horse power(B.H.P.)/Cubic Capa        | acity                                  | : 10.56/124.73                                                          |                                       |
| 6. Fuel used                             |                                        | : PETROL                                                                |                                       |
| 7. No of Cylinders                       |                                        | :1                                                                      |                                       |
| 8. Month and Year of Manufacture         |                                        | : May-2016                                                              |                                       |
| 9. Seating cap(inc driver)               |                                        | : 2                                                                     |                                       |
| 10. Unladen weight (in kgs) :120         |                                        |                                                                         |                                       |
| 11. Colour or colours of the body :BLACK |                                        |                                                                         |                                       |
| 12. Gross vehicle weight (in kgs) : 290  |                                        |                                                                         |                                       |
| 13. Type of body : FULLY BUILD           |                                        |                                                                         |                                       |
| 14. AC Fitted                            |                                        | : NO                                                                    |                                       |
| 15. Dealer                               |                                        | : AIMS YAMAHA                                                           |                                       |
|                                          |                                        |                                                                         |                                       |
| 1                                        |                                        |                                                                         |                                       |

National Informatics Centre

## Step 6 > File/Papers Submission to RTO (By automobile dealer)

By this time following activities are completed.

- 1. Application Inward (Data entry) is done
- 2. RTO side inspection is done
- 3. ADD TO CART by dealer is done
- 4. Dealer Cart Payment(e-Payment) is done
- 5. Printing of Form-20, Form-21, Disclaimer and Fee and Tax receipt is done

Now dealer is required to prepare a file of each motor vehicle and submit the same to RTO for further scrutiny and approval.

## **Step 7 > Approval / Allocation of Registration Mark – By RTO Authority**

This is the last step of new vehicle registration process. The user having authority to approve the vehicle registration should log into the system.

In this stage the Inspector can either approve the application or put it on hold.

If the application is put on hold, inspector will have to select the appropriate reason for doing so from a list of given options.

The application will then continue to show in the pending list unless it gets the final approval. If all the criteria are satisfied, the Inspector will approve the application which will be then ready for R.C.printing.

| User Manual – Dealer Point Regist            | tration                                                          | (For Authorized Users Only)    |
|----------------------------------------------|------------------------------------------------------------------|--------------------------------|
|                                              | OF ROAD TRANSPOR<br>Government of In                             | RT AND HIGHWAYS                |
| ☆ Home                                       | Cash Payment                                                     |                                |
|                                              |                                                                  | VAHAN is the flagship e-Goverr |
| THE INTE                                     | EGRATED SOLUTION FOR VEH                                         | HCLE REGISTRATION              |
| VAHAN is 1                                   | the flagship e-Governance application                            | Login                          |
| Valan under Na                               | tional Transport Project, a Mission                              |                                |
| Mode Pro                                     | oject initiated in year 2006. The                                | User ID ×                      |
| CICO purpose o                               | f the application was to automate the                            | stest2                         |
| RTO oper                                     | ations related to Vehicle Registration,                          | Password *                     |
| Permit, Taxation, Enforcement in the whole   | e country. The project has achieved a                            |                                |
| many successes and crossed significant mi    | lestones in the past years.                                      | Enter Verification Code: *     |
| In 2009, another major initiati∨e was under  | taken to consolidate the RTO data to                             | 32078                          |
| State and Central levels in the form of Stat | e Registry (SR) and National Registry                            |                                |
| (NR) databases through periodic replication  | on mechanism. A number of National                               | 33078                          |
| and State level online applications are runr | ning on these consolidated databases.                            |                                |
| These include citizen-centric applications   |                                                                  |                                |
|                                              | Read More 🕤                                                      | <b>1</b> Login                 |
|                                              | Doubrod ku klational Jofernation <del>Ocubra (11 D</del>         |                                |
| SECURE SECURE                                | Powered by National Informatics Centre. All R<br>Copyright @2015 |                                |

Now check radio button '**Pending Appls Last 30 Days**' and click on the button **Get pending work**, to get list of all pending applications for new registration approval.

| The list of pending application | s for the selected of | ffice will be displayed a | as given below. |
|---------------------------------|-----------------------|---------------------------|-----------------|
|                                 |                       |                           |                 |

| e-Vahan A Home ⊙ Report -                                                                                                    | 👤 Update Profile 👻                    |                                   | We                                 | loome ALL ROLE        | S , U D C , Maharashtra 🛛 🤇 | 🗲 Lo |  |
|----------------------------------------------------------------------------------------------------|---------------------------------------|-----------------------------------|------------------------------------|-----------------------|-----------------------------|------|--|
| Current Running Registration No: MH43BD0057   MH43BE0066   MH43                                                                     |                                       |                                   |                                    |                       |                             |      |  |
| Vehicle No MH43BG0023 generated against Application No MH16070000001832                                                             |                                       |                                   |                                    |                       |                             | unte |  |
| Select Assigned Office & Action                                                                                                    | Get Pendin                            | Get Pending Work                  |                                    |                       |                             |      |  |
| Select Assigned Office:<br>VASHI (NEW MUMBAI)  Select Action: ACCOUNT-STATEMENT  Show Form  Previous 3D Days Pending Appls ing Work | <br>lected Office [<br>-2016 ] To [30 | No So<br>Ap<br>Go<br>VASHI (NEW ] | ftware<br>ipl No<br>et Pending Wor |                       | s Last                      |      |  |
| ·• (• 12345678910 ►> ►·                                                                                                    |                                       |                                   |                                    |                       |                             |      |  |
| Sr.N Application No < Application<br>o Date                                                                                         | Vehicle No                            | Purpose                           | Last Remark                        | Movemen<br>t<br>Sr.No | Action                      |      |  |
| 1. MH16070000010245 30-Jul-2016                                                                                                    | NEW                                   | Dealer Registration               |                                    | 7                     | NEW-RC-APPROV               | VAL  |  |

Choose the application and click on the button **NEW-RC-APPROVAL.** This will take you to a page where all the details of vehicle owner, hypothecation, insurance etc are displayed. Please check all details for its correctness.

#### (For Authorized Users Only)

| e-Vahan ↑Home                                                                                          | 🗿 Report 👻           | 👤 Update  | Profile 👻   |                |            |         | Welcome .         | ALL ROLES , UI | D C, Maharash | tra 🕞 LO       |
|----------------------------------------------------------------------------------------------------|----------------------|-----------|-------------|----------------|------------|---------|-------------------|----------------|---------------|----------------|
| Application Details                                                                                    |                      |           |             |                |            |         |                   |                |               |                |
| Application No. Application Date Registration No                                                       |                      |           |             |                |            |         |                   |                |               |                |
| MH16070000010245                                                                                       |                      | 30-JUL    | -2016       |                |            |         | NEW               |                |               |                |
| Owner Name                                                                                             | r Name Chassis No    |           |             |                | Purpose    |         |                   |                |               |                |
| ROHIT PAWAR                                                                                            |                      | ME4JC     | 651EGT26    | 64851          |            |         | DEALER REG        | ISTRATION      |               |                |
| Advance Registration No Alloted * NO Vehicle Registration No will be Generated from the Series MH43BD. |                      |           |             |                |            |         |                   |                |               |                |
| Fee/Tax Details Owner Deta                                                                             | ails Vehicle [       | Details H | ypothecatio | n/Insurance Ir | oformation | Attache | d Trailer Details |                |               |                |
|                                                                                                    |                      |           |             |                | Fine/Pena  |         |                   |                |               |                |
| Purpose                                                                                                | Receipt No           | Paid      | Actual      | Differenc<br>e | Paid       | Actual  | Differenc<br>e    | Paid           | Actual        | Differenc<br>e |
| Temporary Registration                                                                                 | MH43D1607000<br>0008 | 100       | 100         | 0              | 0          |         | 0 0               | 100            | 100           | 0              |
| Hypothecation Addition                                                                                 | MH43D1607000<br>0008 | 100       | 100         | 0              | 0          |         | 0 0               | 100            | 100           | 0              |
| Inspection of Dealer Regn                                                                              | MH43D1607000<br>0008 | 50        | 50          | 0              | 0          |         | 0 0               | 50             | 50            | 0              |
| M∨ Tax(30-Jul-2016 to One Tim<br>e)                                                                    | MH43D1607000<br>0008 | 58680     | 58680       | 0              | 0          |         | 0 0               | 58680          | 58680         | 0              |
| New Registration                                                                                       | MH43D1607000<br>0008 | 60        | 60          | 0              | 0          |         | 0 0               | 60             | 60            | 0              |
| Postal Fee                                                                                             | MH43D1607000<br>0008 | 50        | 50          | 0              | 0          |         | 0 0               | 50             | 50            | 0              |
| Di                                                                                                    | fference Total:      |           | 0           |                |            | 0       |                   |                | 0             |                |
| I verify that Fee/Tax paid Details are correct: ✔                                                      |                      |           |             |                |            |         |                   |                |               |                |
| <ul> <li>Save-Options</li> <li>Back</li> </ul>                                                         |                      |           |             |                |            |         |                   |                |               |                |

If all the details are correct and you are satisfied then mark the 'I verify that Fee/Tax paid Details are correct' check box and then click on '**File Movement'** button as explained earlier.

| Office Remarks  | Confirmation  | × to Next Seat                                     |
|-----------------|---------------|----------------------------------------------------|
| OFFICE REMARK ? | Are you sure? | to Incomplete Application<br>ack for Rectification |
|                 | Yes 🗙 No      |                                                    |

Once all the steps are completed you are redirected to a **Homepage** where at top left corner you can see currently allotted vehicle registration number.

| e - Vahan A Home O Report - 1 Update Profile -                                                              | Welcome ALL ROLES , U D C, Maharashtra 🛛 🕞 🗋 C                                                                                                    |
|----------------------------------------------------------------------------------------------------|----------------------------------------------------------------------------------------------------|
| Current Running Registration No:<br>Vehicle No MH43BD0057 generated against Application No MH16070000010245 | MH43BD0058 MH43BE                                                                                                    |
| Select Assigned Office & Action                                                                             | Get Pending Work                                                                                                    |
| Select Assigned Office:<br>VASHI (NEW MUMBAI) Select Action:<br>ACCOUNT-STATEMENT Show Form                 | <ul> <li>Application</li> <li>Old<br/>No</li> <li>Software<br/>Appl No</li> <li>Appls Last<br/>30 Days</li> <li>Application No:</li> <li>Part 1 (First Six Chars)</li> <li>Part 2 (Next Ten Chars)</li> <li>MH1607</li> <li>0000010245</li> <li>Get Pending Work</li> <li>Pull Back Application</li> </ul> |

Vehicle registration process is completed here.

Vehicle number MH42BD0057 (as shown above) is generated against application number MH16070000010245.

## Step 8 > New RC Print – By RTO Authorities

After Approval, RTO authority can print Registration Certificate (RC) of the newly registered vehicle. For this you need to login with user having duty of RC-PRINTING.

Once the payment has been successful and approval is done, a registration number is assigned to the vehicle and a RC can be printed against this number through **New RC print** option.

Once you are logged into the system, you need to select assigned office and ACTION to be carried out.

| E-Vahun<br>Ricaba orad                                                                               | A <sup>+</sup> A A <sup>-</sup><br>English Language ▼                                                                                                    |                                   |                        |
|----------------------------------------------------------------------------------------------------|----------------------------------------------------------------------------------------------------|-----------------------------------|------------------------|
| ☆ Home ☐ Know Your MV Ta:                                                                            | x 🔲 Online Cash Payment                                                                                                    |                                   | 🕤 Login                |
|                                                                                                    |                                                                                                    |                                   | VAHAN is the flagship  |
| 1                                                                                                    | THE INTEGRATED SOLUTION FOR VEHI                                                                                                    |                                   |                        |
| Vahan                                                                                                | under National Transport Project, a Mission                                                                                                    | Login                             |                        |
| વાદન                                                                                                 | Mode Project Initiated in year 2006. The<br>purpose of the application was to automate the<br>RTO operations related to Vehicle Registration.                                                                    | User ID *<br>stest2<br>Password * |                        |
| Permit Taxation Enforcement                                                                          | t in the whole country. The project has achieved a                                                                                                    |                                   |                        |
|                                                                                                    | significant milestones in the past years.                                                                                                    | Enter Verification Code: *        |                        |
| In 2009, another major initiative<br>State and Central levels in the<br>(NR) databases through perio | ve was undertaken to consolidate the RTO data to<br>e form of State Registry (SR) and National Registry<br>odic replication mechanism. A number of National<br>ions are running on these consolidated databases. | 26911<br>26911<br><b>1</b> Login  |                        |
| SECURE Norton                                                                                        | Read More  Powered by National Informatics Centre. All Righ<br>Copyright @2015                                                                                                    | nts Reserved.                     | NIC NATIONAL<br>CENTRE |

For RC Printing, select the menu option NEW-RC-PRINT and click on button 'Show Form'

|                                                           | Welcome 80PR, U.D.C, Maharashka 🛛 🔂 Logout                                                             |
|-----------------------------------------------------------|----------------------------------------------------------------------------------------------------|
| Current Running Registration No:                          | MH12AA0014   MH12AB0001   MH12AC0001   MH12AD0001   MH12AE0026   MH12AF0001   MH12                     |
|                                                           | × HSRP × Smart Card Ø Cash Counter                                                                     |
| Select Assigned Office & Action                           | Get Pending Work                                                                                       |
| Select Assigned Office: PUNE  Select Action: NEW-RC-PRINT | Application No     Application No     All     Application No     Part 1 (First Six Chars)     Mitti601 |
| Show Form                                                 | Get Pending Work                                                                                       |
|                                                           |                                                                                                    |

National Informatics Centre

This will display, the list of all RC's pending for printing. You can print RC either by entering the application number or Registration Number. Select Check boxes of the applications for which RC is to be printed. You can print multiple RC's at a time by multiple selections.

|            | 164.100.78.110/vahan/vahan/ui/print/form_print. | ditml                  | ☆ 🖶                                       |
|------------|-------------------------------------------------|------------------------|-------------------------------------------|
| e-         | Aham 🔒 Home 🛛 Report - 💄 Update Profile -       |                        | Welcome SOPR , U D C, Maharashtra 🛛 🕞 Log |
|            |                                                 | RC PRINT FORM          |                                           |
| Print aga  | in today printed Registration Certificate       |                        |                                           |
|            | م<br>(                                          | pplication No Print RC |                                           |
| Print Regi | istration Certificate                           |                        |                                           |
| SI.No      | Application No 🗢                                | Registration No \$     | Select                                    |
| 1          | MH1601000000654                                 | MH12AE0022             |                                           |
| 2          | MH16010000001234                                | MH12AE0025             | ✓                                         |
| 3          | MH1601000000920                                 | MH12AE0024             |                                           |
| 4          | MH1509000000545                                 | MH12LT0015             |                                           |
| 5          | MH15120000004178                                | MH12AA0009             |                                           |
| 6          | MH15120000004431                                | MH12AO0020             |                                           |
| 7          | MH15120000004420                                | MH12AO0019             |                                           |
| 8          | MH15120000005763                                | MH12AA0001             |                                           |
| 9          | MH1601000000549                                 | MH12AO0023             |                                           |
|            |                                                 | H 4 1 H H              |                                           |
|            |                                                 | Print RC isPrinted RC  |                                           |

The Alert box will be shown for printing confirmation. Click on **Confirm Print** button for RC printing.

| ancel |
|-------|
| 10    |

This will generate RC on the screen as shown below, which you can print.

#### (For Authorized Users Only)

|                                | GOVERNMENT O<br>Motor Vehicle D<br>FOR          |                         |                                     |
|--------------------------------|-------------------------------------------------|-------------------------|-------------------------------------|
|                                | CERTIFICATE O                                   |                         |                                     |
| Registration No                | : MH12AE0025                                    | Registration Date       | : 06-Jan-2016                       |
| Description of Vehicle         | : MOTOR CAR                                     | Purpose For Printing RC |                                     |
| Dealer's Name & Address        | : ASHWAMEGH AUTO LTD, E<br>: SUPRIYA            |                         |                                     |
| Owner Name                     |                                                 | Son/wife/daughter of    | : SANDIP                            |
| Full Address: (Permanent)      | : F1 BHAGYAJOTI APTS, VIS<br>MAHARASHTRA-411015 | HRAN IWADI, SAWAN I P   | EIROL POMP, PONE,                   |
| Full Address: (Temporary)      | : F1 BHAGYAJOTI APTS, VIS<br>MAHARASHTRA-411015 | HRANTWADI, SAWANT P     | ETROL PUMP, PUNE-                   |
| Fitness UpTo                   | : 05-Jan-2031                                   | Tax UpTo                | : One Time                          |
| Owner Serial No                | :1                                              |                         |                                     |
| Detailed Description           |                                                 |                         |                                     |
| Class of Vehicle               | : MOTOR CAR                                     | Link Vehicle No         | -                                   |
| Previous Registrantion         | ·                                               | Ownership               |                                     |
| Norms                          | : Bharat (Trem) Stage III A                     | Maker's Name            | : MAHINDRA & MAHINDRA               |
|                                |                                                 |                         | LIMITED (SWARAJ                     |
|                                |                                                 |                         | DIVISION)                           |
| Front HSRP No                  | :                                               | Rear HSRP No            |                                     |
| Type of Body                   | : AGRICULTURE TRACTOR                           | Month/Year of Manuf.    | : 3 2015                            |
| No of Cylinders                | :2                                              | Chassis Number          | : FF76453247678623658768<br>7133123 |
| Engine Number                  | : 14321                                         | Fuel                    | : DIESEL                            |
| Horse Power(B.H.P.)            | : 23.60                                         | Cubic Capacity          | : 1823.00                           |
| Maker's Classification         | : SWARAJ 724 XM                                 | Wheel base              | : 1810                              |
| Seating Cap(in all)            | :1                                              | Standing Cap            | :0                                  |
| Sleepar Cap                    | :0                                              | Unladen Wt (kgs)        | : 1730                              |
| Colour                         | : BLACK                                         | Laden/GV Wt (kgs)       | : 2355                              |
| Other Criteria                 | :<br>I all transment unbiales, ath              | as then mater asks (Cr  | and Vehicle Meight                  |
| By Manuf.                      | of all transport vehicles oth                   | As Regd.                | oss venicie weight)                 |
| by mallul.                     | Description                                     |                         | ht(in kgs)                          |
| a) Front:                      | Description                                     | Trong                   | indin KBal                          |
| b) Rear:                       |                                                 |                         |                                     |
| c) Other:                      |                                                 |                         |                                     |
| d) Tandem:                     |                                                 |                         |                                     |
|                                | described is subject to Hy                      | pothecation in favour o | PRATIK C2 TINGRE                    |
|                                | EL, 521, Pune, MH, Mahara                       |                         |                                     |
| Purchase dt                    | :02-Jan-2016                                    | Sale Amt                | : 966666/-                          |
| OTT Date                       | :02-Jan-2016                                    | Amount/Rcpt No          | : 106334 / SZ23                     |
| TaxUpTo                        | : One Time                                      | Vehicle is Govt/Pvt.    | : PRIVATE                           |
| Tax Exempted or Not            | : NOT EXEMPTED                                  | Date of Approval        | : 06-Jan-2016                       |
| This certificate is valid from | n 06-Jan-2016 to 05-Jan-2031                    |                         |                                     |
| ate : 06-Jan-2016 14:43:32     |                                                 | Sie                     | nature of Registering Authority     |
|                                | Registration Mark Fee Detail:                   |                         | Date : 06-Jan-2016                  |
|                                |                                                 |                         |                                     |
|                                |                                                 |                         |                                     |
|                                |                                                 |                         |                                     |

After Printing RC Successfully, select check box of printed RC and click on **isPrintedRC** button. This is confirmation to the system that RC is actually printed on the paper. After marking this, you cannot print this RC again and application number will be removed from the list of RC's pending for printing.

If RC is not marked as printed (even it is actually printed), system will not allow accepting any of the subsequent transactions.

(For Authorized Users Only)

| ← → C      | 164.100.78.110/vahan/vahan/ui/print/form_print | xhtml                    | 숬 📷 🔳                                      |  |  |  |  |  |
|------------|------------------------------------------------|--------------------------|--------------------------------------------|--|--|--|--|--|
| <u>e-</u>  | Ahan A Home O Report - L Update Profile -      |                          | Welcome SOPR , U D C, Maharashira 🕞 Logout |  |  |  |  |  |
|            |                                                | RC PRINT FORM            |                                            |  |  |  |  |  |
|            |                                                |                          |                                            |  |  |  |  |  |
| Print aga  | in today printed Registration Certificate      |                          |                                            |  |  |  |  |  |
|            |                                                | Application No           |                                            |  |  |  |  |  |
|            |                                                |                          |                                            |  |  |  |  |  |
|            |                                                | Print BC                 |                                            |  |  |  |  |  |
|            |                                                | Find RC                  |                                            |  |  |  |  |  |
| Drint Dani | stration Certificate                           |                          |                                            |  |  |  |  |  |
| Print Regi |                                                |                          | L                                          |  |  |  |  |  |
| SI.No      | Application No O                               | Registration No \$       | Select                                     |  |  |  |  |  |
|            |                                                |                          |                                            |  |  |  |  |  |
| 1          | MH1601000000654<br>MH16010000001234            | MH12AE0022<br>MH12AE0025 | ✓                                          |  |  |  |  |  |
| 3          | MH16010000001234<br>MH16010000000920           | MH12AE0025<br>MH12AE0024 |                                            |  |  |  |  |  |
| 4          | MH1601000000920<br>MH15090000000545            | MH12AE0024<br>MH12LT0015 |                                            |  |  |  |  |  |
| 5          | MH15120000004178                               | MH122F0015               |                                            |  |  |  |  |  |
| 6          | MH15120000004431                               | MH12A00020               |                                            |  |  |  |  |  |
| 7          | MH15120000004420                               | MH12AO0019               |                                            |  |  |  |  |  |
| 8          | MH15120000005763                               | MH12AA0001               |                                            |  |  |  |  |  |
| 9          | MH1601000000549                                | MH12AO0023               |                                            |  |  |  |  |  |
|            |                                                |                          |                                            |  |  |  |  |  |
|            |                                                |                          |                                            |  |  |  |  |  |
|            | Print RC IsiPrinted RC                         |                          |                                            |  |  |  |  |  |
|            |                                                |                          |                                            |  |  |  |  |  |
|            |                                                |                          |                                            |  |  |  |  |  |
|            |                                                |                          |                                            |  |  |  |  |  |
|            |                                                |                          |                                            |  |  |  |  |  |
|            |                                                |                          |                                            |  |  |  |  |  |

Click on **Yes** button of the Alert box to push printed RC's records to the history tables for audit purpose.

| Print History Panel                             |
|-------------------------------------------------|
| Are you sure the RC has been printed correctly? |
| Yes Xo                                          |
|                                                 |

Once you click yes it is moved to the history table.

| Alert!                                |  |
|---------------------------------------|--|
| Successfully moved into history table |  |

Registration of NON-TRANSPORT vehicle is completed successfully.

# Case 9 > Dispatch RC by Speed Post - By RTO

After RC is printed successfully, RTO authority can generate excel sheets and provide the same to Department of Post along with RC for speed post delivery of the RC. Detail procedure is given separately in the RTO's VAHAN 4.0 manual.

# Temporary Vehicle Registrations – Dealer Premises Work Flow - (for Non-Transport Vehicles)

Automobile Dealer may follow steps given below for temporary registration of motor vehicles.

- 1. Application Inward (Data entry) -Using Dealers own user-id and Password
- 2. Dealer verification Using Dealers own user-id and Password
- 3. ADD TO CART by dealer For IMV Fees e-Payment
- 4. DEALER CART PAYMENT Consolidated payment of entire CART by dealer.
- 5. Printing of Form-20, Form-21, Fee receipt By Dealer
- 6. File/Papers Submission to RTO By dealer
- 7. Approval of temporary registration By RTO Authority
- 8. New Temp RC Print By Dealer

# Step 1 > Application Inward (Data entry) -Using Dealers own user-id and Password

Application Inward for temporary registration is basically data entry of the vehicle and owner details. It is to be carried out by automobile dealers using their own credentials with **Dealer Point Registration module.** 

As a fallback option, application inward can also be carried out in RTO premises. In this case fees have to be paid either in cash or by Demand Draft. System also supports for the **mixed mode** payment option i.e. Partial Cash + Demand Draft. For dealer side registration, e-Payment is mandatory.

In both these cases, technical information of the vehicle being registered, is readily made available from the homologation portal of vehicle manufacturers and dealer authorities is required to enter owner details, hypothecation details and insurance details only.

Application inward is supposed to be done by data entry operator of the dealer in dealer's premises. Dealer can register / create, required data entry operators as his own.

| User Manual – Dealer Po                     | (For Authorized Users Only)                                                                                                    |                                       |
|---------------------------------------------|----------------------------------------------------------------------------------------------------|---------------------------------------|
| e-Vahan                                     | MINISTRY OF ROAD TRANS<br>HIGHWAYS<br>Government of India                                                                       | English Langi                         |
| 🔒 🔒 Home 🔤 Know Your MV Ta                  | x 🗐 Online Cash Payment                                                                                                    |                                       |
|                                             |                                                                                                    | VAHAN is the flagship e-Gov           |
|                                             | HE INTEGRATED SOLUTION FOR VEHICI<br>VAHAN is the flagship e-Governance<br>application under National Transport Project, a      | LE REGISTRATION                       |
| বাহন                                        | Mission Mode Project initiated in year 2006.<br>The purpose of the application was to<br>automate the RTO operations related to | User ID *<br>dealeralli<br>Password * |
| Vehicle Registration, Permit,               | Vehicle Registration, Permit, Taxation, Enforcement in the whole country. The                                                   |                                       |
| project has achieved a many the past years. | project has achieved a many successes and crossed significant milestones in the past years.                                     |                                       |
| In 2009, another major initiativ            | In 2009, another major initiative was undertaken to consolidate the RTO data to                                                 |                                       |
| State and Central levels in                 | State and Central levels in the form of State Registry (SR) and National                                                        |                                       |
| Registry (NR) databases thro                | ugh periodic replication mechanism. A number of                                                                                 |                                       |
|                                             | e applications are running on these consolidated                                                                                | <b>1</b> ⊌ Login                      |
| databases. These include citiz              | ren-centric applications                                                                                                    |                                       |
|                                             | Read More 🕤                                                                                                    |                                       |

Once you are logged into the system, you need to select ACTION to be carried out from the *select action* drop down as given below

| e-Vahan A Home O Report - L Update Profile -                                                                                            | Welcome DEALERALL , DEALER STAFF, Maharashtra 🛛 💽                                                                                                    |
|----------------------------------------------------------------------------------------------------|----------------------------------------------------------------------------------------------------|
| Current Running Registration No:<br>Trade Certificate Details:                                                                          | MH43BD<br>Trade Ce                                                                                                    |
| Select Assigned Office & Action<br>Select Assigned Office:<br>VASHI (NEW MUMBAI)<br>Select Action:<br>DEALER-TEMP-RC-ENTRY<br>Show Form | Get Pending Work <ul> <li>Application</li> <li>Old</li> <li>Registration</li> <li>Application</li> <li>Software</li> <li>Appl No</li> <li>Application No:</li> </ul> Part 1 (First Six Chars)     Part 2 (Next Ten Chars)           MH1608           Get Pending Work         Pull Back Application           Part Pending Work |

For Application inward, select the menu option '**DEALER-TEMP-RC-ENTRY**' and click on button '**Show Form**'.

Select '**Registration Type**' as '**Temporary Registration**' from dropdown, and then enter 'Chassis Number' and 'Engine Number '(Last 5 Chars only).

| User Manual – Dealer Po    | (For Authorized Users Only)          |                                                   |
|----------------------------|--------------------------------------|---------------------------------------------------|
| हिंद <b>e-Vahan</b> तिHome | O Report → L Update Profile →        | Welcome DEALERALL , DEALER STAFF, Maharashtra 🛛 🕞 |
| Chassis/Engine Number      |                                      |                                                   |
| Registration Type *        | Chassis No *                         | Engine No (Last 5 Chars) *                        |
| Temporary Registration     | ▼ ME4JF505FGU179287                  | 78517                                             |
|                            | Get Details from Homologation Portal | ]                                                 |

After this click on the button '**Get Details from Homologation Portal**'. This will take you to a new page, where you have to enter owner details, hypothecation and insurance details.

The form with **Owner Details**, **Vehicle Details** and **Hypothecation/Insurance Information** will be as shown below, please click on respective tab to fill the details. Please enter owner details as given below. Vehicle technical data is readily made available here from the manufacturer's homologation portal and you need not enter the same again.

If Current Address of owner is same as that of permanent address then enter only Current Address and Click on check Box namely **Same as current address**.

#### (For Authorized Users Only)

| assis/Engine Number                                                                                                    |                                                                                    |                                        |                                         |                                |                                                                                               |                                       |
|----------------------------------------------------------------------------------------------------|------------------------------------------------------------------------------------|----------------------------------------|-----------------------------------------|--------------------------------|-----------------------------------------------------------------------------------------------|---------------------------------------|
| gistration Type *                                                                                                    |                                                                                    | Chassis No *                           |                                         | Engine No                      | o (Last 5 Chars) *                                                                            |                                       |
| mporary Registration                                                                                                    | •                                                                                  | ME4JF505FGU179287                      |                                         | 78517                          | •<br>•                                                                                        |                                       |
|                                                                                                    |                                                                                    | Get Details from                       | Homologation Portal                     |                                |                                                                                               |                                       |
| vner Details Vehicle Details                                                                                                    | Hypothecation                                                                      | /Insurance Information                 |                                         |                                |                                                                                               |                                       |
| Owner Information                                                                                                    |                                                                                    |                                        |                                         |                                |                                                                                               |                                       |
| Registration Type                                                                                                    |                                                                                    | Purchase/Delivery Date *               |                                         | Owner Nam                      | ne *                                                                                          |                                       |
| Temporary Registration                                                                                                    | •                                                                                  | 06-Aug-2016                            |                                         | RAHUL K                        | ALE                                                                                           |                                       |
| Temp Registration Purpose *                                                                                                    |                                                                                    |                                        |                                         |                                |                                                                                               |                                       |
| Other RTO within Same State                                                                                                    | -                                                                                  |                                        |                                         |                                |                                                                                               |                                       |
| State To *                                                                                                    |                                                                                    | Office To *                            |                                         |                                |                                                                                               |                                       |
| Maharashtra                                                                                                    | -                                                                                  | PUNE                                   | •                                       |                                |                                                                                               |                                       |
|                                                                                                    |                                                                                    |                                        |                                         |                                | o : .                                                                                         |                                       |
| Ownership Type *                                                                                                    | •                                                                                  | Son/Wife/Daughter of *                 |                                         | Ownership                      | Selial *                                                                                      |                                       |
|                                                                                                    |                                                                                    |                                        |                                         |                                |                                                                                               |                                       |
|                                                                                                    |                                                                                    |                                        |                                         |                                |                                                                                               |                                       |
|                                                                                                    |                                                                                    |                                        |                                         |                                |                                                                                               |                                       |
| Owner Identification/Contacts De                                                                                                    |                                                                                    | Matthe Na                              |                                         |                                |                                                                                               |                                       |
| Owner Identification/Contacts Der<br>Owner Category *                                                                                                    | tails                                                                              | Mobile No *                            |                                         | Email ID                       |                                                                                               |                                       |
| Owner Identification/Contacts De                                                                                                    |                                                                                    | Mobile No •<br>3276483264<br>Aadhar No |                                         |                                |                                                                                               |                                       |
| Owner Identification/Contacts Der<br>Owner Category •<br>GENERAL                                                                                                    | tails                                                                              | 3276483264                             |                                         | Email ID<br>Passport No        | 2                                                                                             |                                       |
| Owner Identification/Contacts Der<br>Owner Category •<br>GENERAL                                                                                                    | tails                                                                              | 3276483264                             |                                         |                                | )                                                                                             |                                       |
| Owner Identification/Contacts Det<br>Owner Category •<br>GENERAL<br>PAN No                                                                                                    | tails                                                                              | 3276483264<br>Aadhar No                |                                         | Passport No                    |                                                                                               |                                       |
| Owner Identification/Contacts Det<br>Owner Category •<br>GENERAL<br>PAN No                                                                                                    | tails                                                                              | 3276483264<br>Aadhar No                |                                         | Passport No                    |                                                                                               |                                       |
| Owner Identification/Contacts Det<br>Owner Category •<br>GENERAL<br>PAN No                                                                                                    | tails                                                                              | 3276483264<br>Aadhar No                | Permanent Address                       | Passport No<br>DL No           | o<br>Same as Current Addr                                                                     | ress                                  |
| Owner Identification/Contacts Der<br>Owner Category *<br>GENERAL<br>PAN No<br>Ration Card No<br>Current Address<br>House No. & Street Name *                                                                          | tails                                                                              | 3276483264<br>Aadhar No<br>Voter ID    | Permanent Address<br>House No. & Street | Passport No<br>DL No           |                                                                                               | ress                                  |
| Owner Identification/Contacts Def         Owner Category *         GENERAL         PAN No         Ration Card No         Current Address         House No. & Street Name *         VD                                 | Village/Town                                                                       | 3276483264<br>Aadhar No<br>Voter ID    |                                         | Passport No<br>DL No           | ✓Same as Current Addr                                                                         |                                       |
| Owner Identification/Contacts Der<br>Owner Category *<br>GENERAL<br>PAN No<br>Ration Card No<br>Current Address<br>House No. & Street Name *                                                                          | tails                                                                              | 3276483264 Aadhar No Voter ID n/City * | House No. & Street                      | Passport No<br>DL No<br>Name * | ✓Same as Current Addr<br>Village/Town/City *<br>VASHI<br>State *                              |                                       |
| Owner Identification/Contacts Def         Owner Category *         GENERAL         PAN No         Ration Card No         Current Address         House No. & Street Name *         VD         Landmark/Police Station | tails  tails  Village/Town VASHI State *                                           | 3276483264 Aadhar No Voter ID n/City * | House No. & Street                      | Passport No<br>DL No<br>Name * | ✓Same as Current Addr<br>Village/Town/City *<br>VASHI<br>State *<br>Maharashtra               | ess                                   |
| Owner Identification/Contacts Def<br>Owner Category *<br>GENERAL<br>PAN No<br>Ration Card No<br>Current Address<br>House No. & Street Name *<br>VD<br>Landmark/Police Station                                         | tails       Village/Town       VaSHi       State       Maharashti       PIN Code * | 3276483264 Aadhar No Voter ID n/City * | House No. & Street                      | Passport No<br>DL No<br>Name * | ✓Same as Current Addr<br>Village/Town/City *<br>VASHI<br>State *<br>Maharashtra<br>PIN Code * |                                       |
| Owner Identification/Contacts Def         Owner Category *         GENERAL         PAN No         Ration Card No         Current Address         House No. & Street Name *         VD         Landmark/Police Station | tails  tails  Village/Town VASHI State *                                           | 3276483264 Aadhar No Voter ID n/City * | House No. & Street                      | Passport No<br>DL No<br>Name * | ✓Same as Current Addr<br>Village/Town/City *<br>VASHI<br>State *<br>Maharashtra               | • • • • • • • • • • • • • • • • • • • |
| Owner Identification/Contacts Def<br>Owner Category *<br>GENERAL<br>PAN No<br>Ration Card No<br>Current Address<br>House No. & Street Name *<br>VD<br>Landmark/Police Station                                         | tails       Village/Town       VaSHi       State       Maharashti       PIN Code * | 3276483264 Aadhar No Voter ID n/City * | House No. & Street                      | Passport No<br>DL No<br>Name * | ✓Same as Current Addr<br>Village/Town/City *<br>VASHI<br>State *<br>Maharashtra<br>PIN Code * |                                       |
| Owner Identification/Contacts Def<br>Owner Category *<br>GENERAL<br>PAN No<br>Ration Card No<br>Current Address<br>House No. & Street Name *<br>VD<br>Landmark/Police Station                                         | tails       Village/Town       VaSHi       State       Maharashti       PIN Code * | 3276483264 Aadhar No Voter ID n/City * | House No. & Street                      | Passport No<br>DL No<br>Name * | ✓Same as Current Addr<br>Village/Town/City *<br>VASHI<br>State *<br>Maharashtra<br>PIN Code * |                                       |

## After Filling **Owner details**, click on **Vehicle details** tab.

Vehicle details as given below are made available from manufacturer homologation portal. Dealer has to enter Vehicle Type, vehicle category and sale amount only. If vehicle data is not available on Homologation portal, dealer is not allowed to register that motor vehicle.

At the same time, in such cases, where vehicle data is not available on homologation portal, same can be registered using RTO login credentials and in this case system will allow entering vehicle technical details.

Please enter vehicle details as given below, if required.

## (For Authorized Users Only)

| assis/Engine Number                      |                           |              |                            |   |
|------------------------------------------|---------------------------|--------------|----------------------------|---|
| gistration Type *                        | Chassis No *              |              | Engine No (Last 5 Chars) * |   |
| emporary Registration                    | ME4JF505FGU179287         |              | 78517                      |   |
|                                          |                           |              |                            |   |
|                                          | Get Details from Homologa | ation Portal |                            |   |
|                                          |                           |              |                            |   |
| wner Details Vehicle Details Hypothecati | on/Insurance Information  |              |                            |   |
| Vehicle Information                      |                           |              |                            |   |
|                                          | Malian Mandal a           |              | Dealana                    |   |
|                                          | Maker Model *             | •            | Dealer*                    | • |
| HONDA MOTORCYCLE AND SCOOTER I           | ACTIVA 3G                 |              | AIMS YAMAHA                |   |
| Chassis No *                             | Vehicle Type *            |              | Vehicle Class *            | _ |
| ME4JF505FGU179287                        | Non-Transport             | -            | Motor Cycle/Scooter        | • |
| Vehicle Category *                       | Fuel *                    |              | Engine No *                | _ |
| TWO WHEELER(NT)                          | PETROL                    | -            | JF50EU3178517              |   |
| Seating Capacity *                       | Standing Capacity         |              | Sleeper Capacity           |   |
| 2                                        | 0                         |              | 0                          |   |
| No of Cylinders *                        | Unladen Weight (Kg.) *    |              | Laden Weight (Kg.) *       |   |
| 1                                        | 108                       |              | 269                        |   |
| Horse Power                              | Norms *                   |              | Purchase As *              |   |
| 7.8256006                                | BHARAT STAGE III          | -            | Fully Built                | • |
| Color *                                  | Wheelbase                 |              | Cubic Capacity *           |   |
| PEARL AMAZING WHITE                      | 1238                      |              | 109.2                      |   |
| Floor Area(sqm)                          | AC Fitted *               |              | Audio Fitted *             |   |
| 0.0                                      | NO                        | -            | NO                         | • |
| Video Fitted *                           | Manufacture Month *       |              | Manufacture Year *         |   |
| NO                                       | 6                         |              | 2016                       |   |
| Length(mm)                               | Width(mm)                 |              | Height(mm)                 |   |
| 0                                        | 0                         |              | 0                          |   |
| Garage's Address                         | Annual Income             |              | Sale Amount *              | _ |
|                                          | 0                         |              | 75000                      |   |
| Other Criteria                           | Imported Vehicle *        |              | Body Type *                |   |
| Not Applicable                           | No                        | •            | FULLY BUILD                |   |
|                                          |                           |              |                            |   |
|                                          |                           |              |                            |   |
|                                          |                           |              |                            |   |

After Filling **Vehicle details**, click on **Hypothecation/Insurance Information** Tab. Please enter hypothecation details and or insurance details as given below.

National Informatics Centre

If vehicle is hypothecated, you have to check the box **IS VEHICLE HYPOTHICATED?** After this check, system will allow you to enter hypothecation details, otherwise not.

| Chassis/Engine Number                     |                                      |                            |
|-------------------------------------------|--------------------------------------|----------------------------|
| Registration Type *                       | Chassis No *                         | Engine No (Last 5 Chars) * |
| Temporary Registration                    | ME4JF505FGU179287                    | 78517                      |
|                                           | Get Details from Homologation Portal |                            |
| Owner Details Vehicle Details Hypothecati | on/Insurance Information             |                            |
| Insurance Details                         |                                      |                            |
| Insurance Type *                          | Insurance Company *                  | Policy No *                |
| COMPREHENSIVE                             | ADHWANI INDIA INSURANCE              | ADWA31A3SD1                |
| Insurance from (DD-MMM-YYYY) *            | Insurance upto (DD-MMM-YYYY) *       | Insurance Declared Value * |
| 06-Aug-2016                               | 05-Aug-2017                          | 0                          |
| Is Vehicle Hypothecated?                  |                                      |                            |
|                                           |                                      |                            |
|                                           | 🖬 Save 🗖 Back                        |                            |

After filling Hypothecation and Insurance details, click on **SAVE** button, you will receive Confirmation Alert box. Click on '**Yes'**, if really want to save.

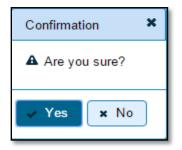

After confirmation, system will ask for the confirmation of sale amount, vehicle category, and vehicle class and vehicle type as given below

(For Authorized Users Only)

| Entry Detail  | S                | ×                   |  |  |  |
|---------------|------------------|---------------------|--|--|--|
| Sr.No         | Category         | Value               |  |  |  |
| 1.            | Sale Amount      | 75000               |  |  |  |
| 2.            | Vehicle Category | TWO WHEELER(NT)     |  |  |  |
| 3.            | Vehicle Class    | Motor Cycle/Scooter |  |  |  |
| 4.            | Vehicle Type     | Non-Transport       |  |  |  |
| Are You Sure? |                  |                     |  |  |  |

If data entered is correct in all respects, then confirm the same to save this application inward entry of temporary registration vehicle. This will also show message of successful application generation.

| Generated Application No                                             |
|----------------------------------------------------------------------|
| Application generated successfully. Application No. :MH1608000000478 |
| ✓ Ok                                                                 |

# Step 2 > Dealer verification – Using Dealers own user-id and Password

Data entered by the data entry operator in step 1 need to be verified. Data entered into the system is expected to cross check with the records on original papers submitted by the vehicle owner for temporary registering his vehicle.

Once you login, enter Last 10 characters of application number or select **'Pending Appls Last 30 Days'** radio button and click on **'Get Pending work'** Button.

| e-Vahan ↑Home © Repo                          | rt 👻 👤 Update Profile 👻                                                                                                    |                                   | Welcome DE/            | ALERALL, DEALI        | ER STAFF, Maharashtra 🛛 🕞 🗋             |  |  |
|-----------------------------------------------|----------------------------------------------------------------------------------------------------|-----------------------------------|------------------------|-----------------------|-----------------------------------------|--|--|
| Current Running Registration No:              |                                                                                                    | ٩                                 | /IH43BD0059   MH43E    | 3E0075   MH4          | 3BF0001   MH43BG0028                    |  |  |
| Trade Certificate Details:                    |                                                                                                    | 1                                 | rade Certificate No M⊦ | I/43/TC/2016/2        | issued by VASHI (NEW MU)                |  |  |
| Select Assigned Office & Action               |                                                                                                    | Get Pendin                        | g Work                 |                       |                                         |  |  |
| Select Assigned Office:<br>VASHI (NEW MUMBAI) | •                                                                                                    | 07                                |                        | Vld 🔵 R<br>ware       | Registration 💿 Pending<br>No Appls Last |  |  |
| Select Action:<br>DEALER-ACCOUNT-STATEMENT    |                                                                                                    |                                   | ol No<br>t Pending Wor | 30 Days<br>k          |                                         |  |  |
| Show Form                                     |                                                                                                    |                                   |                        |                       |                                         |  |  |
| Previous 30 Days Pending Appls                | Previous 3D Days Pending Appls ding Work(S) For The Selected Office [VASHI (NEW MUMBAI)]<br>From [ 08-Jul-2016 ] To [06-Aug-2016 ] |                                   |                        |                       |                                         |  |  |
| Sr.N Application No 🗢 Application<br>o Date   | Vehicle No                                                                                                    | Purpose                           | Last Remark            | Movemen<br>t<br>Sr.No | Action                                  |  |  |
| 1. MH1608000000478 06-Aug-2016                | TEMPREG                                                                                                    | Dealer Temporary Re<br>gistration |                        | 2                     | DEALER-TEMP-RC-VER                      |  |  |

Click on 'DEALER-TMP-RC-VERIFICATION' button, to verify the desired application.

This will display entire application details. Verify these details and click on '**File Movement**' button to forward the application to cashier for fee collection as shown below.

(For Authorized Users Only)

| ication No.                                                                                                    |                                                              | Application Date                                |                                                 | Registration No                                                                                            |                               |
|----------------------------------------------------------------------------------------------------|--------------------------------------------------------------|-------------------------------------------------|-------------------------------------------------|----------------------------------------------------------------------------------------------------|-------------------------------|
| 16080000000478                                                                                                    |                                                              | 06-AUG-2016                                     |                                                 | TEMPREG                                                                                                    |                               |
| er Name                                                                                                    |                                                              | Chassis No                                      |                                                 | Purpose                                                                                                    |                               |
| HUL KALE                                                                                                    |                                                              | ME4JF505FGU179287                               |                                                 | DEALER TEMPORARY REGISTRATIC                                                                               | N                             |
| ner Details Vehicle Details                                                                                                    | Hypothecation/                                               | Insurance Information                           | Attached Trailer Details                        |                                                                                                    |                               |
| Owner Information                                                                                                    |                                                              |                                                 |                                                 |                                                                                                    |                               |
| Registration Type                                                                                                    |                                                              | Purchase/Delivery Date *                        |                                                 | Owner Name *                                                                                               |                               |
| Temporary Registration                                                                                                    | -                                                            | 06-Aug-2016                                     |                                                 | RAHUL KALE                                                                                                 |                               |
| Temp Registration Purpose *                                                                                                    |                                                              |                                                 |                                                 |                                                                                                    |                               |
| Other RTO within Same State                                                                                                    | •                                                            |                                                 |                                                 |                                                                                                    |                               |
| State To *                                                                                                    |                                                              | Office To *                                     |                                                 |                                                                                                    |                               |
| Maharashtra                                                                                                    | -                                                            |                                                 | •                                               |                                                                                                    |                               |
| -                                                                                                    |                                                              |                                                 |                                                 |                                                                                                    |                               |
| Ownership Type ∗                                                                                                    |                                                              | Son/Wife/Daughter of *                          |                                                 | Ownership Serial *                                                                                         |                               |
| INDIVIDUAL                                                                                                    | -                                                            | SATISH                                          |                                                 | 1                                                                                                    |                               |
|                                                                                                    |                                                              |                                                 |                                                 | Email ID                                                                                                   |                               |
| Owner Category *                                                                                                    | -                                                            | Mobile No *                                     | ]                                               | Email D                                                                                                    |                               |
| Owner Category *<br>GENERAL<br>PAN No                                                                                              | •                                                            | Mobile No *<br>3276483264<br>Aadhar No          |                                                 |                                                                                                    |                               |
| GENERAL                                                                                                    | <b></b>                                                      | 3276483264                                      |                                                 | Passport No                                                                                                | כ                             |
| GENERAL                                                                                                    | <b>•</b>                                                     | 3276483264                                      |                                                 |                                                                                                    |                               |
| GENERAL<br>PAN No                                                                                                    | •<br>•                                                       | 3276483264<br>Aadhar No                         |                                                 | Passport No                                                                                                |                               |
| GENERAL<br>PAN No                                                                                                    |                                                              | 3276483264<br>Aadhar No                         | Permanent Address                               | Passport No DL No                                                                                          | ]<br>]<br>]<br>Idress         |
| GENERAL<br>PAN No<br>Ration Card No                                                                                                | Village/Towr                                                 | 3276483264<br>Aadhar No<br>Voter ID             | Permanent Address<br>House No. & Street         | Passport No DL No Same as Current Ad                                                                       | <br> <br> <br> <br>           |
| GENERAL<br>PAN No<br>Ration Card No<br>Current Address                                                                             |                                                              | 3276483264<br>Aadhar No<br>Voter ID             |                                                 | Passport No DL No Same as Current Ad                                                                       | <br> <br> <br> <br> <br> <br> |
| GENERAL<br>PAN No<br>Ration Card No<br>Current Address<br>House No. & Street Name *                                                | Village/Towr<br>VASHI<br>State *                             | 3276483264<br>Aadhar No<br>Voter ID<br>//City * | House No. & Street                              | Passport No DL No Same as Current Ad Name * Village/Town/City * VASHI                                      | <br> <br> <br> <br> <br> <br> |
| GENERAL<br>PAN No<br>Ration Card No<br>Current Address<br>House No. & Street Name *<br>VD<br>Landmark/Police Station               | Village/Towr<br>VASHI<br>State *                             | 3276483264<br>Aadhar No<br>Voter ID<br>//City * | House No. & Street                              | Passport No DL No Same as Current Ad Name * Village/Town/City * VASHI ation State *                        | ☐<br>☐<br>Idress              |
| GENERAL<br>PAN No<br>Ration Card No<br>Current Address<br>House No. & Street Name *<br>VD<br>Landmark/Police Station<br>District * | Village/Towr<br>VASHI<br>State *<br>Maharashtr<br>PIN Code * | 3276483264<br>Aadhar No<br>Voter ID<br>//City * | House No. & Street                              | Passport No DL No Same as Current Ad Name * Village/Town/City * VASHI ation State * Maharashtra PIN Code * |                               |
| GENERAL<br>PAN No<br>Ration Card No<br>Current Address<br>House No. & Street Name *<br>VD<br>Landmark/Police Station               | Village/Towr<br>VASHI<br>State *                             | 3276483264<br>Aadhar No<br>Voter ID<br>//City * | House No. & Street<br>VD<br>Landmark/Police Sta | Passport No DL No Same as Current Ad Name * Village/Town/City * VASHI ation State * Maharashtra            |                               |
| GENERAL<br>PAN No<br>Ration Card No<br>Current Address<br>House No. & Street Name *<br>VD<br>Landmark/Police Station<br>District * | Village/Towr<br>VASHI<br>State *<br>Maharashtr<br>PIN Code * | 3276483264<br>Aadhar No<br>Voter ID<br>//City * | House No. & Street                              | Passport No DL No Same as Current Ad Name * Village/Town/City * VASHI ation State * Maharashtra PIN Code * |                               |

If all the details are correct and you are satisfied with it then click on the **SAVE-OPTIONS** button.

This will open following window to select any option from the three.

| ⇔File Movement                   |        |
|----------------------------------|--------|
| 🖬 Save                           |        |
| ▲ Homepage                       | _      |
| <ul> <li>Save-Options</li> </ul> | ✤ Back |

File Movement: Clicking on this will open one more window as given below.

Select Proceed to Next Seat, to forward the application for fee collection.

Select **Hold Due to Incomplete Application**, if application is incomplete and missing some required documents. This will allow selecting the missing documents from the list. This will generate and print <u>disapproval</u> notice to be given to the vehicle owner which also contains remark of the inspecting authority.

Select **Revert Back for Rectification** button to send application back to the data entry operator for required <u>corrections</u>.

Click on SAVE button to save the application without forwarding to the next seat for verification.

Click on Homepage to navigate to the home page without saving the changes made in the application.

Dealer has verified his transaction now and application is now ready for e-payment of fees.

# Step 3 > ADD TO CART by dealer – For IMV Fees e-Payment

After Verification (Step 2 above), dealer can see same vehicle record pending to him, for adding it in a CART.

Dealer is required to add this record in a cart for fees payments using ADD TO CART option available to him.

|                                    | A* A A*<br>English Language 🔻                        |                                 |                 |
|------------------------------------|------------------------------------------------------|---------------------------------|-----------------|
| ☆ Home ☐ Know Your MV Tax          | 🗧 🗍 Online Cash Payment                              |                                 | +🕽 Login        |
|                                    | VAHAN is the flagship e-Governance application u     | nder National Transport Project |                 |
|                                    | HE INTEGRATED SOLUTION FOR VEHICL                    | E REGISTRATION                  |                 |
|                                    | VAHAN is the flagship e-Governance application       | Login                           |                 |
| Vahan                              | under National Transport Project, a Mission          |                                 |                 |
|                                    | Mode Project initiated in year 2006. The             | User ID *                       |                 |
| ଘାଟସ                               | purpose of the application was to automate the       | dealeralli                      |                 |
|                                    | RTO operations related to Vehicle Registration,      | Password *                      |                 |
| Permit, Taxation, Enforcement      | in the whole country. The project has achieved a     |                                 |                 |
| many successes and crossed s       | significant milestones in the past years.            | Enter Verification Code: •      |                 |
| In 2009, another major initiati∨   | e was undertaken to consolidate the RTO data to      | 93787                           |                 |
| State and Central levels in the    | form of State Registry (SR) and National Registry    |                                 |                 |
| (NR) databases through perio       | dic replication mechanism. A number of National      | 93787                           |                 |
| and State level online application | ons are running on these consolidated databases.     |                                 |                 |
| These include citizen-centric ap   | oplications                                          | <b>1</b> ∎ Login                |                 |
|                                    | Read More 🕤                                          |                                 |                 |
|                                    |                                                      |                                 |                 |
|                                    | Powered by National Informatics Centre, All Rights R | eserved.                        | IN THE NATIONAL |
| SECURE SECURE                      | Copyright @2015                                      |                                 | CENTRE          |
|                                    |                                                      |                                 |                 |
|                                    |                                                      |                                 |                 |

Now check radio button **Pending Appls Last 30 Days** and click on the button **Get pending work**, to get list of all applications pending for fee and tax payments.

The list of pending applications for the selected office will be displayed as given below.

| Selec     | Select Assigned Office & Action               |                     |            |                       | Get Pendin         | g Work              |                        |                      |                                  |
|-----------|-----------------------------------------------|---------------------|------------|-----------------------|--------------------|---------------------|------------------------|----------------------|----------------------------------|
|           | Select Assigned Office:<br>VASHI (NEW MUMBAI) |                     |            |                       | •                  |                     | Old Offware<br>Appl No | Registration 🔵<br>No | Pending<br>Appls Last<br>30 Days |
|           | Select Action:                                |                     |            |                       |                    | Application No:     |                        |                      |                                  |
| DEA       | DEALER-ACCOUNT-STATEMENT                      |                     |            |                       |                    | Part 1 (First Six 0 | Chars) Part 2 (N       | lext Ten Chars)      |                                  |
|           | Chan                                          | ·                   |            |                       |                    | MH1608              |                        | 10478                |                                  |
|           | Show Form                                     |                     |            |                       |                    | Get Pending         | Work Pull E            | Back Application     | )                                |
| Sr.N<br>o | Application No 🗢                              | Application<br>Date | Vehicle No | F                     | Purpose            | Last Remark         | Movemen<br>t<br>Sr.No  | Act                  | ion                              |
| 1.        | MH16080000000478                              | 06-Aug-2016         | TEMPREG    | Dealer 1<br>gistratio | Temporary Re<br>on |                     | 3                      | DEALER-NE            | W-REGN-F                         |

National Informatics Centre

Choose the application and click on the button **DEALER-NEW-REGN-FEE**. This will take you to fee payment page. Check for the fees calculated by default.

| A Home 💿 Report 🗸 Update Profile 🗸 welcome DEALERALL, DEALER STAFF, Maharashtra 🕞 Lo |                                                      |                   |                     |                  |  |  |  |
|--------------------------------------------------------------------------------------|------------------------------------------------------|-------------------|---------------------|------------------|--|--|--|
|                                                                                      | NEW VEHICLE                                          | E FEE / TAX COLLI |                     | My Cart          |  |  |  |
|                                                                                      |                                                      |                   | Cart Deta           | ils No Of Appls. |  |  |  |
|                                                                                      | MH43T160800                                          |                   |                     |                  |  |  |  |
| Vehicle No:                                                                          |                                                      | Application No:   | MH43T160800         |                  |  |  |  |
| TEMPREG                                                                              |                                                      | MH16080000004     | 78 MH43T160800      | 00007 1          |  |  |  |
| Fee Collection Information Owner Info                                                | Fee Collection Information         Owner Information |                   |                     |                  |  |  |  |
| Owner Name: RAHU<br>Chassis No: ME4JF<br>Vehicle: ( Non-Trans<br>2WN ) ( PETROL )    | port ) Motor Cycle/Sco                               | REGISTERED V      | DEU3178517 ( TEMPOR |                  |  |  |  |
| S.No. Description                                                                    | Fee Amount                                           | Fine Amount       | Total Amount        |                  |  |  |  |
| 1. Temporary Registrati 💌                                                            | 100                                                  | 0                 | 100                 |                  |  |  |  |
| Grand Total:                                                                         | 100                                                  | 0                 | 100                 |                  |  |  |  |
|                                                                                      |                                                      |                   |                     |                  |  |  |  |
|                                                                                      | TOTAL PAYABLE AMOUNT: Rs. 100/-                      |                   |                     |                  |  |  |  |
| ADD TO CART Back Revert Back For Rectification                                       |                                                      |                   |                     |                  |  |  |  |

Check for the fees calculated and if satisfied then click on **ADD TO CART** button, which will add total payable amount into the CART.

# Step 4 > DEALER CART PAYMENT – Consolidated payment of CART by dealer.

User, who has added vehicle record in the CART, is required to make actual e-payment of fees. Means duty of ADD TO CART and DEALER CART PAYMENT should be assigned to same person/user.

Once you are logged into the system, you need to select action to be carried out as given below.

To make e-Payment , select the menu option **DEALER-CART-PAYMENT** and click on button 'Show Form'

| e-Vahan A Home © Report - L Update Profile -                                                                                                    | Welcome DEALERALL , DEALER STAFF, Maharashtra 🛛 🕞                                                                                                    |
|----------------------------------------------------------------------------------------------------|----------------------------------------------------------------------------------------------------|
| Current Running Registration No:<br>Trade Certificate Details:                                                                                                  | MH43BD0057   MH43B<br>Trade Certificate No MH,                                                                                                    |
| Select Assigned Office & Action         Select Assigned Office:         VASHI (NEW MUMBAI)         Select Action:         DEALER-CART-PAYMENT         Show Form | Get Pending Work <ul> <li>Application</li> <li>Old</li> <li>Registration</li> <li>Application</li> <li>Software</li> <li>No</li> <li>Software</li> <li>No</li> <li>Appl No</li> <li>30 Day</li> <li>Application No:</li> <li>Part 1 (First Six Chars)</li> <li>Part 2 (Next Ten Chars)</li> <li>MH1607</li> <li>0000010245</li> <li>Get Pending Work</li> <li>Pull Back Application</li> </ul> |
|                                                                                                    |                                                                                                    |

A dealer can collect fees from the vehicle owner in cash/DD etc. while dealer can pay fees to RTO electronically by using this option.

Dealer user can view fees details against any application through **Dealer Cart Payment** option.

Dealer can add a single or multiple applications of registrations to a single New Cart. On clicking the any of the Cart record, dealer users can see payment details of any of the transactions added in the cart.

User can roll back the transactions from the cart, in case the vehicle owner has not made the full payment. To make e-payment mentioned in the CART, click on '**Make Payment**' button at bottom of the page.

| User Man    | ual – Dealer Point Registration         | (For Authorized Users Only)     |                                                    |  |  |  |  |  |
|-------------|-----------------------------------------|---------------------------------|----------------------------------------------------|--|--|--|--|--|
|             | han 🔒 Home 🛛 Report 👻 Update<br>हेन्द्र | e Profile + w                   | eloome DEALERALL , DEALER STAFF, Maharashtra 🛛 🕒 🗋 |  |  |  |  |  |
|             | CART PAYMENT                            |                                 |                                                    |  |  |  |  |  |
| Select Cart |                                         |                                 |                                                    |  |  |  |  |  |
| Sr.No       | Transaction No                          | No Of Applications In This Cart | Get Cart Details                                   |  |  |  |  |  |
| 1.          | MH43T16080000005                        | 1                               | ٥                                                  |  |  |  |  |  |
| 2.          | MH43T16080000006                        | 1                               | ٥                                                  |  |  |  |  |  |
| 3.          | MH43T16080000007                        | 1                               | B                                                  |  |  |  |  |  |
| 4.          | New Cart                                | 1                               | •                                                  |  |  |  |  |  |
| Payment G   | ateWay                                  | ·                               |                                                    |  |  |  |  |  |

| Payment G | ateWay           |                 |                   |              |             |                       |
|-----------|------------------|-----------------|-------------------|--------------|-------------|-----------------------|
| Sr.No     | Application No   | Registration No | Chassis No        | Total Amount | Get Details | Rollback              |
| 1.        | MH16080000000478 | TEMPREG         | ME4JF505FGU179287 | 100          | B           | <b>(5</b> )           |
|           |                  |                 |                   |              | Tota        | al Payable Amount: 10 |
|           |                  |                 | Make Payment      | Back         |             |                       |

MAKE PAYMENT button will allow you to select payment gateway. Select SBIePAY payment gateway for the e-payment.

| Be-VAHAN | MINISTRY OF ROAD TRANSPORT & HIGHWAYS<br>Government of India                                                                                                    |               |
|----------|----------------------------------------------------------------------------------------------------|---------------|
|          | PAYMENT GATEWAY                                                                                                    |               |
|          | Select Payment Gateway                                                                                                    | Vahan<br>died |
|          | <ol> <li>The application fees once paid is refundable only if the<br/>application is not accepted</li> <li>During the process of making payment by the applicant, by any<br/>chances if the amount is deducted from the candidate's<br/>account but the same has not been credited to Government<br/>account it will be automatically refunded, through the payment<br/>gateway.</li> <li>The refund for fees shall be governed as per Rule 284 of<br/>Maharashtra Motor vehicles Rules 1989 1958 by the concerned<br/>Regional Transport Office.</li> <li>The refund for taxes shall be governed by the provision of<br/>section 9 of Maharashtra Motor vehicles Tax Act, 1958 by the<br/>concerned Regional Transport Office.</li> </ol> |               |
|          | I accept terms and conditions.                                                                                                    |               |
|          | Powered by National Informatics Centre, All Rights Reserved.                                                                                                    |               |

National Informatics Centre

Accept terms and conditions by selecting the checkbox and Click on button **Payment.** This will open new page containing list of banks associated with SBIePAY. Select your bank and then click on **'proceed'** button.

| Transaction Details        | Order Number MT16080001107 | Amount 100.00 INR + Convenience Fee if applicable will be charged to you. |  |
|----------------------------|----------------------------|---------------------------------------------------------------------------|--|
| Payment Details            |                            |                                                                           |  |
| Credit Card<br>Net Banking |                            | State Bank Associate Banks Other Banks SBlePay Test Bank Proceed Cancel   |  |
|                            |                            |                                                                           |  |

Rest process of e-payment is same as usual. You need to enter your e-banking credentials along with transaction password and make payment.

| state Bank of In Ita<br>State Bank of In Ita<br>The Bank of In Ita<br>Credentials                                                                                                    |                                                                                                    |
|----------------------------------------------------------------------------------------------------|----------------------------------------------------------------------------------------------------|
| ogin (                                                                                                    | 02-Nov-2015 [12:35 PM I                                                                                |
|                                                                                                    | Online Virtual Keyboard                                                                                |
| User Name * tarunahuia008                                                                                                    | - 1 @ # 3 % * & * ( ) _ *                                                                              |
| Password *                                                                                                    | * 6 2 0 8 1 4 5 3 7 - =                                                                                |
| Enable Virtual Keyboard                                                                                                    | twrqewoypi [] [                                                                                        |
| and a second second second second second second second second second second second second second second second                                                                                                    | a d g f s j i h k [ ] i /                                                                              |
| Submit Arset                                                                                                    | z c x v m b n < > ; ; * *                                                                              |
|                                                                                                    | CAPSLOCK CLEAR . 7 .                                                                                   |
|                                                                                                    | EAQ   About Privature                                                                                  |
| This site uses                                                                                                    | lly secure 256-bit encryption certified by VeriSign.                                                   |
|                                                                                                    | and the service provider. Bank is only facilitating a payment mechanism and is not responsible for any |
| Mandatory fields are marked with an asterick (*)     Do not provide your usemame and password anywhere other than in this page     Your user name and password are highly confidential. Never part with them. SBI | name and for this information                                                                          |

Once the payment is successful, a payment receipt is generated. Receipt contains payment details and chassis number of all vehicles for which payment is made from that cart.

| National I | Informatics | Centre |
|------------|-------------|--------|
|------------|-------------|--------|

Current configuration of e-payment reconciliation as implemented in VAHAN 4.0 is as below

- 1. Response received from Payment gateway is printed as STATUS on the receipt generated. If STATUS is 'SUCCESS' then transaction get approved and proceeds for further steps.
- 2. If STATUS is other than 'SUCCESS' like FAIL, ABORT, REJECT, CLOSED, EXPIRED, NO RECORDS FOUND, BOOKED, then transaction will be terminated immediately and the user can go for fresh payment again immediately. No need to double verify it. For this dealer need to verify the transaction using VERIFY button.
- 3. In case of 'PENDING' status received from Payment Gateway, Vahan 4 system will wait endlessly till the status changes to 'SUCCESS', 'FAILED' etc.
- 4. In case of 'FAILED' status, the transaction will be terminated immediately and the user can go for fresh payment again.

After payment is made successfully, receipt is generated as given below. Receipt will be same for chassis numbers in the CART, for which payment is made. However all Chassis numbers are mentioned in the receipts. Dealer can print receipts of individual vehicles later by using option "DEALER-PRINT-FORM-20-21-DISCLAIMER-RCPT". Status "Y" indicates successful transaction.

| e-Vahan | A Home ○ Report - | 👤 Update Profile 👻  |                                                     | Welcome DEALERALL , DEALER STAFF, Maharashtra |
|---------|-------------------|---------------------|-----------------------------------------------------|-----------------------------------------------|
|         |                   | Motor Vehi          | OF MAHARASHTRA<br>icle Department<br>DF FEE AND TAX |                                               |
|         |                   | Payment Id:         | MH43T16080000008                                    |                                               |
|         |                   | Transaction No:     | MT16080001107                                       |                                               |
|         |                   | Transaction Date:   | 2016-08-06                                          |                                               |
|         |                   | Registration Nos:   | TEMPREG                                             |                                               |
|         |                   | Chassis Nos:        | ME4JF505FGU179287                                   |                                               |
|         |                   | Transaction Amount: | 100                                                 |                                               |
|         |                   | Amount In Words:    | ONE HUNDRED ONLY                                    |                                               |
|         |                   | Bank Reference No:  | 000071581                                           |                                               |
|         |                   | Status:             | Y                                                   |                                               |
|         |                   | 📮 Prir              | Back                                                |                                               |

All the pending payments will continue to reflect in the cart. These are payments that have not successfully gone through the payment gateway.

If STATUS is other than 'SUCCESS' like FAIL, ABORT, REJECT, CLOSED, EXPIRED, NO RECORDS FOUND, BOOKED, then transaction will be terminated immediately and the user can go for fresh payment again immediately. No need to double verify it. For this dealer need to verify the transaction using VERIFY button.

# Step 5 > Printing of Form-20, Form-21 and Fee receipt – by Dealer

To submit application of temporary registration to RTO, dealer user is required to print Form-20, Foem-21 and fees receipt. Same can be printed using this menu option.

For dealer cart payment, select the menu option DEALER-PRINT-FORM-20-21-DISCLAIMER-RCPT and click on button Show Form. Then we have to select appropriate check box for Form 20-21/Disclaimer/Receipt and then click on Get details button. Then list of pending transaction will appear. Select appropriate transaction and click on **Print** button.

|                                                                                                    | Welcome DEALERALL , DEALER STAFF, Maharashtra 💽                                                                                                    |
|----------------------------------------------------------------------------------------------------|----------------------------------------------------------------------------------------------------|
| Current Running Registration No:<br>Trade Certificate Details:                                                               | MH43BD0057   MH43B<br>Trade Certificate No MH                                                                                                    |
| Select Assigned Office & Action Select Assigned Office: VASHI (NEW MUMBAI) Select Action: DEALER-PRINT-FORM-20-21-DISCLAIMEF | Get Pending Work            • Application Old Software No Apple La Appl No 30 Day Application No:         Part 1 (First Six Chars) Part 2 (Next Ten Chars) |
| Show Form                                                                                                    | MH1607 Get Pending Work Pull Back Application                                                                                                    |

The payment receipt for each application will have two parts.

- 3. Department Copy
- 4. Customer Copy. You can print individual vehicle receipt as given below.

| PRINT REPORTS                            |                      |                 |        |                          |                      |            |              |             |              |
|------------------------------------------|----------------------|-----------------|--------|--------------------------|----------------------|------------|--------------|-------------|--------------|
| Print Reports                            |                      |                 |        |                          |                      |            |              |             |              |
|                                          |                      |                 | Search | n By:                    |                      |            |              |             |              |
| Date Wise                                |                      |                 |        |                          |                      |            |              |             |              |
| From Date (DD-MMM- To Date (DD-MMM-YYYY) |                      |                 |        |                          |                      |            |              |             |              |
| YYYY) 06-Aug-2016                        |                      |                 |        |                          |                      |            |              |             |              |
|                                          | 06-Aug-2016          |                 |        |                          |                      |            |              |             |              |
|                                          |                      |                 | Report |                          | -                    |            |              |             |              |
|                                          |                      |                 | U Pr   | rint Form 20 💿<br>And 21 | Current 🔵<br>Receipt | Disclaimer |              |             |              |
|                                          |                      |                 |        | G                        | et Details           |            |              |             |              |
|                                          |                      |                 |        |                          |                      |            |              |             |              |
| Drint Cum                                | ent Receipt          |                 |        |                          |                      |            |              |             |              |
| Print Cum                                | anı Receipi          |                 |        |                          |                      |            |              |             |              |
|                                          |                      |                 |        | 14 4                     | 1 🕨 🖻                |            |              |             |              |
| Sr.No                                    | Application N<br>o ≎ | Chassis No<br>≎ | Reg No | Owner Name               | Transaction I        | Ref No     | Receipt Date | Receipt Amt | Print Currer |
| Sr.NU                                    |                      |                 | Regino | Owner Name               | d                    | Rei Nu     | Receipt Date | Receipt Ami | Receipt      |
|                                          |                      |                 |        |                          | MT1608000110<br>7    | 000071581  | 06-08-2016   | 100         | 🖴 Print      |
|                                          |                      |                 |        | 14 <4                    | 1 -                  | ĺ          |              |             |              |
| Nationa                                  | l Informatio         | s Centre        |        |                          |                      |            |              |             | Page: 52     |

Page: 52

## To print payment receipt clicks on **Print** button provided against that transaction.

|                                                                                                    | GOVERNMENT OF MAHARASHTRA<br>Motor Vehicle Department<br>VASHI (NEW MUMBAI),MH<br>RECEIPT/APPL No: MH43D1608000005//MH1608000000478  |                                                                                                    |                                                      |                                |  |
|----------------------------------------------------------------------------------------------------|----------------------------------------------------------------------------------------------------|----------------------------------------------------------------------------------------------------|------------------------------------------------------|--------------------------------|--|
| RECEIPT/APPL No:                                                                                                    | MH43D16080000005//                                                                                                    | MH1608000000478                                                                                                    |                                                      | 1.11                           |  |
| Vehicle Class:                                                                                                    | Motor Cycle/Scooter                                                                                                    |                                                                                                    | 2.20                                                 | 201.50                         |  |
| Received From:                                                                                                    | RAHUL KALE                                                                                                    |                                                                                                    | <ul> <li>Also</li> </ul>                             |                                |  |
| Date:                                                                                                    | 06-Aug-2016                                                                                                    |                                                                                                    |                                                      |                                |  |
| Vehicle No:                                                                                                    | TEMPREG                                                                                                    | Chassis No:                                                                                                    | ME4JF505FGU                                          | 179287                         |  |
|                                                                                                    |                                                                                                    | Transaction Id:                                                                                                    | MT1608000110                                         | 7                              |  |
| Bank Ref No:                                                                                                    | 000071581                                                                                                    |                                                                                                    |                                                      |                                |  |
| Particular                                                                                                    |                                                                                                    | Amount                                                                                                    | Penalty                                              | Total                          |  |
| Temporary Registration                                                                                                    |                                                                                                    | 100                                                                                                    | 0                                                    | 100                            |  |
| GRAND TOTAL (in Rs):                                                                                                    | 100/- (ONE HUNDRED OF                                                                                                    | NLY)                                                                                                    |                                                      |                                |  |
|                                                                                                    |                                                                                                    |                                                                                                    |                                                      |                                |  |
|                                                                                                    |                                                                                                    |                                                                                                    | DE                                                   |                                |  |
| NoteThis is computer (                                                                                                    | penerated slip, no need of                                                                                                    | sionature                                                                                                    |                                                      |                                |  |
|                                                                                                    | generated slip, no need of                                                                                                    |                                                                                                    |                                                      | The last of the last           |  |
|                                                                                                    | GOVERNMEN                                                                                                    | IT OF MAHARASHTRA<br>ehicle Department                                                                                                 |                                                      | The last of the last           |  |
| Customer Copy                                                                                                    | GOVERNMEN<br>Motor Ve<br>VASHI (1                                                                                                    | IT OF MAHARASHTRA<br>ehicle Department<br>NEW MUMBAI),MH                                                                               |                                                      | The last of the last           |  |
| Customer Copy<br>RECEIPT/APPL No:                                                                                                    | GOVERNMEN<br>Motor Ve<br>VASHI (MH43D16080000005//                                                                                   | IT OF MAHARASHTRA<br>ehicle Department<br>NEW MUMBAI),MH                                                                               |                                                      | The last of the last           |  |
| Customer Copy<br>RECEIPT/APPL No:<br>Vehicle Class:                                                                                                    | GOVERNMEN<br>Motor Ve<br>VASHI (1<br>MH43D16080000005//<br>Motor Cycle/Scooter                                                       | IT OF MAHARASHTRA<br>ehicle Department<br>NEW MUMBAI),MH                                                                               |                                                      | The last of the last           |  |
| Customer Copy<br>RECEIPT/APPL No:<br>Vehicle Class:<br>Received From:                                                                                                    | GOVERNMEN<br>Motor Vo<br>VASHI (1<br>MH43D16080000005//<br>Motor Cycle/Scooter<br>RAHUL KALE                                         | IT OF MAHARASHTRA<br>ehicle Department<br>NEW MUMBAI),MH                                                                               |                                                      | The last of the last           |  |
| Customer Copy<br>RECEIPT/APPL No:<br>Vehicle Class:<br>Received From:<br>Date:                                                                                                | GOVERNMEN<br>Motor Vo<br>VASHI (M<br>MH43D1608000005//<br>Motor Cycle/Scooler<br>RAHUL KALE<br>06-Aug-2016                           | IT OF MAHARASHTRA<br>ehicle Department<br>NEW MUMBAI),MH<br>MH16080000000478                                                           | Aims                                                 | УАМАНА                         |  |
| Customer Copy<br>RECEIPT/APPL No:<br>Vehicle Class:<br>Received From:                                                                                                    | GOVERNMEN<br>Motor Vo<br>VASHI (1<br>MH43D16080000005//<br>Motor Cycle/Scooter<br>RAHUL KALE                                         | IT OF MAHARASHTRA<br>ehicle Department<br>NEW MUMBAI),MH<br>MH16080000000478<br>Chassis No:                                            | Aims                                                 | YAMAHA                         |  |
| Customer Copy<br>RECEIPT/APPL No:<br>Vehicle Class:<br>Received From:<br>Date:<br>Vehicle No:                                                                                 | GOVERNMEN<br>Motor V<br>VASHI (I<br>MH43D1608000000/<br>Motor Cycle/Scooter<br>RAHUL KALE<br>06-Aug-2016<br>TEMPREG                  | IT OF MAHARASHTRA<br>ehicle Department<br>NEW MUMBAI),MH<br>MH16080000000478                                                           | Aims                                                 | YAMAHA                         |  |
| Customer Copy<br>RECEIPT/APPL No:<br>Vehicle Class:<br>Received From:<br>Date:<br>Vehicle No:<br>Bank Ref No:                                                                 | GOVERNMEN<br>Motor Vo<br>VASHI (M<br>MH43D1608000005//<br>Motor Cycle/Scooler<br>RAHUL KALE<br>06-Aug-2016                           | IT OF MAHARASHTRA<br>ehicle Department<br>NEW MUMBAI),MH<br>MH16080000000478<br>Chassis No:<br>Transaction Id:                         | AiMs<br>ME4JF505FGU<br>MT1608000110                  | 179287                         |  |
| Customer Copy<br>RECEIPT/APPL No:<br>Vehicle Class:<br>Received From:<br>Date:<br>Vehicle No:<br>Bank Ref No:<br>Particular                                                   | GOVERNMEN<br>Motor Vo<br>VASHI (M<br>MH43D16080000005//<br>Motor Cycle/Scooter<br>RAHUL KALE<br>06-Aug-2016<br>TEMPREG<br>0000071581 | IT OF MAHARASHTRA<br>ehicle Department<br>NEW MUMBAI),MH<br>MH16080000000478<br>Chassis No:<br>Transaction Id:<br>Amount               | Airds                                                | YAMAHA<br>179287<br>7<br>Total |  |
| Customer Copy<br>RECEIPT/APPL No:<br>Vehicle Class:<br>Received From:<br>Date:<br>Vehicle No:<br>Bank Ref No:<br>Particular<br>Temporary Registration                         | GOVERNMEN<br>Motor Vo<br>VASHI (M<br>MH43D1608000005//<br>Motor Cycle/Scooter<br>RAHUL KALE<br>06-Aug-2016<br>TEMPREG<br>0000071581  | IT OF MAHARASHTRA<br>ehicle Department<br>NEW MUMBAI),MH<br>MH16080000000478<br>Chassis No:<br>Transaction Id:<br>Amount<br>100        | AiMs<br>ME4JF505FGU<br>MT1608000110                  | 179287                         |  |
| Customer Copy<br>RECEIPT/APPL No:<br>Vehicle Class:<br>Received From:<br>Date:<br>Vehicle No:<br>Bank Ref No:<br>Particular<br>Temporary Registration                         | GOVERNMEN<br>Motor Vo<br>VASHI (M<br>MH43D16080000005//<br>Motor Cycle/Scooter<br>RAHUL KALE<br>06-Aug-2016<br>TEMPREG<br>0000071581 | IT OF MAHARASHTRA<br>ehicle Department<br>NEW MUMBAI),MH<br>MH16080000000478<br>Chassis No:<br>Transaction Id:<br>Amount<br>100        | Airds                                                | YAMAHA<br>179287<br>7<br>Total |  |
| Customer Copy<br>RECEIPT/APPL No:<br>Vehicle Class:<br>Received From:<br>Date:<br>Vehicle No:<br>Bank Ref No:<br>Particular<br>Temporary Registration                         | GOVERNMEN<br>Motor Vo<br>VASHI (M<br>MH43D1608000005//<br>Motor Cycle/Scooter<br>RAHUL KALE<br>06-Aug-2016<br>TEMPREG<br>0000071581  | IT OF MAHARASHTRA<br>ehicle Department<br>NEW MUMBAI),MH<br>MH16080000000478<br>Chassis No:<br>Transaction Id:<br>Amount<br>100        | Airds<br>ME4JF505FGU<br>MT1608000110<br>Penalty<br>0 | YAMAHA<br>179287<br>7<br>Total |  |
| Customer Copy<br>RECEIPT/APPL No:<br>Vehicle Class:<br>Received From:<br>Date:<br>Vehicle No:<br>Bank Ref No:<br>Particular<br>Temporary Registration<br>GRAND TOTAL (in Rs): | GOVERNMEN<br>Motor Vo<br>VASHI (M<br>MH43D1608000005//<br>Motor Cycle/Scooter<br>RAHUL KALE<br>06-Aug-2016<br>TEMPREG<br>0000071581  | IT OF MAHARASHTRA<br>ehicle Department<br>NEW MUMBAI),MH<br>MH1608000000478<br>Chassis No:<br>Transaction Id:<br>Amount<br>100<br>NLY) | AiMs<br>ME4JF505FGU<br>MT1608000110<br>Penalty<br>0  | 179287<br>7<br>Total<br>100    |  |

Same process can follow to print form no 20 and form no 21.

## (For Authorized Users Only)

| PRINT REPORTS                                                                                                    |                                                                                                    |                   |            |         |         |  |  |  |
|----------------------------------------------------------------------------------------------------|----------------------------------------------------------------------------------------------------|-------------------|------------|---------|---------|--|--|--|
| Print Reports                                                                                                    |                                                                                                    |                   |            |         |         |  |  |  |
| Search By:<br>Date Wise  From Date (DD-MMM- To Date (DD-MMM-YYYY)<br>YYYY)  06-Aug-2016  Report Type:  Print Form 20 Current And 21  Current Current Curre |                                                                                                    |                   |            |         |         |  |  |  |
| Print Form                                                                                                    | 20 And Form 21                                                                                        |                   |            |         |         |  |  |  |
|                                                                                                    |                                                                                                    | I                 | ◄ 1 ▷> ►I  |         |         |  |  |  |
| Sr.No                                                                                                    | Sr.No Application No \$ Chassis No \$ Owner Name Print Form 20 Print Form 21                          |                   |            |         |         |  |  |  |
| 1.                                                                                                    | MH1608000000438                                                                                       | ME4JF39AFGU002551 | SAMAR      | Print   | 🖴 Print |  |  |  |
| 2.                                                                                                    | 2.         MH1608000000445         ME4JC712MFT032948         SACHIN PATIL         Print         Print |                   |            |         |         |  |  |  |
| 3.                                                                                                    | MH1608000000478                                                                                       | ME4JF505FGU179287 | RAHUL KALE | a Print | 🚇 Print |  |  |  |

Form 20 and 21 can be printed by clicking on **Print** button provided against that transaction.

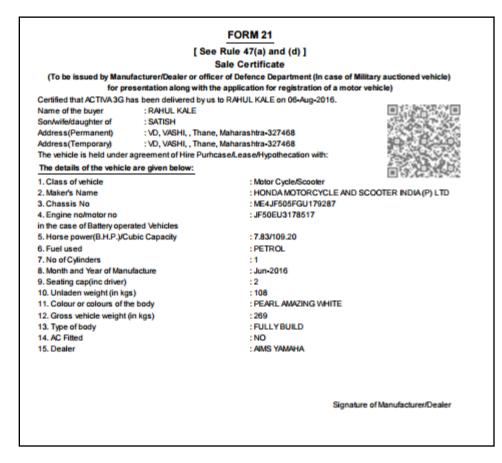

# Step 6 > File/Papers Submission to RTO – By dealer

By this time following activities are completed.

- 1. Application Inward (Data entry) is done
- 2. Dealer verification is done
- 3. ADD TO CART by dealer is done
- 4. DEALER CART PAYMENT (e-Payment) is done
- 5. Printing of Form-20, Form-21 and Fee Receipt is done

Now dealer is required to prepare a file of each motor vehicle and submit the same to RTO for further scrutiny and approval to temporary registration.

# Step 7 > Approval of temporary registration – by RTO Authority

This is the last step of vehicles temporary registration process. The user having authority to approve the temporary registration should log into the system.

|                                                                                                    | RY OF ROAD TRANSPORT AN<br>Government of India                                                                                                    | ND HIGHWAYS                                                                                | A*<br>English Lan |
|----------------------------------------------------------------------------------------------------|----------------------------------------------------------------------------------------------------|--------------------------------------------------------------------------------------------|-------------------|
| 📅 Home 🔤 Know Your MV Tax 🔲 On                                                                                                    | line Cash Payment                                                                                                    |                                                                                            |                   |
|                                                                                                    |                                                                                                    |                                                                                            | hip e-Govern      |
| THE IN                                                                                                    | TEGRATED SOLUTION FOR VEHICLE                                                                                                    | REGISTRATION                                                                               |                   |
| Permit, Taxation, Enforcement in the w<br>many successes and crossed significan<br>In 2009, another major initiative was ur<br>State and Central levels in the form of<br>(NR) databases through periodic repli | ndertaken to consolidate the RTO data to<br>State Registry (SR) and National Registry<br>cation mechanism. A number of National<br>running on these consolidated databases.<br>Is | Login<br>User ID -<br>Stest2<br>Password -<br>Enter Verification Code: -<br>SSO78<br>33078 |                   |
|                                                                                                    | Read More Powered by National Informatics Centre. All Rights Rese<br>Copyright @2015                                                                                              | irved.                                                                                     |                   |

Now check radio button '**Pending Appls Last 30 Days**' and click on the button **Get pending work**, to get list of all pending applications temporary registration approval.

The list of pending applications for the selected office will be displayed as given below.

| <b>e</b>  | e Vahan 🕈 Home 🛛 Report 🗸 Lupdate Profile 🗸 🕹 Welcome ALL ROLES , U D C, Maharashtra 🕞 Logo                                      |                       |                   |                                   |                     |                                  |                      |                                  |
|-----------|----------------------------------------------------------------------------------------------------|-----------------------|-------------------|-----------------------------------|---------------------|----------------------------------|----------------------|----------------------------------|
| Cur       | rent Running Regis                                                                                                    | tration No:           |                   |                                   |                     |                                  | MH4                  | 13BD0059   N                     |
| Per       | mit MH/43/GP/2016/5 i                                                                                                    | ssued for Appl.MH1608 | 0000000358[MH43BG | 0026}                             | × HSRP              | X Smart Ca                       | ard 💿 Cas            | h Counter                        |
| Sele      | ct Assigned Office & A                                                                                                    | ction                 |                   | Get Pendin                        | g Work              |                                  |                      |                                  |
| VAS       | Select Assigned Office:<br>VASHI (NEW MUMBAI)                                                                                    |                       |                   |                                   | Application 🔵<br>No | Old Old F<br>Software<br>Appl No | Registration 💿<br>No | Pending<br>Appls Last<br>30 Days |
|           | Select Action:                                                                                                    |                       |                   |                                   |                     | Get Pending Wo                   | rk                   |                                  |
|           | Show F                                                                                                    | Form                  |                   |                                   |                     |                                  |                      |                                  |
| Prev      | Previous 30 Days Pending Appls ing Work(S) For The Selected Office [VASHI (NEW MUMBAI)]<br>From [10-Jul-2016 ] To [08-Aug-2016 ] |                       |                   |                                   |                     |                                  |                      |                                  |
|           |                                                                                                    |                       |                   |                                   |                     |                                  |                      |                                  |
| Sr.N<br>o | Application No 🗢                                                                                                    | Application<br>Date   | Vehicle No        | Purpose                           | Last Remark         | Movemen<br>t<br>Sr.No            | Acti                 | ion                              |
| 1.        | MH16080000000478                                                                                                    | 06-Aug-2016           | TEMPREG           | Dealer Temporary Re<br>gistration |                     | 5                                | TMP-RC-AP            | PROVAL                           |

Click on '**TMP-RC-APPROVAL**' button, to approve the desired application. This will display entire application details. Click on '**File Movement**' button for number allocation.

#### (For Authorized Users Only)

| plication Details<br>plication No.    |             | Application Date         |                          | Registrati | ion No                   |     |
|---------------------------------------|-------------|--------------------------|--------------------------|------------|--------------------------|-----|
| H16080000000478                       |             | 06-AUG-2016              |                          | TEMPR      |                          |     |
| vner Name                             |             | Chassis No               | )                        | Purpose    | 20                       |     |
| AHUL KALE                             |             | ME4JF505FGU179287        |                          |            | R TEMPORARY REGISTRATION |     |
|                                       |             |                          | )                        |            |                          |     |
| wner Details Vehicle Details Hy       | pothecation | /Insurance Information   | Attached Trailer Details |            |                          |     |
| Owner Information                     |             |                          |                          |            |                          |     |
| Registration Type                     |             | Purchase/Delivery Date * |                          | Owner Nar  | ne *                     |     |
| Temporary Registration                | -           | 06-Aug-2016              |                          | RAHUL K    | ALE                      |     |
| Temp Registration Purpose *           |             |                          |                          |            |                          |     |
| Other RTO within Same State           | -           |                          |                          |            |                          |     |
| State To *                            |             | Office To *              |                          |            |                          |     |
| Maharashtra                           | -           | PUNE                     | -                        |            |                          |     |
|                                       |             |                          |                          |            |                          |     |
| Ownership Type *                      | -           | Son/Wife/Daughter of *   |                          | Ownership  | Serial *                 |     |
| INDIVIDUAL                            | •           | SATISH                   |                          |            |                          |     |
| Owner Identification/Contacts Details | ;           |                          |                          |            |                          |     |
| Owner Category *                      |             | Mobile No *              |                          | Email ID   |                          |     |
| GENERAL                               | -           | 3276483264               |                          |            |                          |     |
| PAN No                                |             | Aadhar No                |                          | Passport N | 0                        |     |
|                                       |             |                          |                          |            |                          |     |
| Ration Card No                        |             | Voter ID                 |                          | DL No      |                          |     |
|                                       |             |                          |                          |            |                          |     |
| Current Address                       |             |                          | Permanent Address        |            | Same as Current Addre    | ess |
| House No. & Street Name •             | √illage/Tow | n/City •                 | House No. & Street       | Name *     | Village/Town/City *      |     |
|                                       | VASHI       |                          |                          |            | VASHI                    |     |
| Landmark/Police Station               | State *     |                          | Landmark/Police Sta      | tion       | State *                  | ´   |
|                                       | Maharasht   | ra 🔽                     |                          |            | Maharashtra 🔽            |     |
| District *                            | PIN Code *  |                          | District •               |            | PIN Code •               |     |
| Thane                                 | 327468      |                          | Thane                    | -          | 327468                   | )   |
|                                       |             |                          |                          |            |                          |     |
|                                       |             |                          |                          |            |                          |     |

After approval, system will navigate you on the home page. The system will generate Temporary Registration Number as shown below. Number generated is **MH/43/TMP/2016/12** 

|                                                                                                    | Welcome ALL ROLES , U D C, Maharashtra 🛛 🕞 🗋                                                                                                    |
|----------------------------------------------------------------------------------------------------|----------------------------------------------------------------------------------------------------|
| Current Running Registration No:<br>Temp Registration No MH/43/TMP/2016/12 generated against Application No MH1       | MH43BD0059<br>6080000000478 × HSRP × Smart Card © Cash Counter                                                                                                    |
| Select Assigned Office & Action Select Assigned Office: VASHI (NEW MUMBAI) Select Action: ACCOUNT-STATEMENT Show Form | Get Pending Work <ul> <li>Application</li> <li>Old</li> <li>Registration</li> <li>Appls Last</li> <li>Application No:</li> </ul> Part 1 (First Six Chars)             MH1608             Get Pending Work           Pull Back Application |

Here RTO approval process is completed.

National Informatics Centre

# Step 8 > New Temp RC Print – By Dealer

After Approval, you can print temporary registration certificate of the vehicle. For this ,you need to login with dealer user having duty of TEMP-RC-PRINTING.

Once the payment has been successful and approval is done, a temporary registration number is assigned to the vehicle and temporary RC can be printed against this number through **TMP-RC-PRINT** option.

This temporary RC is valid for one month and can be taken to the RTO for applying for permanent RC.

On home page select Assigned Office and Action as TMP-RC-PRINT and click on Show Form button.

|                                                                | Welcome DEALERALL , DEALER STAFF, Maharashtra 🛛 🕞 🗋 ,                                                                                                    |
|----------------------------------------------------------------|----------------------------------------------------------------------------------------------------|
| Current Running Registration No:<br>Trade Certificate Details: | MH43B<br>Trade C                                                                                                    |
| Select Assigned Office & Action                                | Get Pending Work                                                                                                    |
| Select Assigned Office: VASHI (NEW MUMBAI)                     | <ul> <li>Application</li> <li>Old</li> <li>Registration</li> <li>Pending</li> <li>No</li> <li>Software</li> <li>No</li> <li>Appls Last</li> <li>Appl No</li> <li>30 Days</li> </ul> |
| Select Action:<br>TMP-RC-PRINT  Show Form                      | Application No:<br>Part 1 (First Six Chars) Part 2 (Next Ten Chars)<br>MH1608<br>Get Pending Work Pull Back Application                                                             |

This will display, the list of all RC's pending for printing. You can print RC either by entering the application number or Registration Number. Select Check boxes of the applications for which RC is to be printed.

(For Authorized Users Only)

| e-)                                                                                                    | /ahan तिHome © Report - ⊥Updat<br>धीर्टन | oome DEALERALL , DEALER STAFF, Maharashtra 🛛 🕞 🗋 |                    |  |  |  |  |
|----------------------------------------------------------------------------------------------------|------------------------------------------|--------------------------------------------------|--------------------|--|--|--|--|
|                                                                                                    |                                          | TEMP RC PRINT FORM                               |                    |  |  |  |  |
| Print Registration Certificate                                                                                                    |                                          |                                                  |                    |  |  |  |  |
| SI.No                                                                                                    | Application No 🗢                         | Registration No ≎                                | Select To Print RC |  |  |  |  |
| 1                                                                                                    | MH16080000000478                         | MH/43/TMP/2016/12                                | ✓                  |  |  |  |  |
| 2                                                                                                    | MH1608000000067                          | MH/43/TMP/2016/9                                 |                    |  |  |  |  |
| 3                                                                                                    | MH16080000000220                         | MH/43/TMP/2016/10                                |                    |  |  |  |  |
| 4                                                                                                    | MH1608000000283                          | MH/43/TMP/2016/11                                |                    |  |  |  |  |
| II (III) (III) (IIII) (III) (IIII) (III) (III) (III) (III) (III) (III) (III) (III) (III) (III) ( |                                          |                                                  |                    |  |  |  |  |
| Print Temp RC                                                                                                    |                                          |                                                  |                    |  |  |  |  |

Click on **Print Temp RC** button to print selected RC.

You can print multiple RC's at a time by multiple selections. Click on **Print temp RC.** The Alert box will be shown for printing confirmation. Click on **Confirm Print** button for RC printing.

| Printed Confirmation Panel |                          |   |  |  |  |  |  |  |
|----------------------------|--------------------------|---|--|--|--|--|--|--|
| Do you want to continue    |                          |   |  |  |  |  |  |  |
|                            | ✓ Confirm Print X Cancel |   |  |  |  |  |  |  |
|                            |                          | h |  |  |  |  |  |  |

This will generate RC on the screen as shown below, which you can print.

## (For Authorized Users Only)

| M<br>R<br>S<br>M<br>H<br>Fi<br>2<br>P<br>J<br>J<br>Registered<br>P | INTE OF REGISTRATION                                                                                                    | RA-327468                                                     |
|--------------------------------------------------------------------|----------------------------------------------------------------------------------------------------|---------------------------------------------------------------|
| R<br>S<br>M<br>H<br>P<br>J<br>J<br>Registered P                    | AHUL KALE<br>ATISH<br>D, VASHI, , THANE-MAHARASHT<br>IOTOR CYCLE/SCOOTER<br>IONDA MOTORCYCLE AND SCO<br>ULLYBUILD<br>EARL AMAZING WHITE<br>F50EU3178517<br>E4JF505FGU179287 |                                                               |
| S<br>W<br>H<br>F<br>Z<br>J<br>J<br>M<br>Registered P               | ATISH<br>D, VASHI, , THANE-MAHARASHT<br>IOTOR CYCLE/SCOOTER<br>IONDA MOTORCYCLE AND SCO<br>ULLY BUILD<br>EARL AMAZING WHITE<br>FS0EU3178517<br>E4JF505FGU179287             |                                                               |
| M<br>H<br>Fi<br>2<br>Ji<br>M<br>Registered P                       | D, VASHI, , THANE-MAHARASHT<br>IOTOR CYCLE/SCOOTER<br>IONDA MOTORCYCLE AND SCO<br>ULLY BUILD<br>EARL AMAZING WHITE<br>F50EU3178517<br>E4JF505FGU179287                      |                                                               |
| M<br>H<br>2<br>Pi<br>Ji<br>M<br>Registered Pi                      | OTOR CYCLE/SCOOTER<br>ONDA MOTORCYCLE AND SCO<br>ULLY BUILD<br>EARL AMAZING WHITE<br>F50EU3178517<br>E4JF505FGU179287                                                       |                                                               |
| H<br>Fi<br>2<br>Ji<br>M<br>Registered P                            | ONDA MOTORCYCLE AND SCO<br>ULLY BUILD<br>EARL AWAZING WHITE<br>F50EU3178517<br>E4JF505FGU179287                                                                             | XOTER INDIA (P) LTD                                           |
| H<br>Fi<br>2<br>Ji<br>M<br>Registered P                            | ONDA MOTORCYCLE AND SCO<br>ULLY BUILD<br>EARL AWAZING WHITE<br>F50EU3178517<br>E4JF505FGU179287                                                                             | XOTER INDIA (P) LTD                                           |
| Fi<br>2<br>Ji<br>Registered Pi                                     | ULLY BUILD<br>EARL AMAZING WHITE<br>F50EU3178517<br>E4JF505FGU179287                                                                                                    | oter India (p) LTD                                            |
| 2<br>Pi<br>Ji<br>Registered Pi                                     | EARL AMAZING WHITE<br>F50EU3178517<br>E4JF505FGU179287                                                                                                    |                                                               |
| Pi<br>Ji<br>Registered Pi                                          | EARL AMAZING WHITE<br>F50EU3178517<br>E4JF505FGU179287                                                                                                    |                                                               |
| AREGISTERED P                                                      | F50EU3178517<br>E4JF505FGU179287                                                                                                    |                                                               |
| M<br>Registered P                                                  | E4JF505FGU179287                                                                                                    |                                                               |
| Registered P                                                       |                                                                                                    |                                                               |
|                                                                    | UNE Maharashtra                                                                                                    |                                                               |
| Hire-Purchased                                                     |                                                                                                    |                                                               |
| the states of the states of the                                    | ease Agreement/Hypothecation                                                                                                    | in favor of .                                                 |
|                                                                    | 988,the vehicle described above                                                                                                    | has been temporarily                                          |
| d from 08-Aug-20                                                   | 16 to 07-Sep-2016                                                                                                    |                                                               |
|                                                                    |                                                                                                    |                                                               |
| 0000005 Dated 06                                                   | -Aug-2016                                                                                                    |                                                               |
|                                                                    |                                                                                                    |                                                               |
|                                                                    |                                                                                                    |                                                               |
|                                                                    |                                                                                                    |                                                               |
|                                                                    | Signature                                                                                                    | of Registering Authority                                      |
| ic                                                                 | from 08-Aug-20                                                                                                    | f from 08-Aug-2016 to 07-Sep-2016<br>000005 Dated 06-Aug-2016 |

# Report – Dealer Application Dispose

The dealer user can dispose or cancel the registration application before the payment is made against the application number.

There may be two reasons for the application to be cancelled.

- 1. Error by data entry operator in filling the application details.
- 2. The applicant may withdraw his application for some random reasons.

While disposing the application the user will have to fill in the valid reason for disposal.

Once the application is disposed, the vehicle corresponding to the chassis number entered in the application will be again available for sale.

| e Vahan 🕈 Home 💿 Report - 💄 Update Profile - 🛛 Welcome DEALERALL , DEALER STAFF, Maharashtra 🖸                                                                                                    |                                           |  |  |  |  |  |  |  |  |  |
|----------------------------------------------------------------------------------------------------|-------------------------------------------|--|--|--|--|--|--|--|--|--|
| Current Running Registr3BD0062: MH43BE0092   MH43BF0001   MH43BG0030                                                                                                    |                                           |  |  |  |  |  |  |  |  |  |
| Trade Certificate Detailse Certificate No MH/43/TC/2016/2 issued by VASHI (NEW MUMBAI) valid upto 29-Jul-2017 for vehicle category TWO WHEELER(NT)                                                                                                    |                                           |  |  |  |  |  |  |  |  |  |
| Select Assigned Office & Action Get Pending Work                                                                                                    |                                           |  |  |  |  |  |  |  |  |  |
| Select Assigned Office:     Old Software     Registration     Pending Application       VASHI (NEW MUMBAI)     Image: Constraint of the second second s |                                           |  |  |  |  |  |  |  |  |  |
| Select Action: Get Pending Work DEALER-APPLICATION-DISPOSE                                                                                                    |                                           |  |  |  |  |  |  |  |  |  |
| Show Form                                                                                                    |                                           |  |  |  |  |  |  |  |  |  |
| Previous 30 Days Pending Appls         Pending Work(S) For The Selected Office [VASHI (NEW MUMBAI)]           From [ 20-Jul-2016 ] To [18-Aug-2016 ]                                                                                                    |                                           |  |  |  |  |  |  |  |  |  |
| Sr.N     Application No ≎     Application     Vehicle No       o     Date                                                                                                    | Purpose Last Remark Movement Sr.No Action |  |  |  |  |  |  |  |  |  |
| 1. MH1608000000388 05-Aug-2016 NEW Dealer                                                                                                    | Registration 3 DEALER-NEW-REON-FE         |  |  |  |  |  |  |  |  |  |

# Reports – Dealer Collection

The dealer user can view his monthly collection through two report views as shown below. These reports are also available to the RTO login.

1. Summary collection: This will show overall collection during a certain month against the total sale.

| $e-V_{d}$                   | han <b>n</b> ⊦<br>E⊂l | iome 🗿 Rep           | port 👻 🚨 Up          | date Profile 👻       |                     |                       | Welcome         | DEALERALL, DEALE | ER STAFF, Maharashtr | 🔋 🕒 Log |
|-----------------------------|-----------------------|----------------------|----------------------|----------------------|---------------------|-----------------------|-----------------|------------------|----------------------|---------|
|                             |                       |                      |                      | DEAI                 | ER COLL             | ECTION                |                 |                  | Tin No:              |         |
| Search By: NA               |                       |                      |                      |                      |                     |                       |                 |                  |                      |         |
| Transaction Wise Collection |                       |                      |                      |                      |                     |                       |                 |                  |                      |         |
|                             |                       |                      | Mo                   | nth                  | Year                |                       |                 |                  | Edit                 |         |
|                             |                       |                      | Au                   | gust                 | • 201               | 6                     |                 |                  |                      |         |
|                             |                       |                      |                      |                      | Get Detail:         | s                     |                 |                  |                      |         |
|                             |                       |                      |                      |                      | Cocreation          |                       |                 |                  |                      |         |
| Transaction                 | Wise Collection       | ı                    |                      |                      |                     |                       |                 |                  |                      |         |
| Print Tran                  | saction Wise Co       | ollection            |                      |                      | Download Exce       | el File               |                 |                  |                      |         |
| Sr.No                       | Office Nam<br>e       | Transaction<br>No    | Application<br>No    | Receipt No           | Registratio<br>n No | Chasis No             | Sale Amou<br>nt | Fees             | Mv Tax               | Total   |
| 1.                          | VASHI (NEW<br>MUMBAI) | MH43T16080<br>000001 | MH16080000<br>000052 | MH43D16080<br>000001 | MH43BD0058          | ME4JC732FG<br>8041491 | 851000          | 160              | 76590                | 76750   |
| 2.                          | VASHI (NEW<br>MUMBAI) | MH43T16080<br>000002 | MH16080000<br>000067 | MH43D16080<br>000002 |                     | ME4JC732FG<br>8041516 | 0               | 100              | 0                    | 100     |
| З.                          | VASHI (NEW<br>MUMBAI) | MH43T16080<br>000003 | MH16080000<br>000220 | MH43D16080<br>000003 |                     | ME4JC652BG<br>7144614 | 0               | 100              | 0                    | 100     |
| 4.                          | VASHI (NEW<br>MUMBAI) | MH43T16080<br>000004 | MH16080000<br>000283 | MH43D16080<br>000004 |                     | ME4JF505FG<br>U180168 | 0               | 100              | 0                    | 100     |
| 5.                          | VASHI (NEW<br>MUMBAI) | MH43T16080<br>000008 | MH16080000<br>000478 | MH43D16080<br>000005 |                     | ME4JF505FG<br>U179287 | 0               | 100              | 0                    | 100     |
|                             | MOMBAI                | 000000               | 000470               | (1 of 1)             | [4] <4              | 0179287<br>1 ►> ►     |                 |                  |                      |         |
|                             |                       |                      |                      | . ,                  |                     |                       |                 |                  |                      |         |
|                             |                       |                      |                      |                      | Home                | J                     |                 |                  |                      |         |

2. Transaction wise collection: This will show transaction wise details for the selected month.

#### (For Authorized Users Only)

|                   | DAILY ACCOUNT STATEMENT /                              | CONSOLIDATED A             | ACCOUNT STATEMENT |       |               |
|-------------------|--------------------------------------------------------|----------------------------|-------------------|-------|---------------|
| Account Statement |                                                        | Draft / Cheque Col         | llected Statement |       |               |
| Use               | er Name *                                              |                            | Bank Name         |       |               |
| DE                | ALERALL                                                |                            | All Bank          | -     |               |
| Fror              | m Date Upto Date                                       |                            | Instrument Type * |       |               |
|                   | -Aug-2016 18-Aug-2016                                  |                            | Select            | •     |               |
|                   | ount Statement as *<br>ansaction Wise Consolidated S   |                            | Display Generate  |       |               |
|                   | Display Print                                          | L                          |                   |       |               |
|                   | Transaction Wise Con                                   | solidated Statement ( DEAL |                   |       |               |
| SI.No             | Transaction                                            | Гее/Тах                    | CM/Penality       | Total |               |
| 01.140            | Inspection of Dealer Regn(Dealer                       | 250                        | 0                 | Total | 250           |
|                   | Online Collection)<br>MV Tax(Dealer Online Collection) | 139590                     | 0                 |       | 250<br>139590 |
| 2                 | New Registration(Dealer Online Co                      | 260                        | 0                 |       | 260           |
| 5                 | llection)                                              | 260                        | 0                 |       | 260           |
| 1                 | Postal Fee(Dealer Online Collectio<br>n)               | 100                        | 0                 |       | 100           |
| 5                 | Temporary Registration(Dealer Onl<br>ine Collection)   | 400                        | 0                 |       | 400           |
|                   |                                                        | ► Home                     |                   |       |               |

# Report – Dealer Account Statement

The dealer user can view his collection for a certain period between any two dates through two report views as given below.

1. Summary collection: This will show overall collection between the selected dates against the total sales.

| $e^{-2}$           | খাহন 🕺        | Home 🛛 Repor         | t 👻 💶 Update          | Profile -     |                            | Welcome              | DEALERALL, DEA | LER STAFF, Maharashtra | 🕒 Log |
|--------------------|---------------|----------------------|-----------------------|---------------|----------------------------|----------------------|----------------|------------------------|-------|
| n (y 1             |               | AILY ACCOU           | JNT STATE             | MENT / CO     | ONSOLIDA                   | FED ACCOU            | NT STATE       | MENT                   |       |
| Account            | Statement     |                      |                       |               | Draft / Cheo               | que Collected State  | ment           |                        |       |
|                    | User N        | lame *               |                       |               |                            | Bank Nam             | e              |                        |       |
|                    | DEAL          | ERALL                | -                     |               |                            | All Bank             |                | -                      |       |
|                    | From [        | Date Uptol           | Date                  |               |                            | Instrument           | Туре •         |                        |       |
|                    | 06-A          | ug-2016 06-A         | Aug-2016              |               |                            | Select               |                | -                      |       |
|                    | Accou         | nt Statement as *    |                       |               |                            | Display              | Generate       |                        |       |
|                    | Daily         | Cash Account Stat    | ement 🔻               |               |                            |                      |                |                        |       |
|                    | Di            | splay Print          |                       |               |                            |                      |                |                        |       |
|                    |               |                      |                       |               |                            |                      |                |                        |       |
|                    |               |                      |                       | Daily Cash A  | Account Stateme            | nt                   |                |                        |       |
| SI.No              | Name          | Application N<br>o   | Regn No               | Vehicle Class | Transaction                | Receipt No           | Fee/Tax        | CM /Penalty            | Total |
| 1                  | RAHUL KALE    | MH1608000000<br>0478 | MH/43/TMP/201<br>6/12 |               | Temporary Regi<br>stration | MH43D1608000<br>0005 | 100            | 0                      | 10    |
|                    |               | 0478                 | 6/12                  | ooter         | SUB TOTAL->                | 0005                 | 100            | 0                      | 10    |
|                    |               |                      |                       |               | GRAND TOTAL                |                      | 100            | 0                      | 10    |
| ancellor           | l Receipts:   |                      |                       |               | ->                         |                      |                |                        |       |
|                    |               |                      |                       |               |                            |                      |                |                        |       |
| Details<br>Bu Cash |               | Amo                  | unt (In Rs)<br>100/-  |               |                            |                      |                |                        |       |
| By Cash<br>GRAND   | TOTAL (in Rs) |                      | 100/-                 |               |                            |                      |                |                        |       |
|                    |               |                      |                       |               |                            |                      |                |                        |       |
|                    |               |                      |                       | •             | Home                       |                      |                |                        |       |
|                    |               |                      |                       |               |                            |                      |                |                        |       |
|                    |               |                      |                       |               |                            |                      |                |                        |       |

National Informatics Centre

2. Transaction wise collection: Shows transaction wise details between the two selected dates.

| DAILY ACCOUNT STATEMENT                                                                                                    | Γ / CONSOLIDATED #            | ACCOUNT STATEMENT                                                        |        |
|----------------------------------------------------------------------------------------------------|-------------------------------|--------------------------------------------------------------------------|--------|
| Account Statement                                                                                                    | Draft / Cheque Co             | llected Statement                                                        |        |
| User Name * DEALERALL From Date Upto Date 01-Aug-2016 Account Statement as * Transaction Wise Consolidated S Display Print |                               | Bank Name<br>All Bank<br>Instrument Type *<br>Select<br>Display Generate | •      |
| Transaction Wise 0                                                                                                    | Consolidated Statement ( DEAL | ERALL )                                                                  |        |
| SI.No Transaction                                                                                                    | Fee/Tax                       | CM/Penality                                                              | Total  |
| Inspection of Dealer Regn(Dealer<br>Online Collection)                                                                     | 250                           | 0                                                                        | 250    |
| 2 MV Tax(Dealer Online Collection)                                                                                         | 139590                        | 0                                                                        | 139590 |
| New Registration(Dealer Online Co<br>llection)                                                                             | 260                           | 0                                                                        | 260    |
| Postal Fee(Dealer Online Collectio<br>n)                                                                                   | 100                           | 0                                                                        | 100    |
| 5 Temporary Registration(Dealer Onl<br>ine Collection)                                                                     | 400                           | 0                                                                        | 400    |

\*\*\*\*\*\*

National Informatics Centre